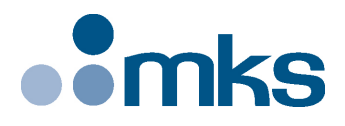

# **DL Controller Series**

# **Single-Axis Motion Controller for Delay Line Stages**

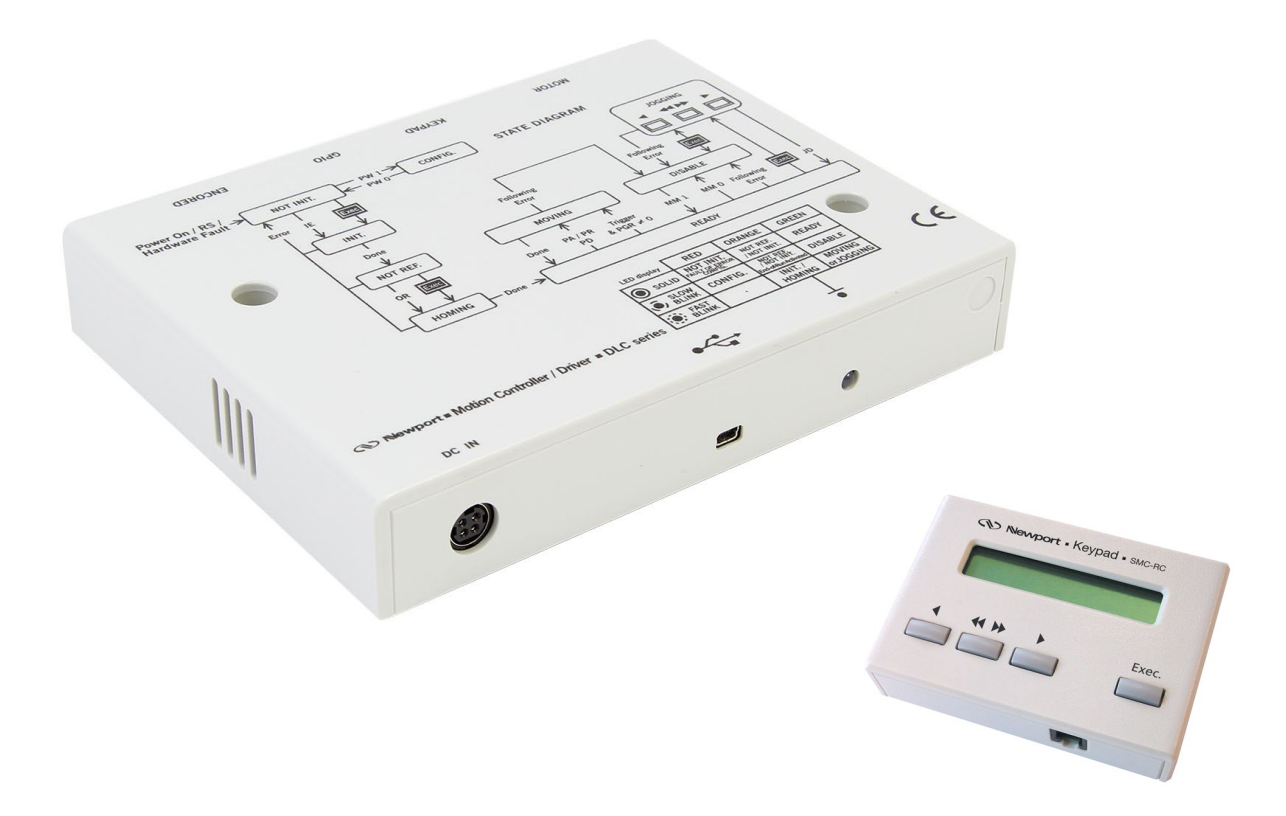

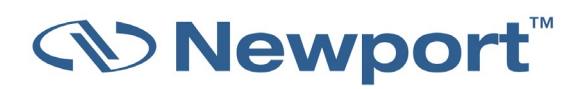

**User's Manual**

**V1.0.x**

# <span id="page-1-0"></span>**Warranty**

Newport Corporation warrants that this product will be free from defects in material and workmanship and will comply with Newport's published specifications at the time of sale for a period of one year from date of shipment. If found to be defective during the warranty period, the product will either be repaired or replaced at Newport's option.

To exercise this warranty, write or call your local Newport office or representative, or contact Newport headquarters in Irvine, California. You will be given prompt assistance and return instructions. Send the product, freight prepaid, to the indicated service facility. Repairs will be made and the instrument returned freight prepaid. Repaired products are warranted for the remainder of the original warranty period or 90 days, whichever occurs last.

#### **Limitation of Warranty**

The above warranties do not apply to products which have been repaired or modified without Newport's written approval, or products subjected to unusual physical, thermal or electrical stress, improper installation, misuse, abuse, accident or negligence in use, storage, transportation or handling.

THIS WARRANTY IS IN LIEU OF ALL OTHER WARRANTIES, EXPRESSED OR IMPLIED, INCLUDING ANY IMPLIED WARRANTY OF MERCHANTABILITY OR FITNESS FOR A PARTICULAR USE. NEWPORT CORPORATION SHALL NOT BE LIABLE FOR ANY INDIRECT, SPECIAL, OR CONSEQUENTIAL DAMAGES RESULTING FROM THE PURCHASE OR USE OF ITS PRODUCTS.

**©2018** by Newport Corporation, Irvine, CA. All rights reserved.

Original instructions.

No part of this document may be reproduced or copied without the prior written approval of Newport Corporation. This document is provided for information only, and product specifications are subject to change without notice. Any change will be reflected in future publishings.

# **Table of Contents**

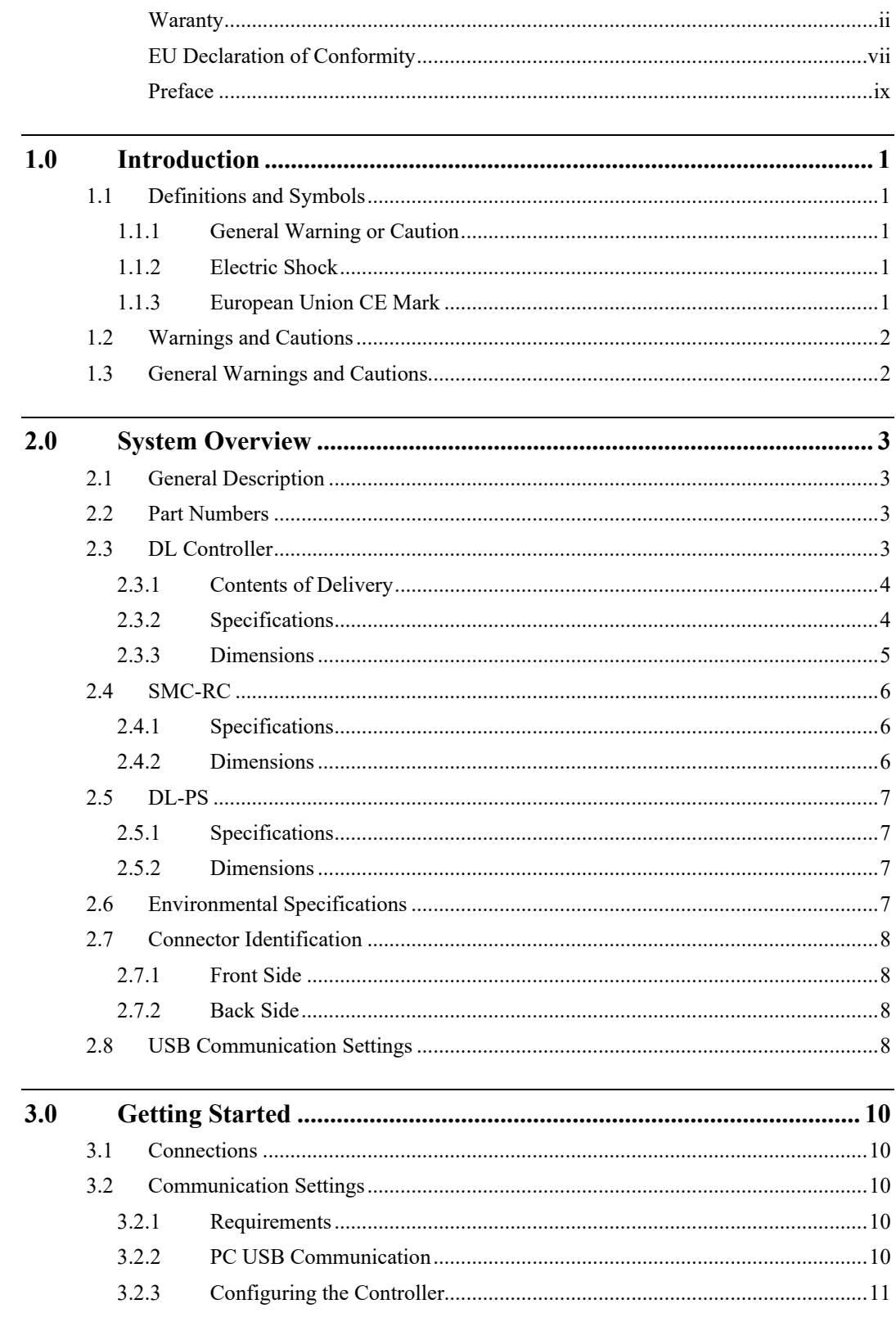

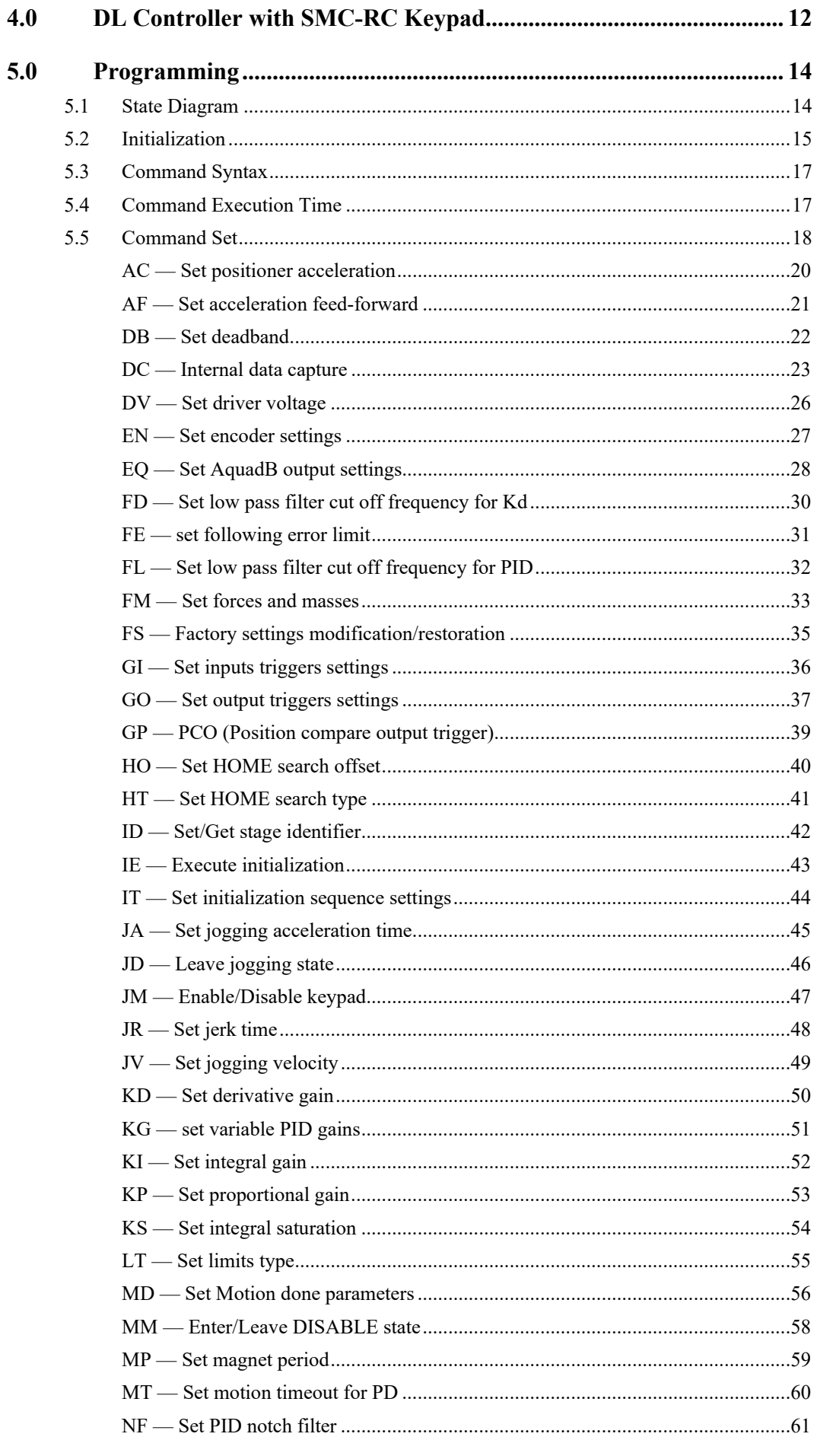

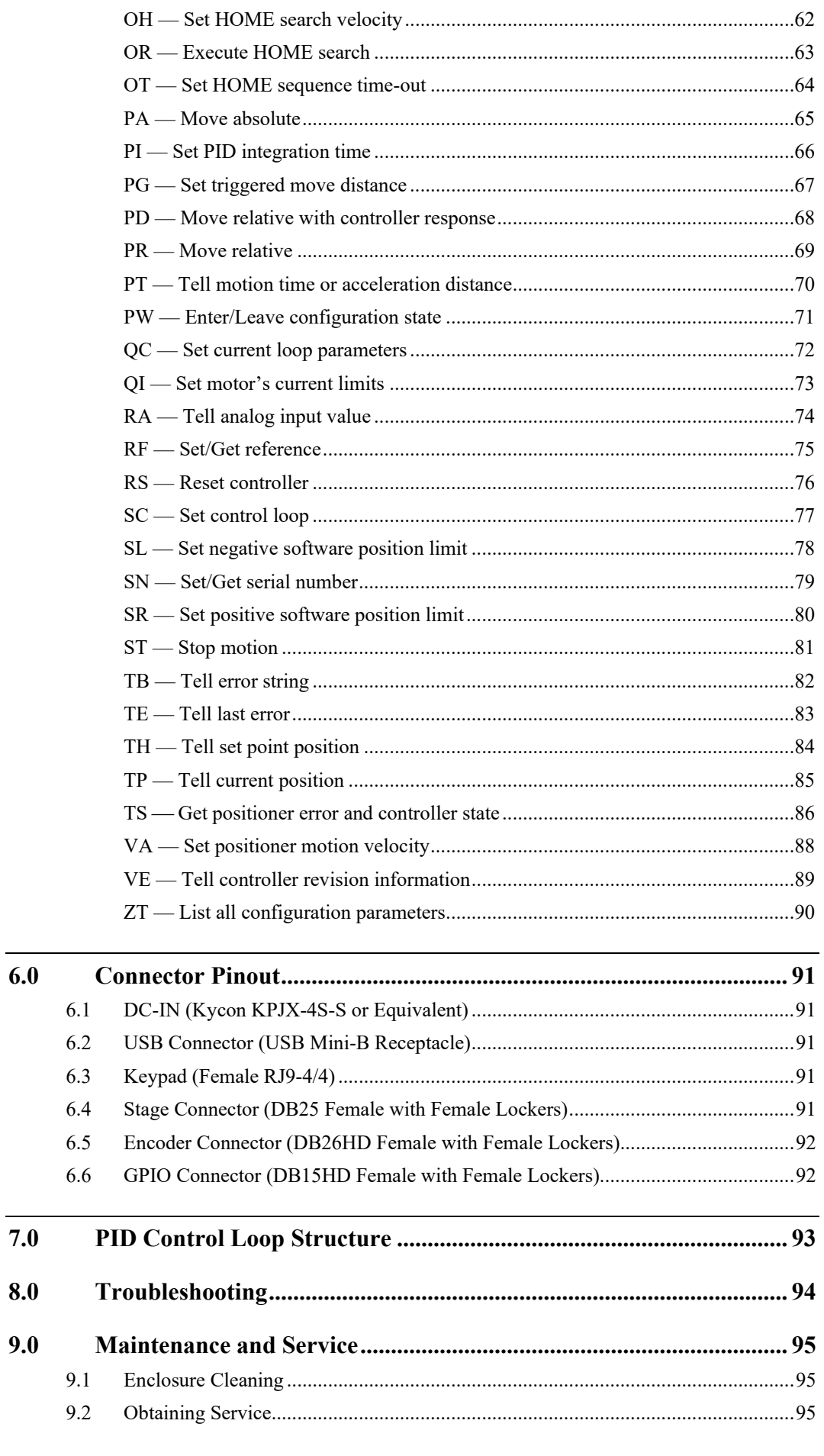

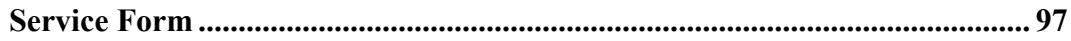

÷,

# **EU Declaration of Conformity**

<span id="page-6-0"></span>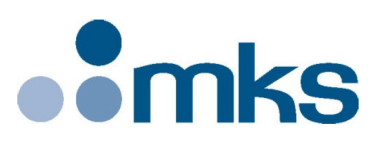

2 Tech Drive Andover, MA 01810 www.mksinst.com

## **EU27 Declaration of Conformity**

#### **Application of Council Directive(s):**

 $\boxtimes$  Electromagnetic Compatibility Directive (EMCD) – 2014/30/EU

- $\boxtimes$  Machinery Directive 2006/42/EC
- $\boxtimes$  Restriction of Hazardous Substances Directive (RoHS3) (EU) 2015/863<sup>(7)</sup>
- $\boxtimes$  Waste Electrical and Electronic Equipment Directive 2012/19/EU

E

#### Standard(s) to which conformity is declared:

 $\boxtimes$ EN 61326-1:2013 – (EMC)

⊠EN ISO 12100:2010 Safety of Machinery – General Principles of Design – Risk Assessment and Risk Reduction

#### **Emissions:**

 $\boxtimes$ EN 55011: 2016 +A1:2017<sup>(4)</sup> Industrial, scientific and medical equipment - Radio-frequency disturbance characteristics -Limits and methods of measurement

#### **Immunity:**

⊠EN 61000-4-2:2009 EMC/Electrostatic Discharge Immunity Test ⊠EN 61000-4-3:2006+A2:2010 EMC/Radiated Radio Frequency Electromagnetic Field Immunity Test ⊠EN 61000-4-4:2012 EMC/Electrical Fast Transient/Burst Immunity Test ⊠EN 61000-4-5:2014+A1:2017 EMC/Surge Immunity Test

#### Manufacturers Name: MKS Instruments, Inc., 2 Tech Drive, Andover, MA 01810 USA

Authorized Representatives Name & Location:

Equipment Type/Description: High-Performance Delay Line Stages with Single-Axis Motion Controller/Driver.

Model Number(s)<sup>(6)</sup>: DL125/225/325.

The object of the declaration described above is in conformity with the relevant Community harmonization legislation. MKS product conforms to the above Directive(s) and Standard(s) only when installed in accordance with manufacturer's specifications. This declaration has been issued under the sole responsibility of the manufacturer.

Date: 11/6/2023

Le Cointe Hervé - Quality Director

4) Class A, Group 2

6) Compliance of the above model numbers requires the use of a braided shielded cable properly terminated at both ends - if so noted in the MKS Instruction Manual.

Ty RoHS Directive has to be checked for in scope products; cannot CE mark without compliance to RoHS. RoHS Directive can be unchecked only for systems which MKS sells which qualify for "Large Scale Industrial Tool" exclusion.

MKS Instruments, Inc. Andover, MA USA

Page 1 of 1

Document Number: MKS-GPC-TM-20062

*S* Newport®

# **UK Declaration of Conformity**

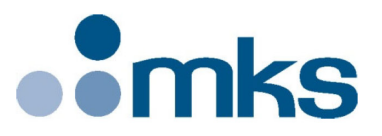

2 Tech Drive Andover, MA 01810 www.mksinst.com

## **UK Declaration of Conformity**

#### **Application of Council Directive(s):**

- $\boxtimes$  Electromagnetic Compatibility Directive (EMCD) 2014/30/EU
- $\boxtimes$  Machinery Directive 2006/42/EC
- $\boxtimes$  Restriction of Hazardous Substances Directive (RoHS3) (EU) 2015/863<sup>(7)</sup>
- $\boxtimes$  Waste Electrical and Electronic Equipment Directive 2012/19/EU

#### Standard(s) to which conformity is declared:

 $\boxtimes$ BS EN 61326-1:2013 – (EMC) ⊠BS EN ISO 12100:2010 Safety of Machinery - General Principles of Design - Risk Assessment and Risk Reduction

#### **Emissions:**

⊠EN 55011: 2016 +A1:2017<sup>(4)</sup> Industrial, scientific and medical equipment - Radio-frequency disturbance characteristics -Limits and methods of measurement

#### **Immunity:**

⊠BS EN 61000-4-2:2009 EMC/Electrostatic Discharge Immunity Test ⊠BS EN 61000-4-3:2006+A2:2010 EMC/Radiated Radio Frequency Electromagnetic Field Immunity Test ⊠BS EN 61000-4-4:2012 EMC/Electrical Fast Transient/Burst Immunity Test ⊠BS EN 61000-4-5:2014+A1:2017 EMC/Surge Immunity Test

#### Manufacturers Name: MKS Instruments, Inc., 2 Tech Drive, Andover, MA 01810 USA

Authorized Representatives Name & Location:

Equipment Type/Description: High-Performance Delay Line Stages with Single-Axis Motion Controller/Driver.

#### Model Number(s)<sup>(6)</sup>: DL125/225/325.

The object of the declaration described above is in conformity with the relevant Community harmonization legislation. MKS product conforms to the above Directive(s) and Standard(s) only when installed in accordance with manufacturer's specifications. This declaration has been issued under the sole responsibility of the manufacturer.

Date: 11/6/2023

Le Cointe Hervé - Quality Director

4) Class A, Group 2

6) Compliance of the above model numbers requires the use of a braided shielded cable properly terminated at both ends - if so noted in the MKS Instruction Manual

7) RoHS Directive has to be checked for in scope products; cannot CE mark without compliance to RoHS. RoHS Directive can be unchecked only for systems which MKS sells which qualify for "Large Scale Industrial Tool" exclusion.

MKS Instruments, Inc. Andover, MA USA

Page 1 of 1

Document Number: MKS-GPC-TM-20063

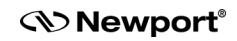

# <span id="page-8-0"></span>**Preface**

## **Confidentiality & Proprietary Rights**

#### **Reservation of Title**

The Newport Programs and all materials furnished or produced in connection with them ("Related Materials") contain trade secrets of Newport and are for use only in the manner expressly permitted. Newport claims and reserves all rights and benefits afforded under law in the Programs provided by Newport Corporation.

Newport shall retain full ownership of Intellectual Property Rights in and to all development, process, align or assembly technologies developed and other derivative work that may be developed by Newport. Customer shall not challenge, or cause any third party to challenge, the rights of Newport.

#### **Preservation of Secrecy and Confidentiality and Restrictions to Access**

Customer shall protect the Newport Programs and Related Materials as trade secrets of Newport, and shall devote its best efforts to ensure that all its personnel protect the Newport Programs as trade secrets of Newport Corporation. Customer shall not at any time disclose Newport's trade secrets to any other person, firm, organization, or employee that does not need (consistent with Customer's right of use hereunder) to obtain access to the Newport Programs and Related Materials. These restrictions shall not apply to information (1) generally known to the public or obtainable from public sources; (2) readily apparent from the keyboard operations, visual display, or output reports of the Programs; (3) previously in the possession of Customer or subsequently developed or acquired without reliance on the Newport Programs; or (4) approved by Newport for release without restriction.

## **Sales, Tech Support & Service**

**North America & Asia** Newport Corporation 1791 Deere Ave.

Irvine, CA 92606, USA **Sales**

Tel.: (800) 222-6440 e-mail: sales@newport.com

**Technical Support** Tel.: (800) 222-6440 e-mail: tech@newport.com

**Service, RMAs & Returns** Tel.: (800) 222-6440 e-mail: service@newport.com

#### **Europe**

MICRO-CONTROLE Spectra-Physics S.A.S 9 rue du bois sauvage 91055 Évry CEDEX France

**Sales France** Tel.: +33 (0)1.60.91.68.68 e-mail: [france@newport.com](mailto:france@newport.com)

**Sales Germany** Tel.:  $+49(0)$  61 51 /708 - 0 e-mail: [germany@newport.com](mailto:germany@newport.com)

**Sales UK** Tel.: +44 (0)1635.521757 e-mail: <u>uk@newport.com</u>

**Technical Support** e-mail: [tech\\_europe@newport.com](mailto:tech_europe@newport.com)

**Service & Returns** Tel.: +33 (0)2.38.40.51.55

## **Service Information**

The user should not attempt any maintenance or service of the SMC100 Controller/Driver and its accessories beyond the procedures outlined in this manual. Any problem that cannot be resolved should be referred to Newport Corporation. When calling Newport regarding a problem, please provide the Tech Support representative with the following information:

- Your contact information.
- System serial number or original order number.
- Description of problem.
- Environment in which the system is used.
- State of the system before the problem.
- Frequency and repeatability of problem.
- Can the product continue to operate with this problem?
- Can you identify anything that may have caused the problem?

## **Newport Corporation RMA Procedures**

Any DLC Controller being returned to Newport must have been assigned an RMA number by Newport. Assignment of the RMA requires the item serial number.

## **Packaging**

The DLC Controller being returned under an RMA must be securely packaged for shipment. If possible, reuse the original factory packaging.

<span id="page-12-0"></span>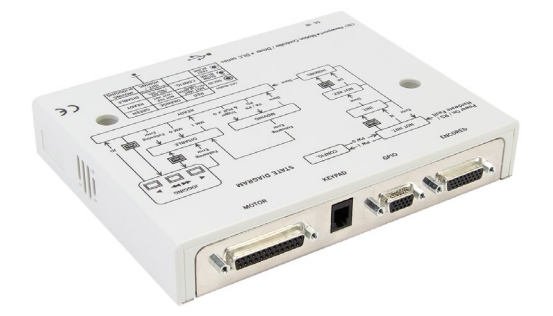

# **Single-Axis Motion Controller for Delay Line Stages DL Controller**

## <span id="page-12-2"></span><span id="page-12-1"></span>**1.0 Introduction**

### **1.1 Definitions and Symbols**

The following terms and symbols are used in this documentation and also appear on the DL Controller/Driver where safety-related issues occur.

#### <span id="page-12-5"></span>**1.1.1 General Warning or Caution**

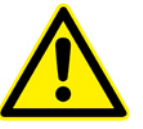

*Figure 1: General Warning or Caution Symbol.*

The Exclamation Symbol i[n Figure 1](#page-12-5) may appear in Warning and Caution tables in this document. This symbol designates an area where personal injury or damage to the equipment is possible.

<span id="page-12-6"></span><span id="page-12-3"></span>**1.1.2 Electric Shock**

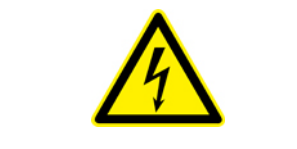

*Figure 2: Electrical Shock Symbol.*

The Electrical Shock Symbol in [Figure 2](#page-12-6) may appear on labels affixed to the DL Controller/Driver. This symbol indicates a hazard arising from dangerous voltage. Any mishandling could result in irreparable damage to the equipment, in personal injury, or death.

#### <span id="page-12-4"></span>**1.1.3 European Union CE Mark**

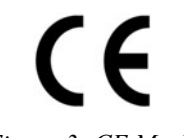

*Figure 3: CE Mark.*

The presence of the CE Mark on Newport Corporation equipment means that it has been designed, tested and certified as complying with all applicable European Union (CE) regulations and recommendations.

## <span id="page-13-0"></span>**1.2 Warnings and Cautions**

The following are definitions of the Warnings, Cautions and Notes that may be used in this manual to call attention to important information regarding personal safety, safety and preservation of the equipment, or important tips.

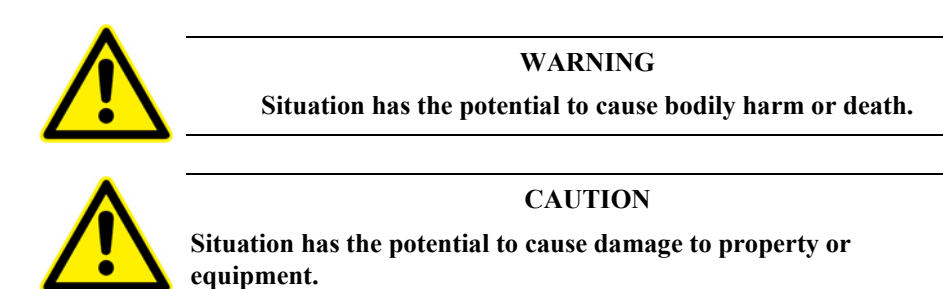

#### **NOTE**

**Additional information the user or operator should consider.**

### <span id="page-13-1"></span>**1.3 General Warnings and Cautions**

The following general safety precautions must be observed during all phases of operation of this equipment.

Failure to comply with these precautions or with specific warnings elsewhere in this manual violates safety standards of design, manufacture, and intended use of the equipment.

- Heed all warnings on the unit and in the operating instructions.
- To prevent damage to the equipment, read the instructions in this manual.
- Only plug the power supply to a grounded power outlet.
- Assure that the power supply is properly grounded to earth ground through the grounding lead of the AC power connector
- Route power cords and cables where they are not likely to be damaged.
- Disconnect or do not plug in the AC power cord in the following circumstances:
	- If the AC power cord or any other attached cables are frayed or damaged.
	- If the power plug or receptacle is damaged.
	- If the unit is exposed to rain or excessive moisture, or liquids are spilled on it.
	- If the unit has been dropped or the case is damaged.
	- If the user suspects service or repair is required.
- Keep air vents free of dirt and dust.
- Keep liquids away from unit.
- Do not expose equipment to excessive moisture (>85% humidity)
- Do not operate this equipment in an explosive atmosphere.
- Disconnect power before cleaning the Controller/Driver unit. Do not use liquid or aerosol cleaners.
- Do not open the DL Controller/Driver. There are no user-serviceable parts inside.
- Return equipment to Newport Corporation for service and repair.
- Dangerous voltages associated with the 100-240 VAC power supply are present inside the power supply. To avoid injury, do not touch exposed connections or components while power is on.
- Follow precautions for static-sensitive devices when handling electronic circuits.

## <span id="page-14-1"></span><span id="page-14-0"></span>**2.0 System Overview**

## **2.1 General Description**

The DL Controller is a single axis Controller /driver capable to drive stages with linear motors up to 80W. Its reduced command set and the auto configuration setup from the SmartStage ID and the embedded Stages DataBase makes it very easy to use.

At power up, the communication is set automatically with USB CDC Device Class Driver from TI and the Controller is seen by the PC as a virtual serial port.

To simplify programming, the DL Controller will read from its serial port until it gets a line terminator. Then, it will analyze the first characters to see if it is a known command. If so, it will try to execute it or it will memorize an error.

After the execution of the command, if some characters remain in the input string they will be thrown away.

Each command will handle properly the memorization of related errors, refer to the command set.

#### **NOTE**

**If you have multiple DL products, make sure the name indicated on the sticker of the controller (DLxxx) matches with the one indicated on the sticker of the stage.**

## <span id="page-14-2"></span>**2.2 Part Numbers**

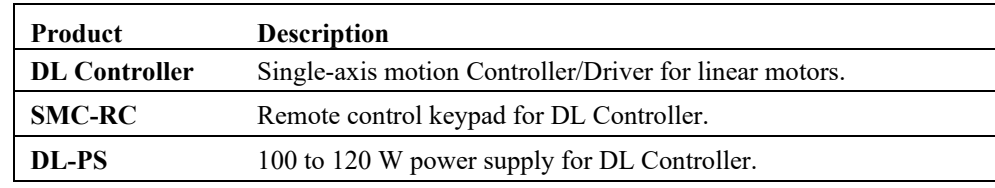

### <span id="page-14-3"></span>**2.3 DL Controller**

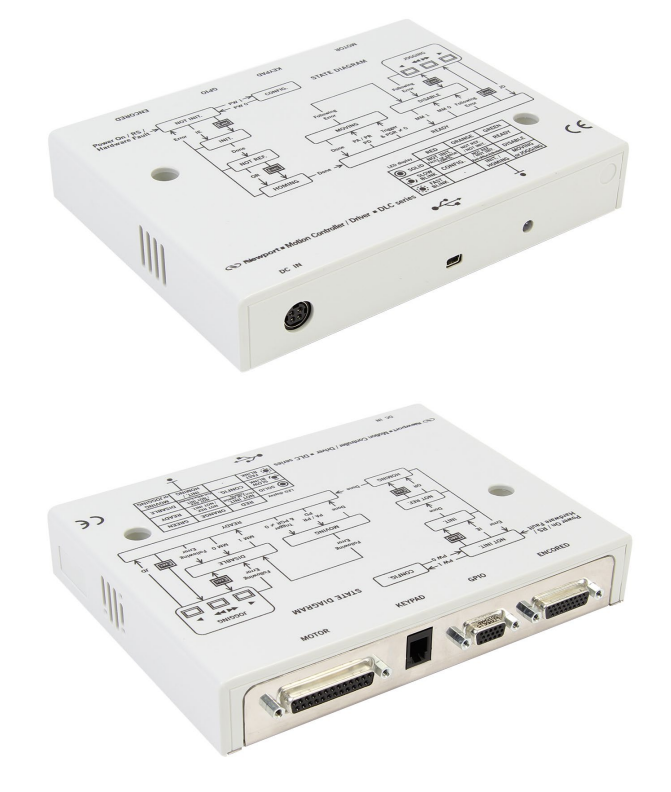

#### <span id="page-15-0"></span>**2.3.1 Contents of Delivery**

• DL Controller box

#### <span id="page-15-1"></span>**2.3.2 Specifications**

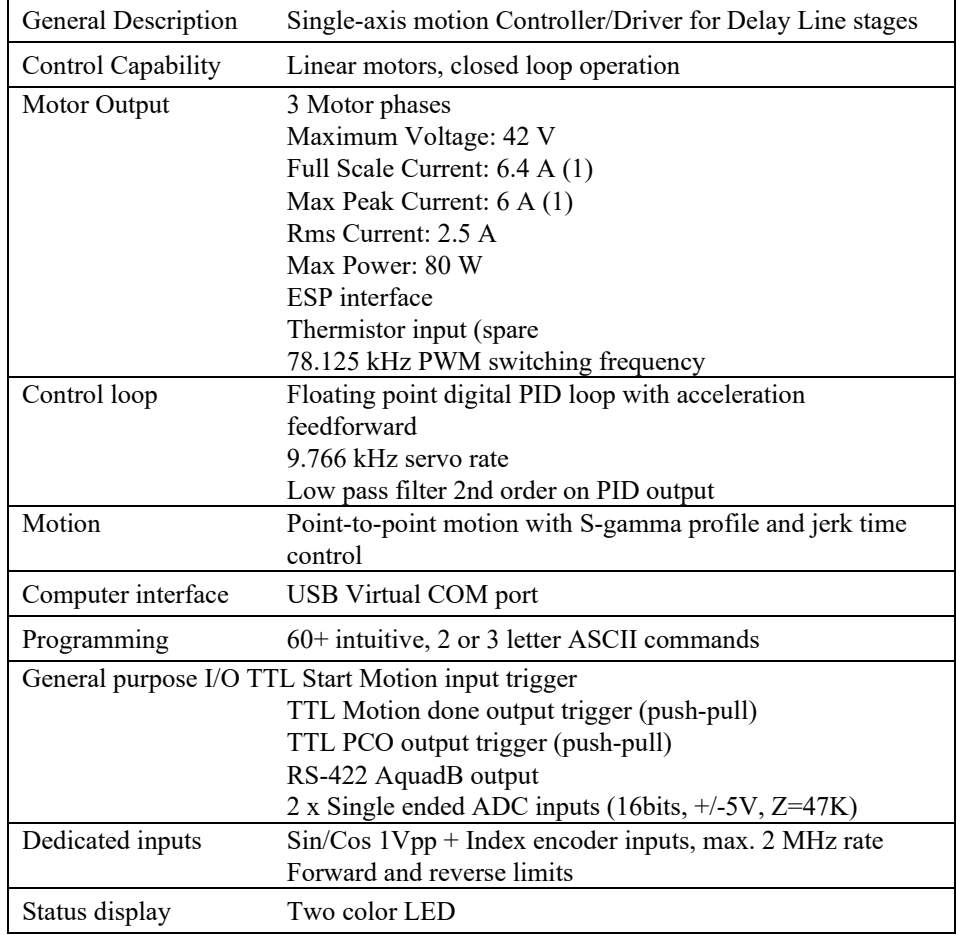

(1) The Full-Scale Current is not a power specification but the maximum current measure capacity used to calculate the Scaling Force (FMS) parameter.

ت<br>گا

 $\circledcirc$ S

 $\Box$ 

 $\circledcirc$ 

 $\frac{1.30}{(33)}$  $\overline{\phantom{0}}$ 

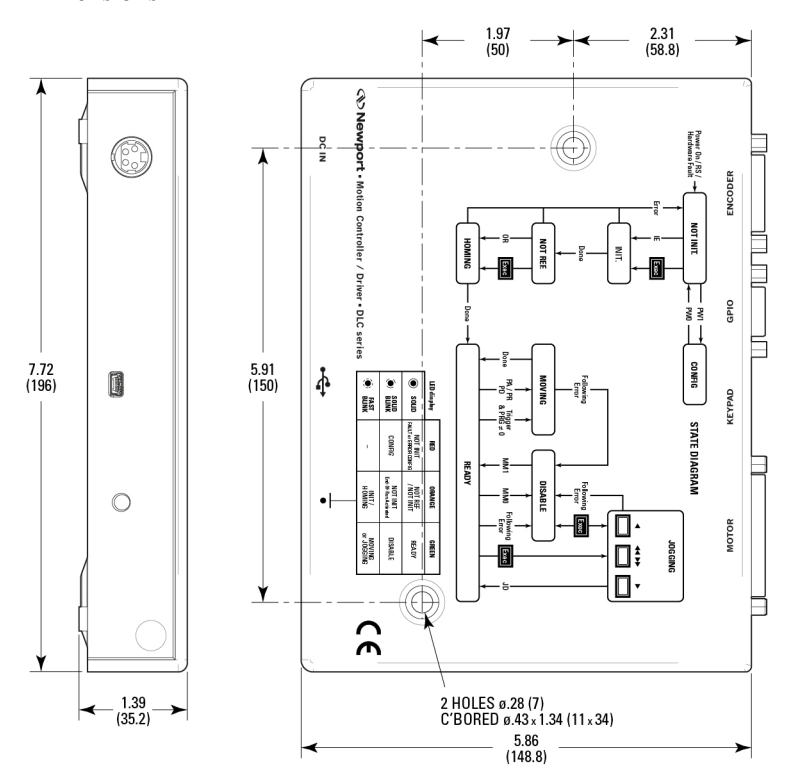

#### <span id="page-16-0"></span>**2.3.3 Dimensions**

**MODEL SHOWN: DL CONTROLLER** SIONS IN INCHES (AND MILLIMETERS

## <span id="page-17-0"></span>**2.4 SMC-RC**

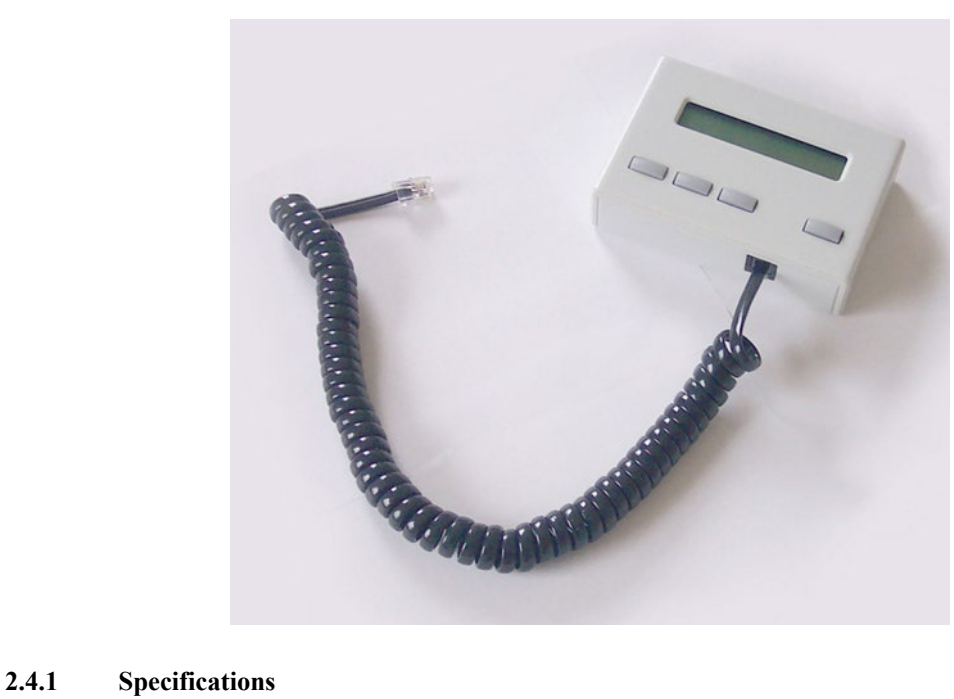

<span id="page-17-1"></span>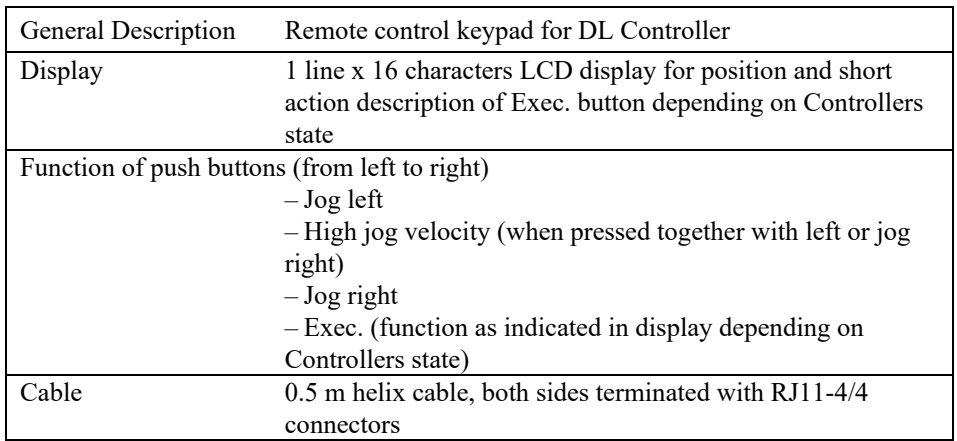

## <span id="page-17-2"></span>**2.4.2 Dimensions**

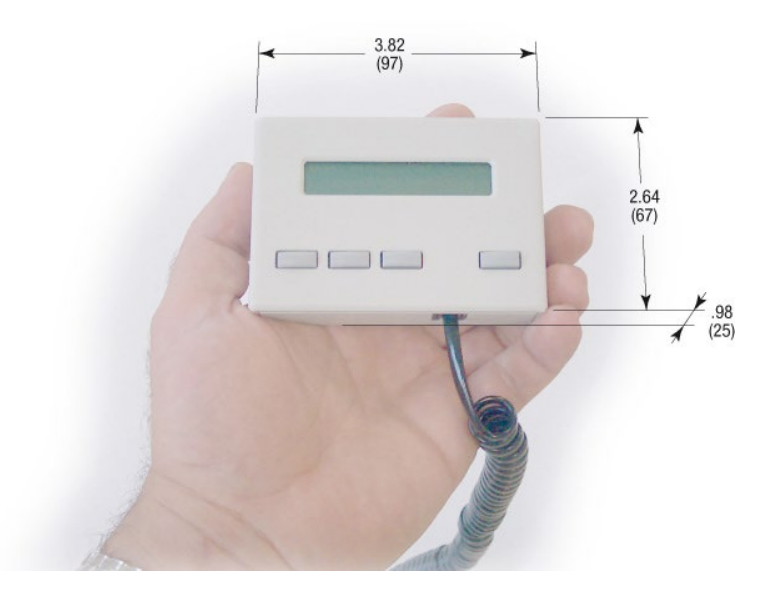

## <span id="page-18-0"></span>**2.5 DL-PS**

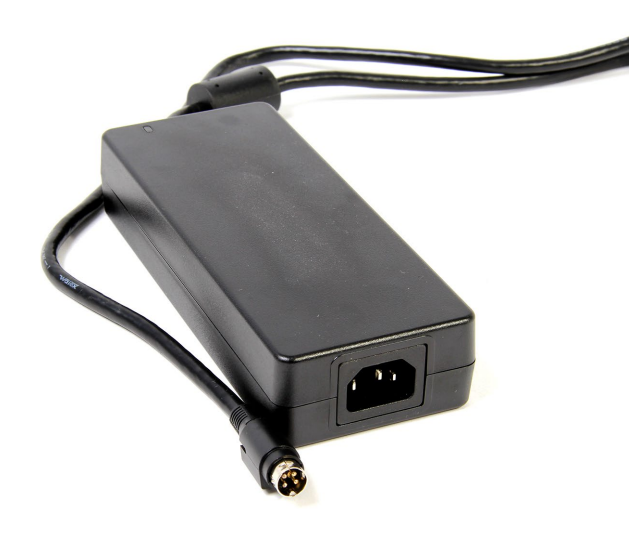

## <span id="page-18-1"></span>**2.5.1 Specifications**

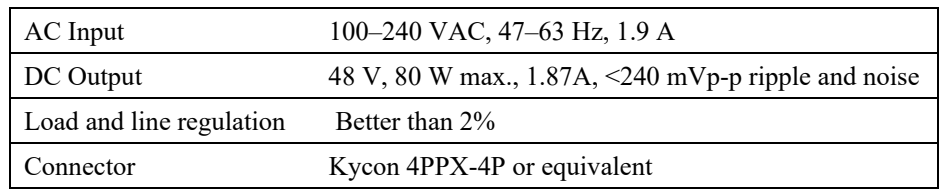

## <span id="page-18-2"></span>**2.5.2 Dimensions**

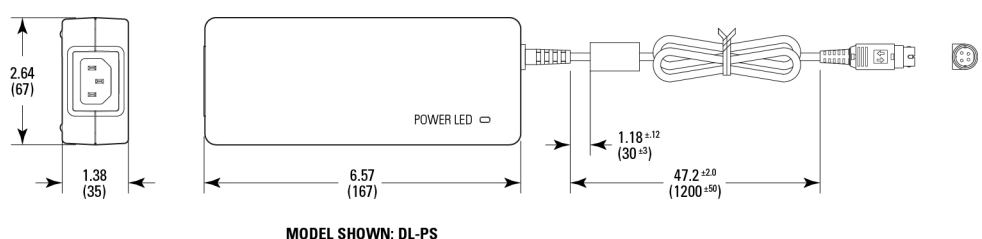

**MODEL SHOWN: DL-PS**<br>*DIMENSIONS IN INCHES (AND MILLIMETERS)* 

## <span id="page-18-3"></span>**2.6 Environmental Specifications**

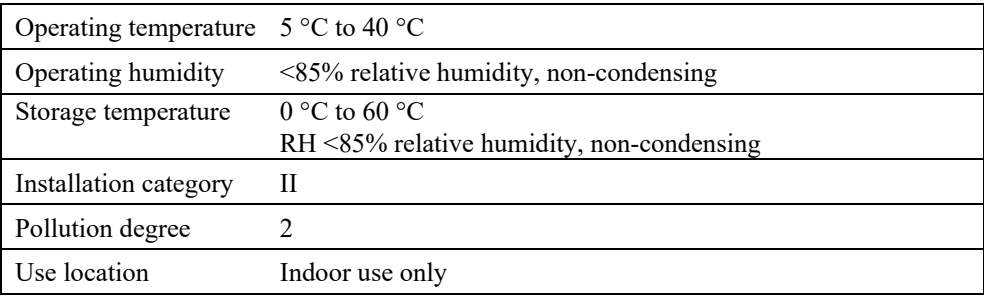

## <span id="page-19-0"></span>**2.7 Connector Identification**

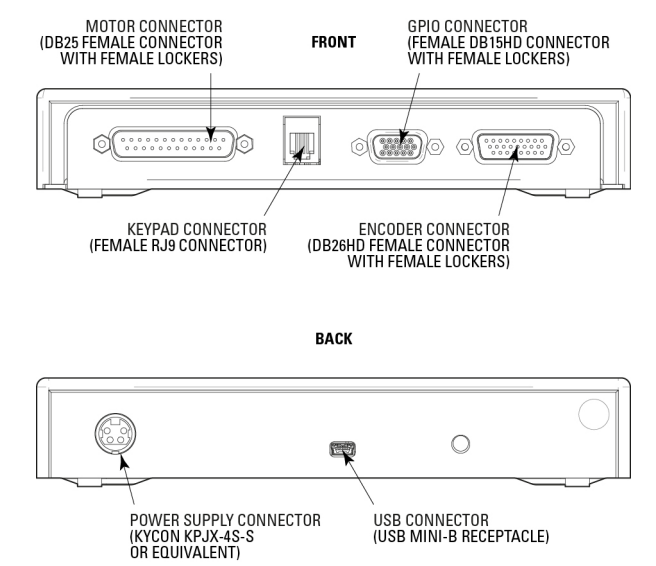

#### <span id="page-19-1"></span>**2.7.1 Front Side**

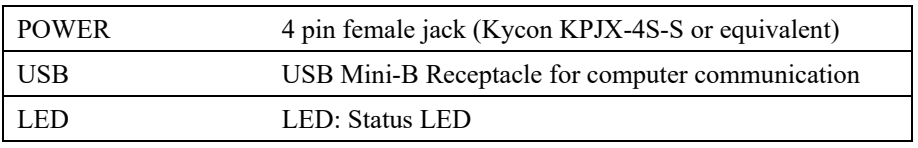

#### <span id="page-19-2"></span>**2.7.2 Back Side**

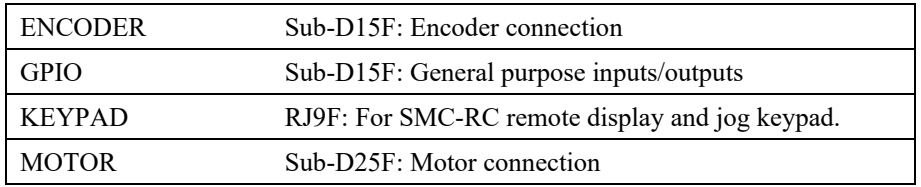

### <span id="page-19-3"></span>**2.8 USB Communication Settings**

Communication parameters are preset in the DL Controller and do not require any configuration:

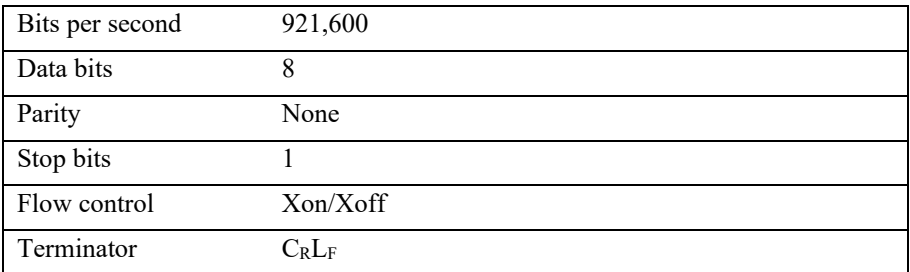

## <span id="page-21-0"></span>**3.0 Getting Started**

This section guides the user through the proper set-up of the DL Controller motion control system.

Carefully unpack and visually inspect the DL Stage, DL Controller, the SMC-RC keypad (if any) and DL-PS power supply for any damage. Place all components on a flat and clean surface.

#### **NOTE**

**Default "Force & Masses" parameter (FM) of the DL Controller have been set in a factory without any load on the stage. In case of significant load added to the stage, these parameters must be adjusted prior to attempt any motion of the stage. To do so, the DL Controller must be connected to a Computer through USB connection.** 

Once this parameter is set, the DL Controller the DL Controller can be controlled eigher from a PC (USB) or ONLY in local mode through the SMC-RC keypad.

When using the SMC-RC keypad and NOT from a computer, you can skip this section and continue reading in chapter [0,](#page-22-1) DL Controller with SMC-RC keypad. If not already done, carefully unpack and visually inspect the Controllers and the stages for any damage. Place all components on a flat and clean surface.

#### <span id="page-21-1"></span>**3.1 Connections**

To power the system, follow the sequence below:

- **1.** Connect the DL Satge to the DL Controller (MOTOR and ENCODER connectors).
- **2.** If any, connect the SMC-RC to the DL Controller (KEYPAD connector).
- **3.** Connect the DL PC to the DL Controller (DC IN connector).
- **4.** Connect the DL-PC to power.

The DL Controller is automatically powered on. Wait for the boot time (few seconds). DL Controller LED should turn solid orange

#### **NOTE**

**if DL Controller LED turns red check [Troubleshooting](#page-105-0) chapter below or I/O Errors chapter of the DLcontroller GUI manual** 

#### <span id="page-21-3"></span><span id="page-21-2"></span>**3.2 Communication Settings**

#### **3.2.1 Requirements**

Provided DLS GUI and Dll are designed for Personal Computers running Windows 7, 8.1 and 10 platforms (32 bit & 64 bit).

Check 2.0 Host computer configuration chapter of the DL Controller GUI Manual to verify computer setting

#### <span id="page-21-4"></span>**3.2.2 PC USB Communication**

Using the USB cable (provided) connect DL Controller (USB connector) to your PC.

If not already installed Windows will ask for the compatible driver. Follow the procedure below to install it. Otherwise skip the section and continue reading i[n chapter](#page-22-0)  [3.2.3.](#page-22-0)

## **3.2.2.1 Driver Installation**

Consult **Getting started** chapter of the DL Controller GUI Manual (chapter 3) to install and run the provided GUI

#### <span id="page-22-0"></span>**3.2.3 Configuring the Controller**

Consult **Settings** chapter of the DL Controller GUI Manual (chapter 4.6) to set parameters

#### <span id="page-22-1"></span>**3.2.3.1 Modified payload**

All DL Controller parameters have been set in the factory per the associated stage without any payload. In case of significant load added to the stage, 2 parameters must be adjusted depending on the payload placed on the stage:

- The Scaling Force parameter through the ["FMP"](#page-43-1) command.
	- The Acceleration parameter through the command " $AC$ " using the formula:

Force Limit (FML)

Accelaration =

Force Limit (FML) + Paylod (FMP)

Default value: 4000. See [AC](#page-31-0) chapter below.

## <span id="page-23-0"></span>**4.0 DL Controller with SMC-RC Keypad**

The SMC-RC keypad allows basic use of the DL Controller without a computer. It features a 16 characters position display and four push buttons for configuration, jogging, homing, and enabling/disabling motors. It can be also used in parallel to a computer control.

If not already done, carefully unpack and visually inspect the DL Controller, the SMC-RC keypad, all stages and all accessories for any damage. Place all components on a flat and clean surface.

- **1.** Connect the SMC-RC to the DL Controller (KEYPAD connector).
- **2.** Connect your stage to the DL Controller (MOTOR and ENCODER connectors).
- **3.** Connect the DL PC to the DL Controller (DC IN connector).
- **4.** Connect the DL-PC to power.

During the initialization, the DL Controller checks if a SMC-RC keypad is connected. If so, it checks whether all buttons are open (not pressed). If not, an error message gets generated.

#### **NOTE**

**The DL Controller does not recognize an SMC-RC after the initialization. Also, disconnecting the SMC-RC from the Controller and reconnecting without reinitializing the Controller does not work.**

**To reinitialize the DL Controller, temporarily disconnect from power and reconnect again, or send the [RS command.](#page-86-1)**

After successful initialization, the Controller is still in the NOT INITIALIZED state and the display displays **+0.00000 INI** (for more details about the DL Controller states, please refer to sectio[n 5.1\)](#page-25-1).

Press the Exec. button to initialize the stage, when done, the display shows: **+0.00000 HOM**.

Press the Exec. button to home the stage. The stage starts moving to its home position. When done, the display shows: **+0.00000 JOG**

The digital value indicates the current position of the stage. The default units for Newport positioners are millimeters for linear stages and actuators, and degrees for rotation stages.

Pressing the Exec. button again gets the Controller to the JOGGING state and the display changes to **+0.00000 DIS**.

The jog buttons "<", "<<>", and ">" are now enabled. Pressing the "<" (jog left) or ">" (Jog right) button starts a motion at slow velocity and with slow acceleration. Releasing the button stops the motion. These slow speed motion are ideal for precise adjustments.

Pressing the " $\langle$ " (jog left) or " $>$ " (Jog right) button and the " $\langle \langle \rangle$ " (high speed) simultaneously starts a high speed motion. These high speed motion are ideal for coarse adjustments.

High velocity

and Low jog velocity are set through the JV Command:

High acceleration/decelartion

Low jog acceleration/decelartion are set through the JA Command:

#### **NOTE**

**Any jog motion always respects the software limits (see settings in the software utility or with the SL and SR commands). When approaching a software limit, the Controller decelerates with the programmed acceleration even if the jog buttons are pressed.**

Pressing the Exec. button when the three most right letters are DIS, gets the Controller to the DISABLE state. In DISABLE state the motor is not energized and the control loop is open (for DC version). But the encoder is still read and the current position gets updated. The DISABLE state can be used for instance for manual adjustments or to make sure that no energy goes to the motor. To go from DISABLE state to the JOGGING state, press the Exec. button again.

The buttons of the keypad can get disabled by the JD command.

#### **NOTE**

**The keypad does not allow stopping any motion started from a computer (all buttons are disabled when the Controller is in MOVING state). To take computer control when the Controller is in JOGGING state the Controller must first get to the READY state (change state from the software utility or by using the JD command).**

## <span id="page-25-1"></span><span id="page-25-0"></span>**5.0 Programming**

## **5.1 State Diagram**

For a safe and consistent operation, the DL Controller uses 8 different operation states: Not initialized, Not referenced, Configuration, Homing, Ready, Disable, Jogging and Moving. In each state, only specific commands are accepted by the DL Controller. Therefore, it is important to understand the state diagram below and which commands and actions cause transition between the different states. Also se[e chapter 5.5](#page-29-0) for command/state information.

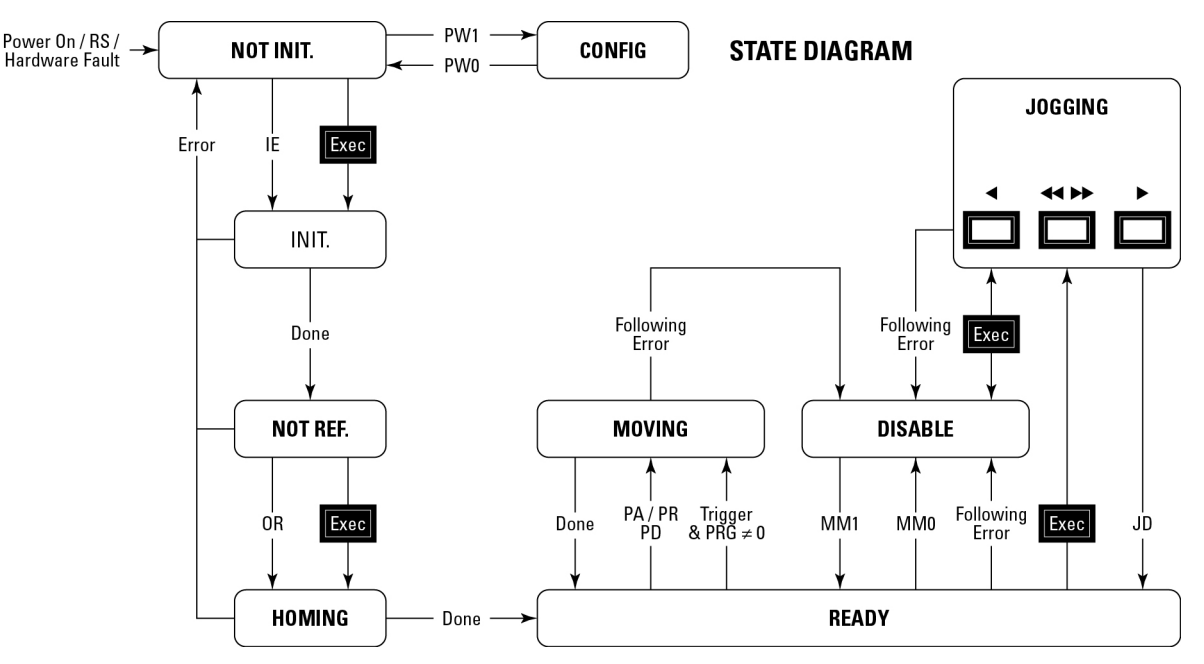

#### **End of Runs encountered in the following state:**

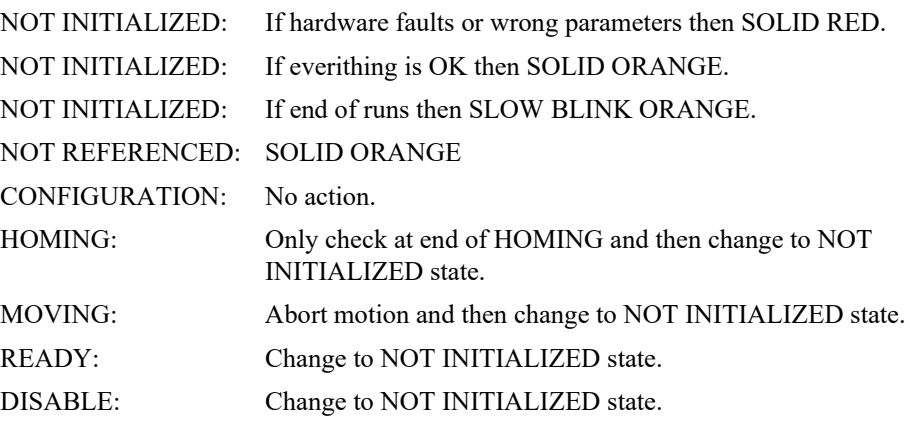

#### **LED display:**

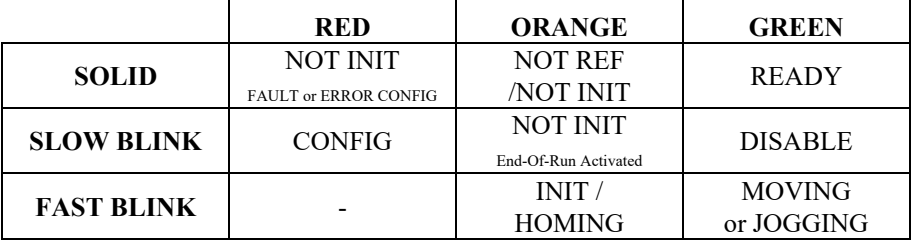

NOT INITIALIZED: If hardware faults or wrong parameters then SOLID RED. NOT REFERENCED: If everithing is OK then SOLID ORANGE. NOT REFERENCED: If end of runs then SLOW BLINK ORANGE. CONFIGURATION: SLOW BLINK RED. READY: SOLID GREEN. DISABLE: SLOW BLINK GREEN. HOMING: FAST BLINK ORANGE. MOVING: FAST BLINK GREEN. JOGGING: FAST BLINK GREEN.

When connecting the DL Controller to power, the gets to the NOT INITIALIZED state. From the NOT INITIALIZED state, the Controller can go to the CONFIGURATION state with the PW1 command. In CONFIGURATION stage, the DL Controller allows changing all stage and motor configuration parameters like maximum motor current or travel limits. The PW0 command saves all changes to the Controller's memory and returns the Controller back to the NOT INITIALIZED state.

To execute any move commands (PA, PR), the Controller must be in READY state. To get from the NOT INITIALIZED state to the READY state, the positioner must be initialized first and then homed with the OR command. During homing (OR command execution), the Controller is in HOMING state. When the homing is successful, the Controller automatically gets to the READY state. The process for homing, and which signals are looked for during homing, can be defined with the HT command.

In READY state the motor is energized and the control loop is closed (when control loop state is closed, SC1). During a move execution (PA/PR), the Controller is in MOVING state and gets automatically back to the READY state when the move is completed successfully. A following error during a move changes the Controller to DISABLE state. Other errors, for instance a loss of the encoder signals, may change the Controller to the NOT INITIALIZED state.

In DISABLE state the motor is not energized and the control loop is open. But the encoder is still read and the current position gets updated. The DISABLE state can be used for instance for manual adjustments or to make sure that no energy goes to the motor. To go from READY state to DISABLE state and vice versa, use the MM command.

In JOGGING state the Controller allows computer independent motion from the SMC-RC keypad. The Controller can get to the JOGGING state ONLY by pressing the Exec. button on the SMC-RC when the Controller is in the READY or in the DISABLE state. To get from JOGGING state to READY state use the JD command.

To get from READY state or DISABLE state back to the NOT INITIALIZED state, for instance to make some further parameter change in CONFIGURATION state, you need to reboot the Controller with the RS command.

## <span id="page-26-0"></span>**5.2 Initialization**

#### **NOTE**

**The DL Controller cannot initialize a stage when the carriage is at one of the travel limit. It is necessary to manually move the stage away from a limit before initialization**

When connecting the DL Controller to power, the following initialization routine gets executed. The initialization lasts less than 5 s. For more information about system errors during initialization, refer to the **TS** command chapter.

#### **Initialization routine description:**

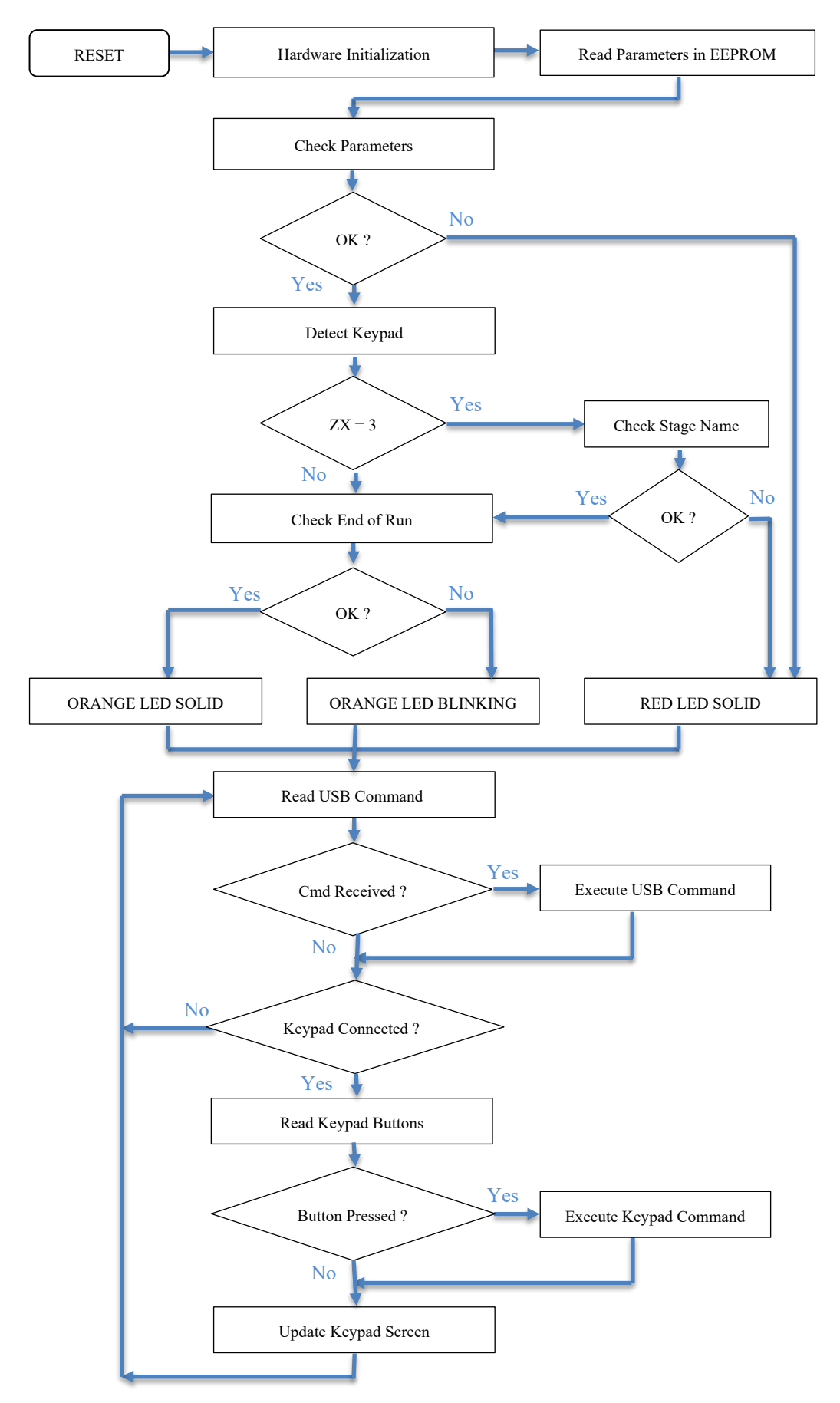

*S* Newport®

#### <span id="page-28-0"></span>**5.3 Command Syntax**

The DL Controller is a command driven Controller. The general format of a command is a two letter ASCII character preceded and followed by parameters specific to the command:

#### **Command format:**

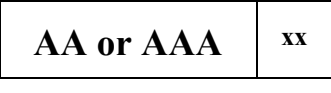

**AA or AAA** — Command name.

**xx** — Optional or required value or "**?**" to query current value.

Both, upper and lower case characters are accepted. Depending on the command, it can have an optional or required prefix (**nn**) for the Controller address and/or a suffix (**xx**) value or a "**?**".

Note: xx parameter is converted in "float 32" format

#### **Blank spaces**

Blanks are allowed and ignored in any position, including inside a numerical value. The following two commands are equivalent, but the first example might be confusing and uses more memory:

PA1.43 6

PA1.436

#### **Decimal separator**

A dot (".") is used as decimal separator for all numerical values.

Command terminator

Commands are executed as the command terminator  $C_R L_F$  (carriage-return line-feed, ASCII 13 and ASCII 10) is received. The Controller will analyze the received string. If the command is valid and its parameters are in the specified range, it will be executed. Otherwise it will memorize an error.

After the execution of the command, all remaining characters in the input string, if any, will be ignored. In particular, it is not possible to concatenate several commands on a single string from the PC to the DL Controller.

Each command will handle properly the memorization of related errors that can be accessed with the TE command. Please refer to the command set in section [5.5](#page-29-0) for details.

### <span id="page-28-1"></span>**5.4 Command Execution Time**

The DL Controller interprets commands continuously as received. The typical execution time for a "tell position command" (nTP?) is about 10 ms for the first Controller (Controller address number 1) and about 16 ms for the other Controllers. Here, command execution time means the time from sending the command until receive of the answer.

It is important to note that a move command, that may last for several seconds, will not suspend the Controller from further command execution. So, for an efficient process flow with many move commands it is recommended to use the PT command (get time for a relative move), and to query the Controller status (TS command) or the current position (TP command) before any further motion command is sent. Alternative, the dedicated outputs "In Motion" and "Not Referenced" can be used for similar purposes. These will provide an even more timely accurate information of the Controller state.

## <span id="page-29-0"></span>**5.5 Command Set**

This section describes the supported two-letter ASCII commands used to configure and operate the DL Controller. The general command format is:

#### **Command format:**

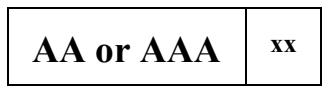

**AA** — Command name.

**xx** — Optional or required value or "**?**" to query current value.

Most commands can be used to set a value (in that case the command name is followed by the value "**xx**") or to query the current value (in that case the command name is followed by a "**?**"). When querying a value, the Controller responds with the command it received followed by the queried value. For example, a 1VA10 sets the velocity of the Controller #1 to 10 units/second. A 1VA? sends the response 1VA10.

Not every command can be executed in all states of the DL Controller and some commands have different meaning in different states. It is therefore important to understand the state diagram of the Controller, see section [5.1.](#page-25-1)

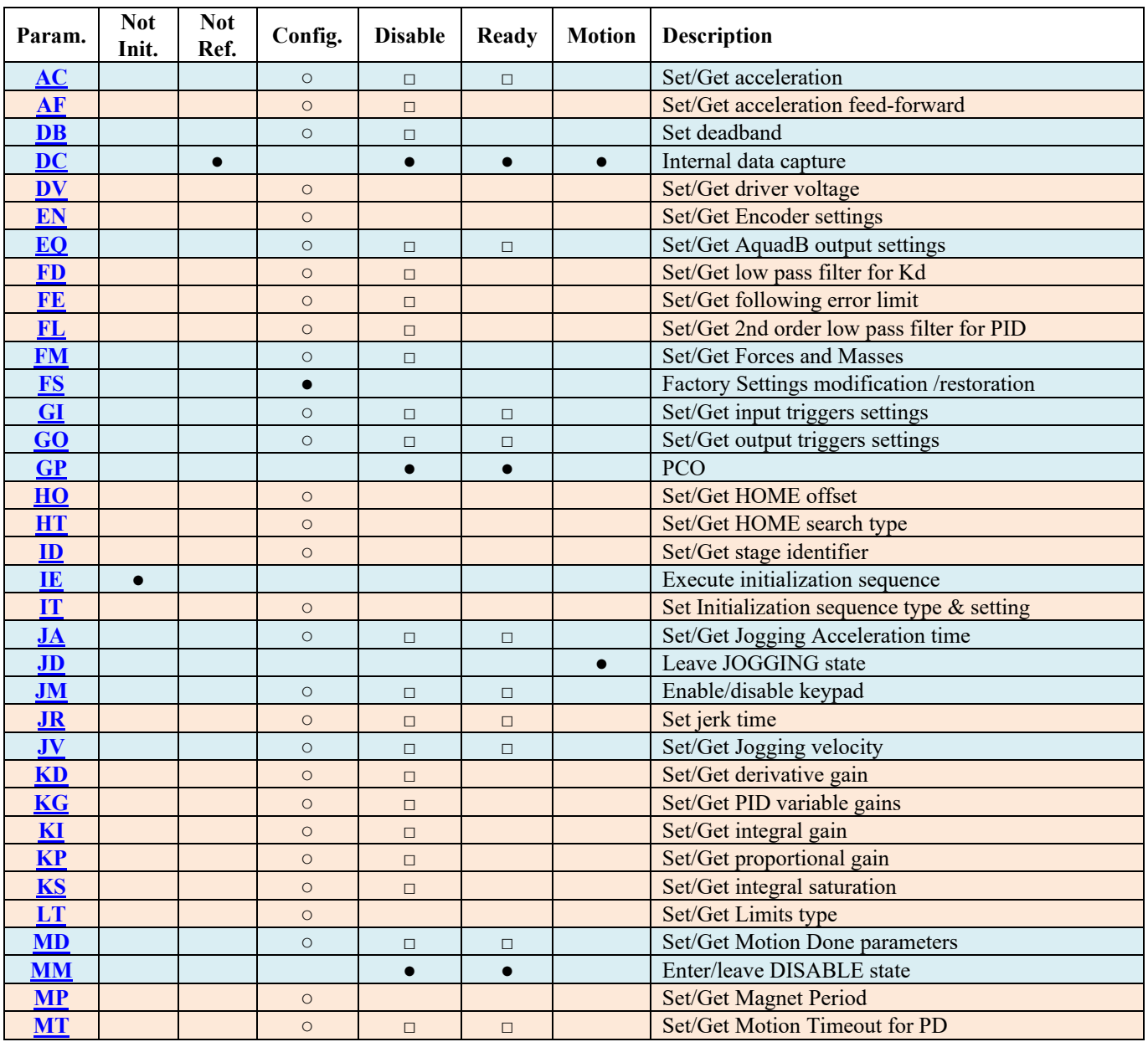

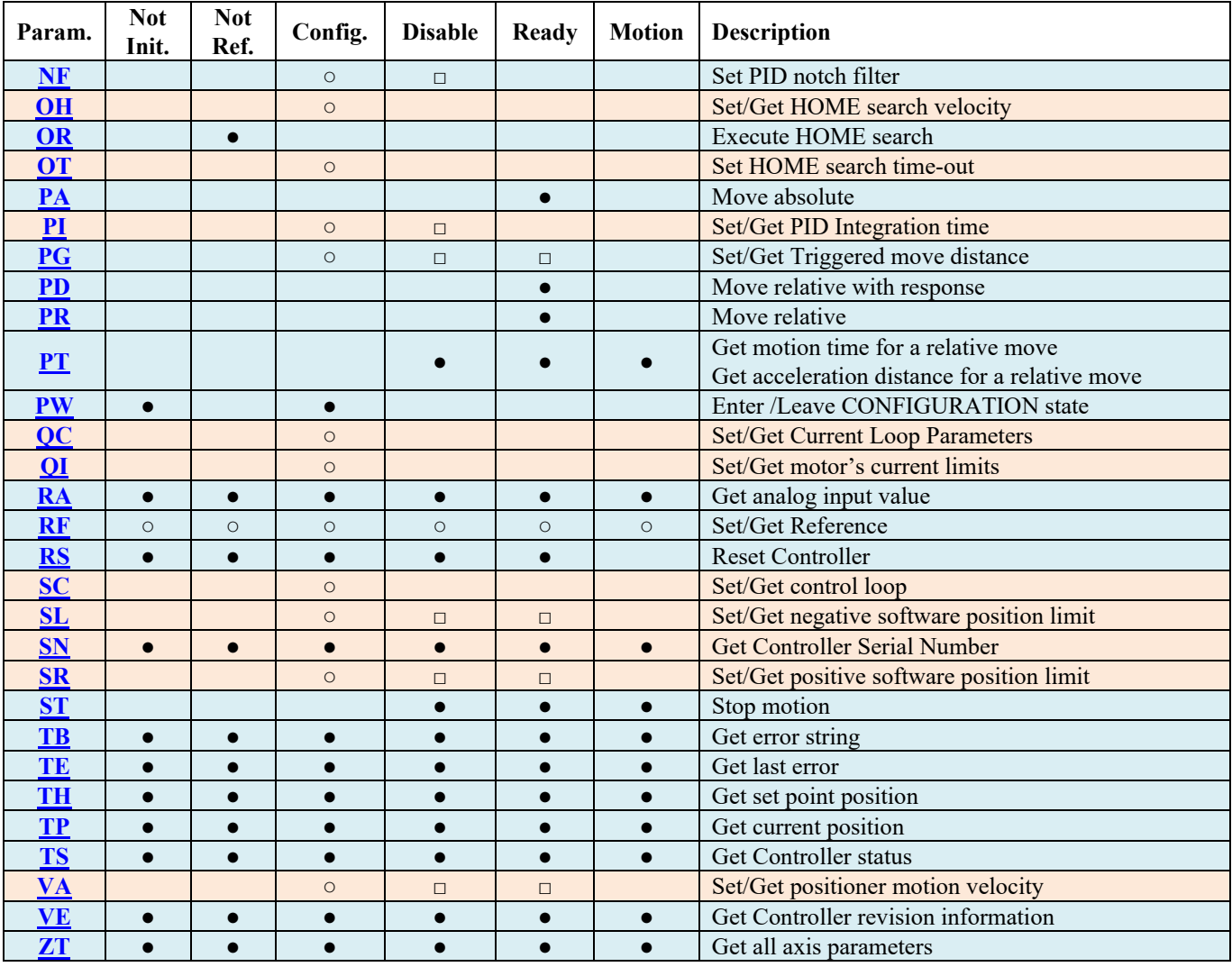

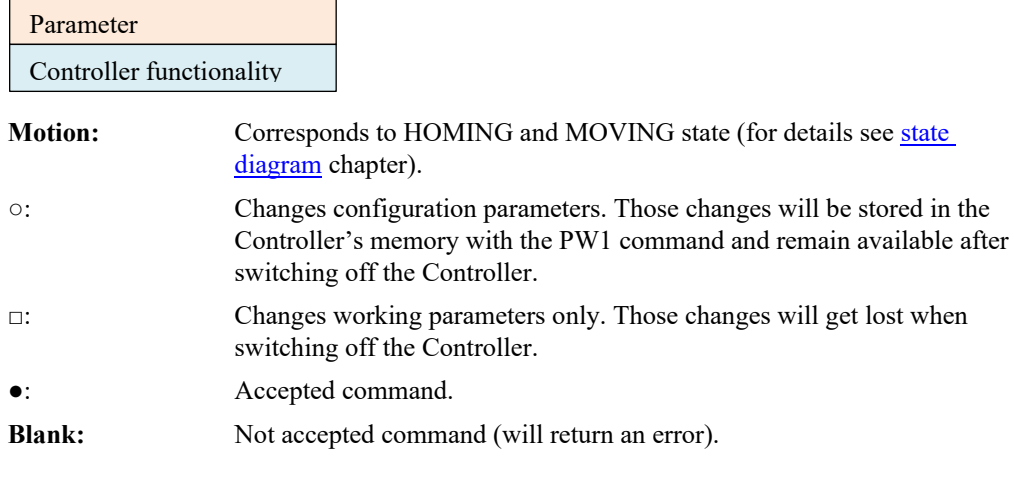

#### **NOTE**

#### **Use ZT command to get all actual parameters value**

## **AC — Set positioner acceleration**

<span id="page-31-0"></span>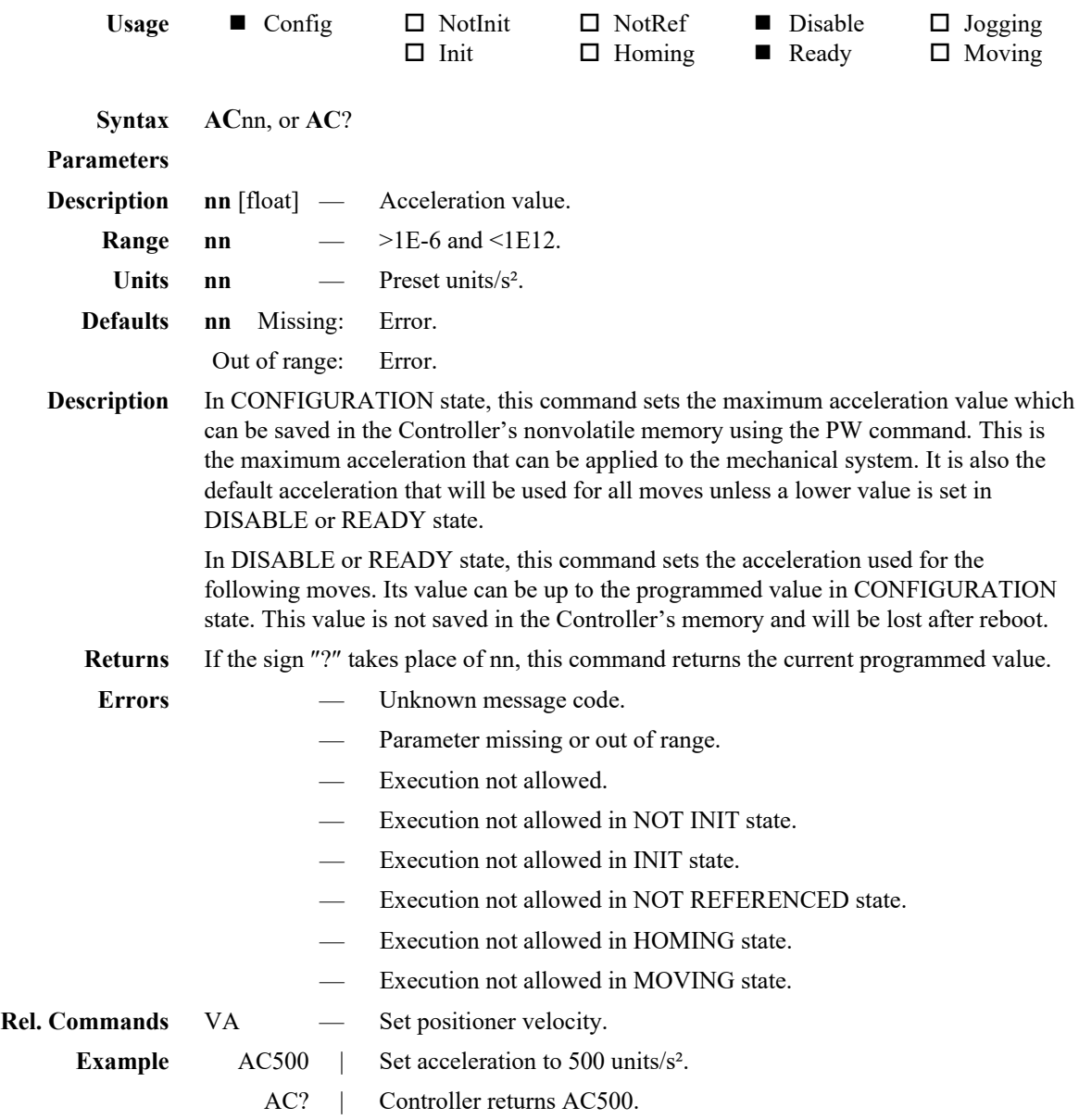

## **AF — Set acceleration feed-forward**

<span id="page-32-0"></span>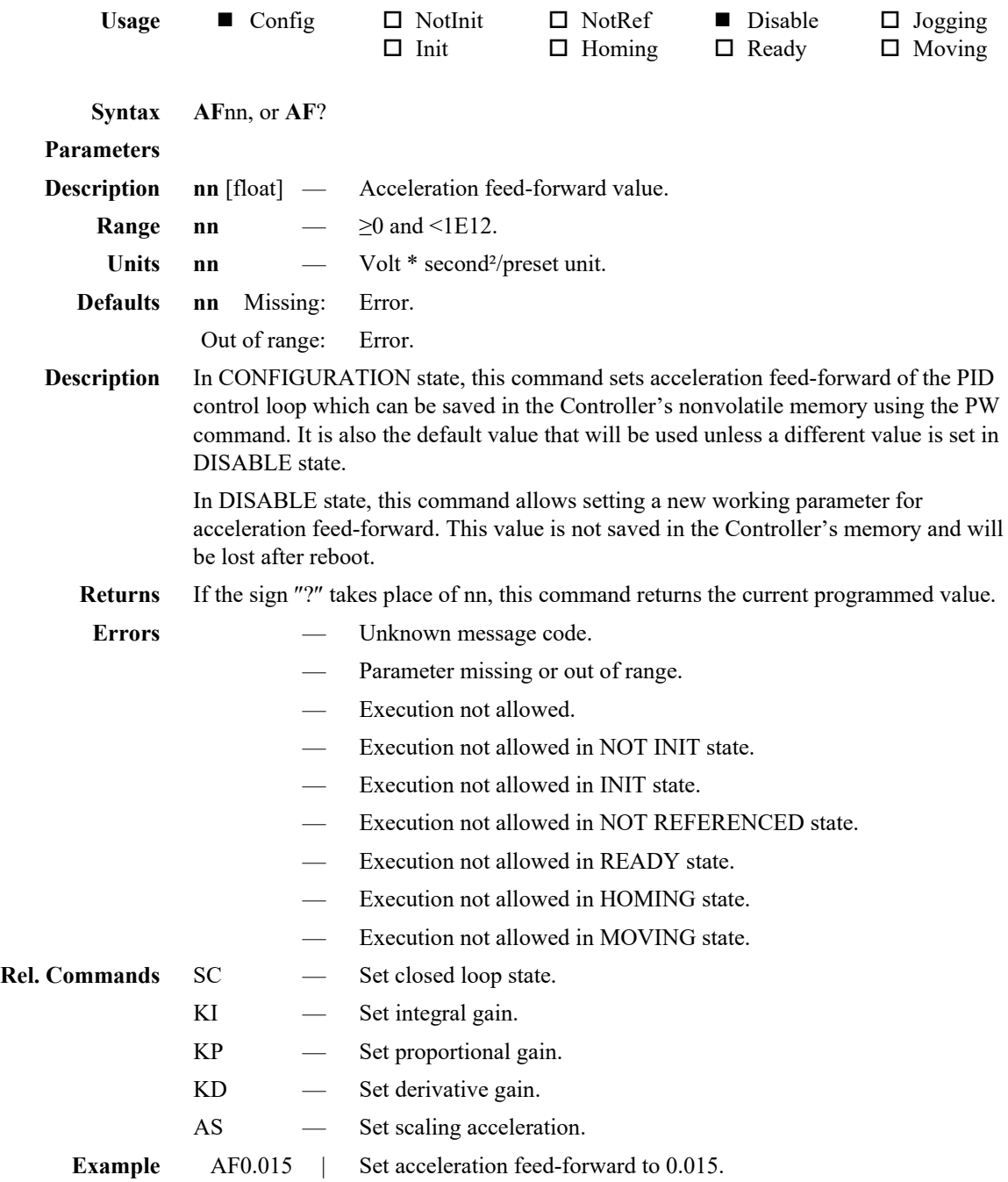

## **DB — Set deadband**

<span id="page-33-0"></span>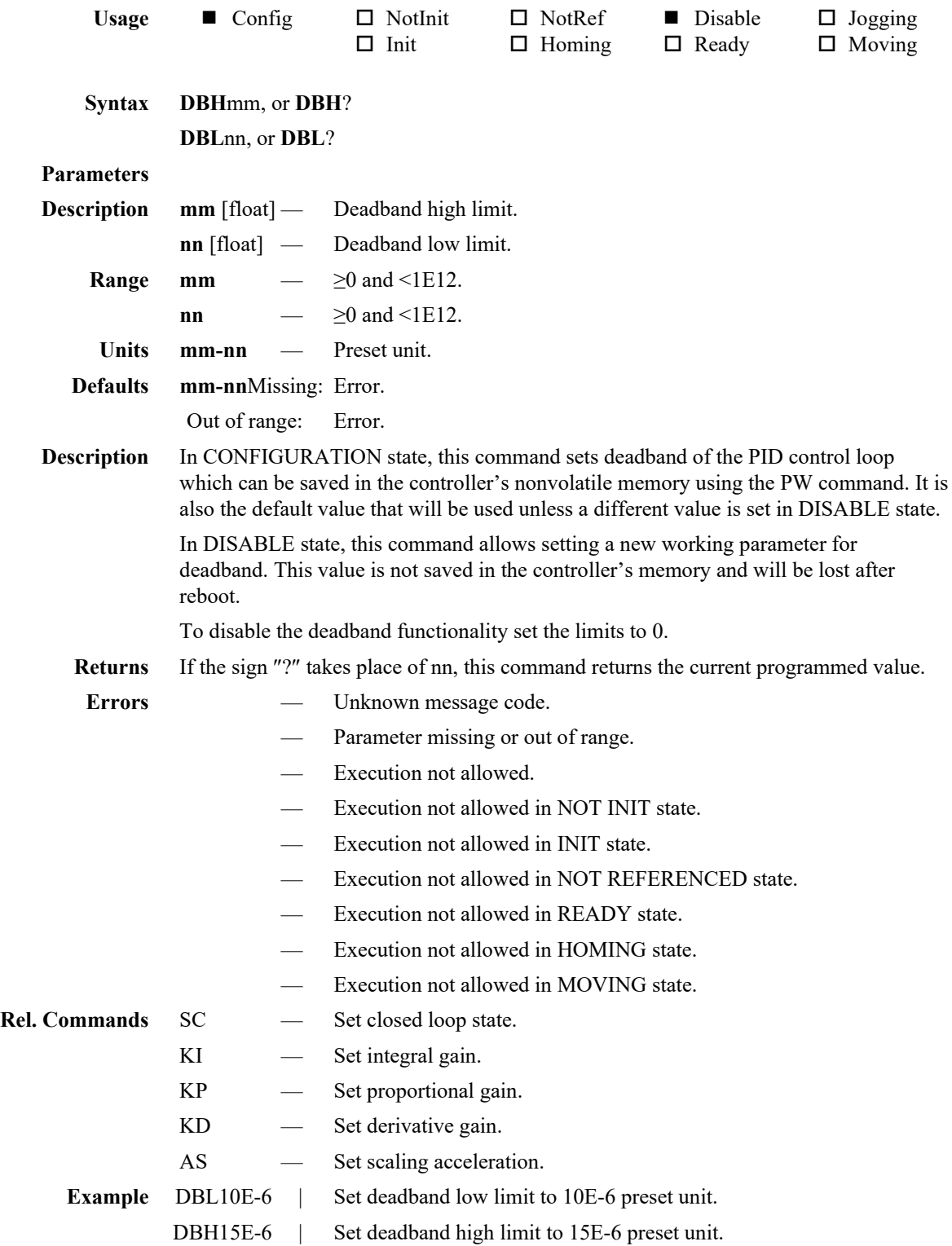

<span id="page-34-1"></span><span id="page-34-0"></span>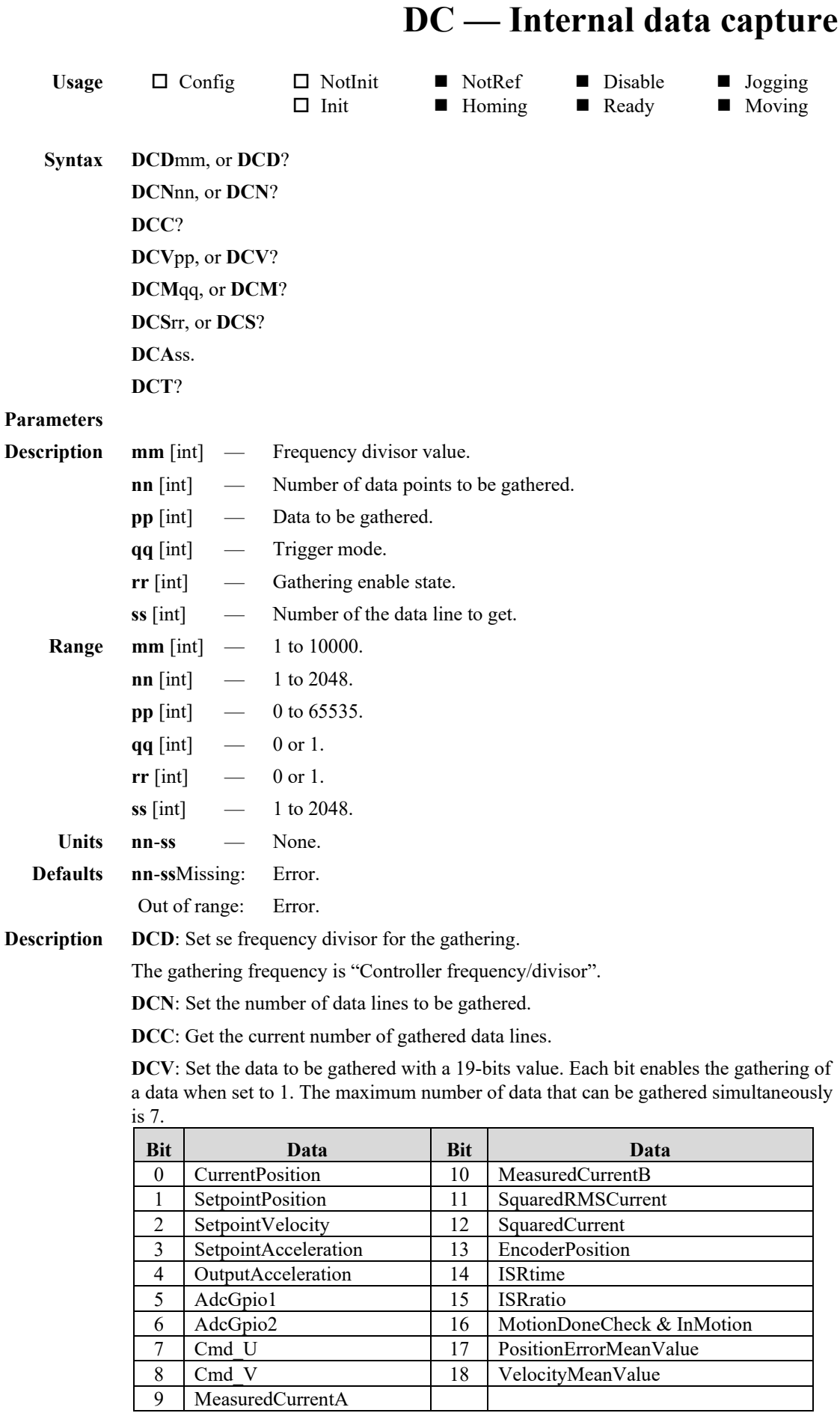

## <V Newport® =

**DCM**: Set the trigger mode for the gathering.

The command DCM0 configures the gathering to be started immediately when DCS1 command is received.

The command DCM1 configures the gathering to be started at the beginning of the next motion after the DCS1 command is received.

**DCS**: The DCS1 command enable the gathering, the DCS0 command disable the gathering.

**DCA**: The command DCAxx returns the gathered data line n°xx.

Returns an error if xx is superior to the current number of gathered lines (DCC?).

**DCT**: Get all gathered lines.

Controller returns DCT[nb lines] and then all lines (data from lsb to msb, separated by a ";").

#### **Returns** If the sign "?" takes place of nn, this command returns the current programmed value.

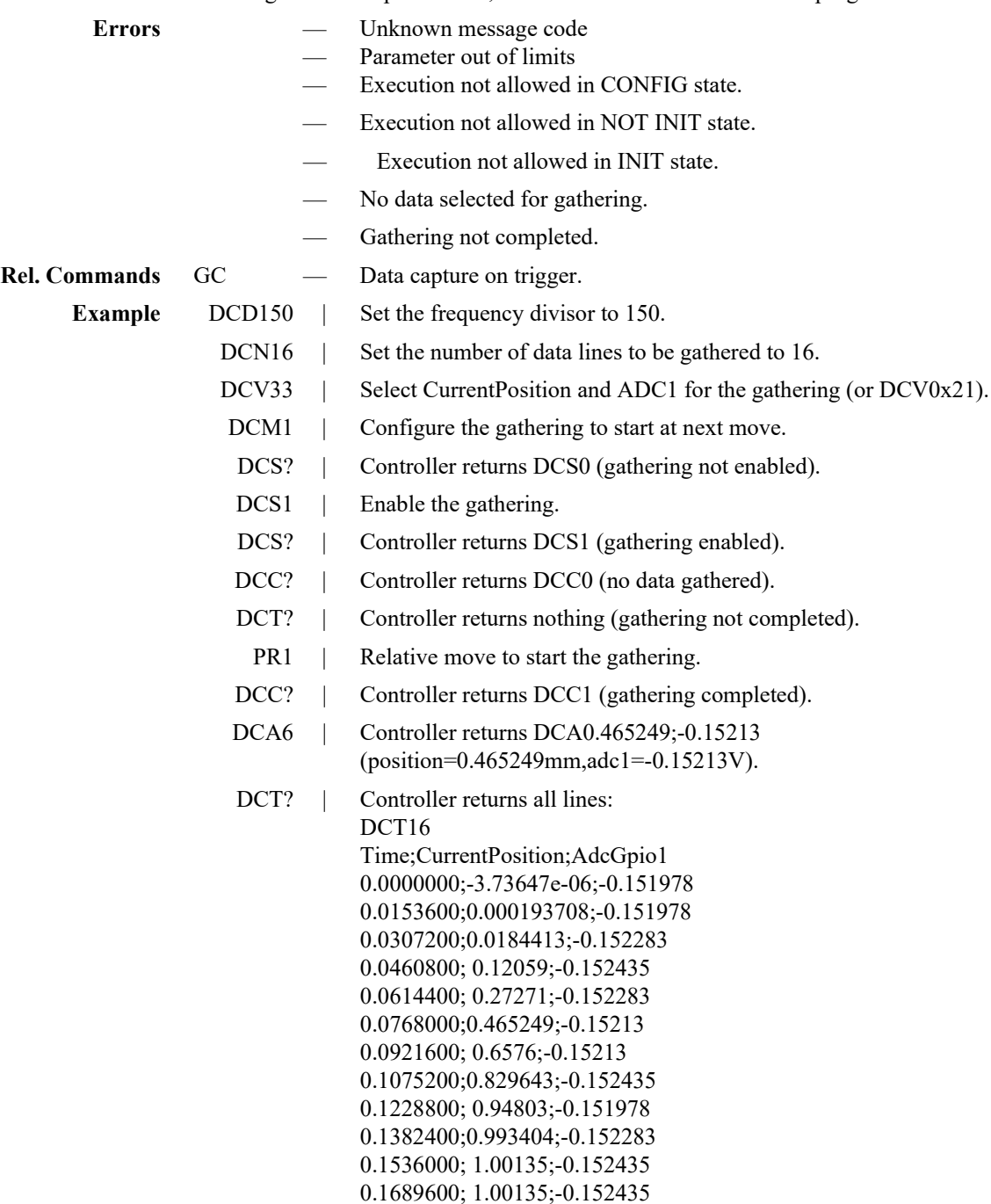
0.1843200; 1.00121;-0.152435 0.1996800; 1.00107;-0.152283 0.2150400; 1.00093;-0.152283 0.23040001; 1.00079;-0.152588.

DCS0 | Disable the gathering.

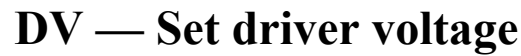

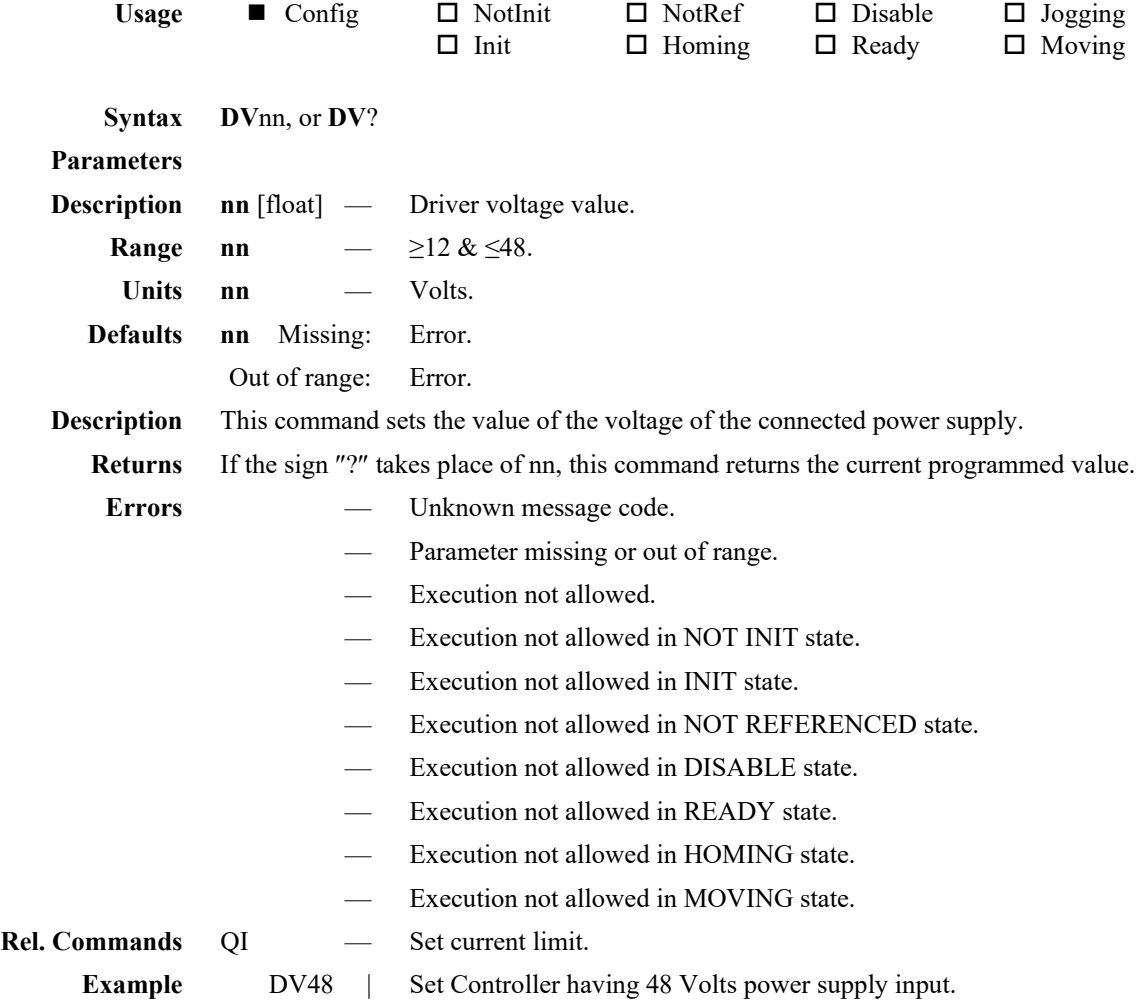

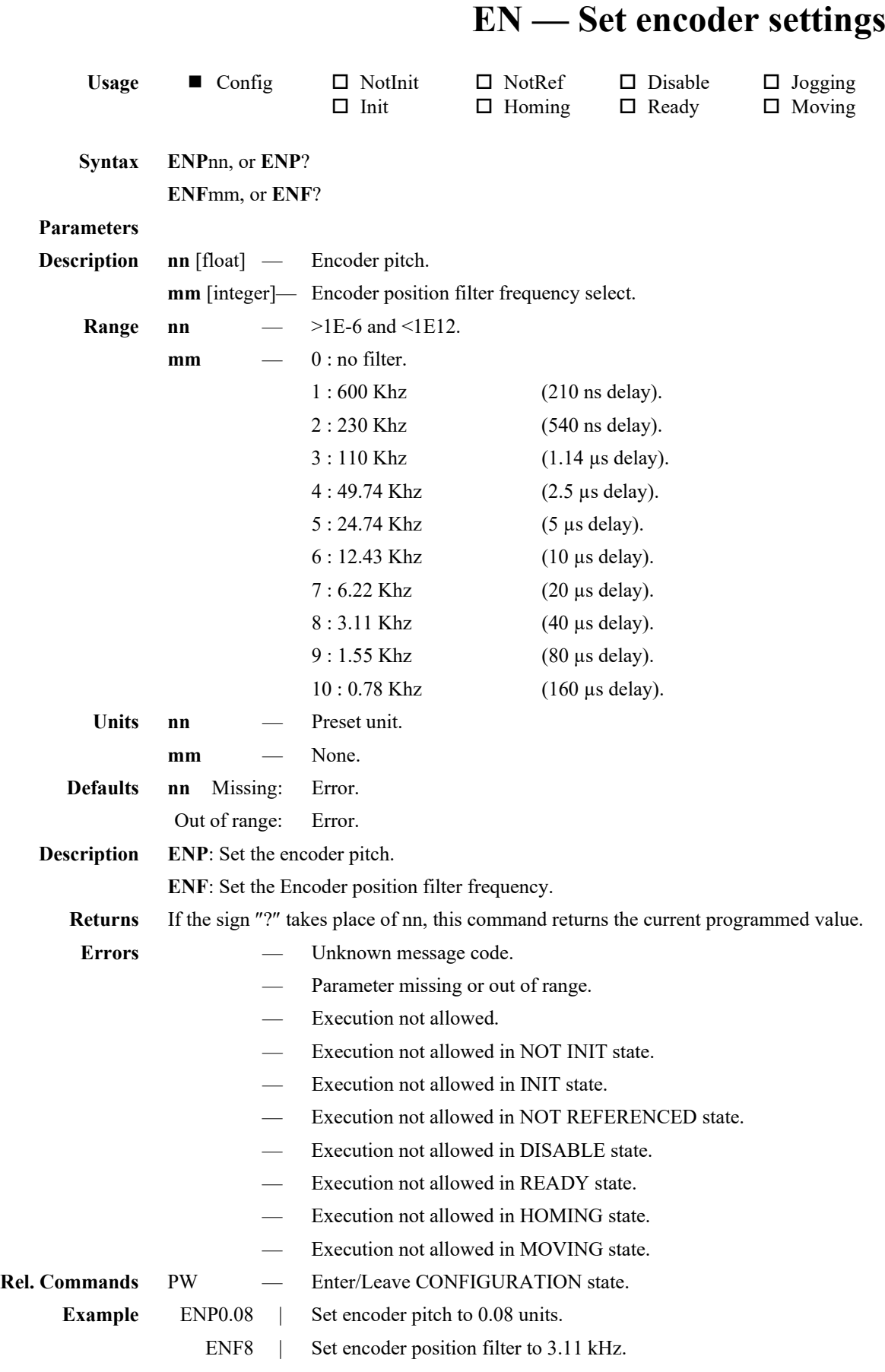

## **EQ — Set AquadB output settings**

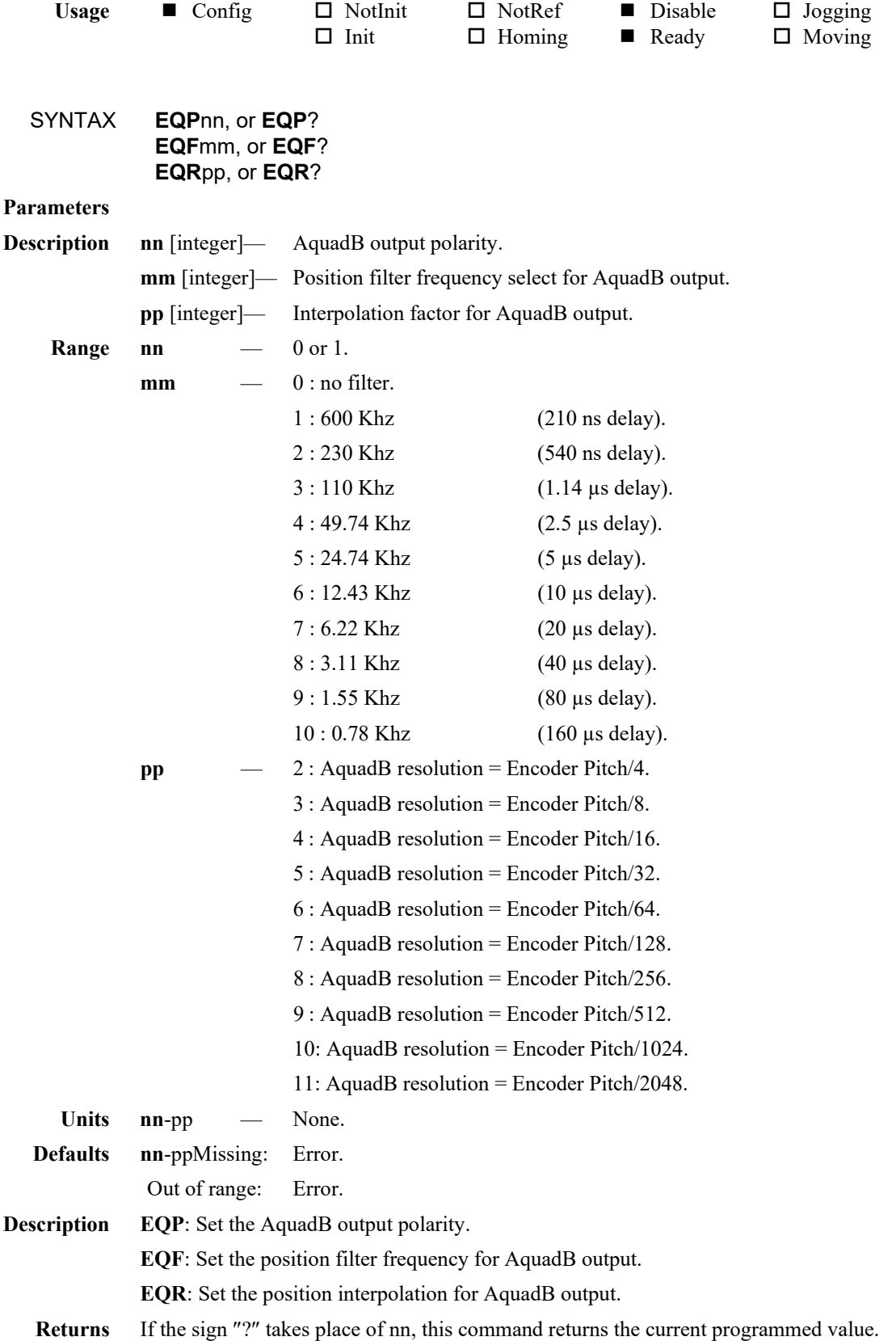

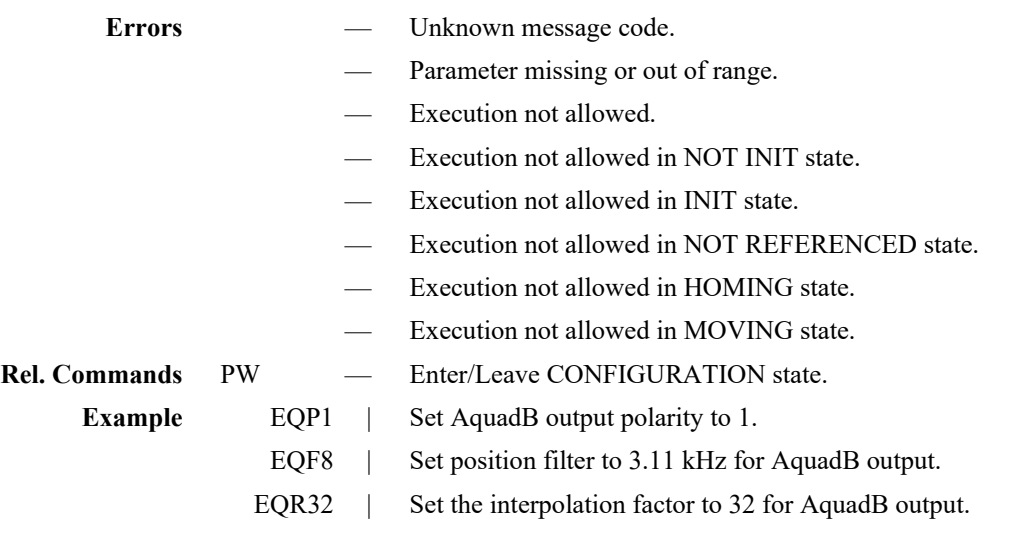

## **FD — Set low pass filter cut off frequency for Kd**

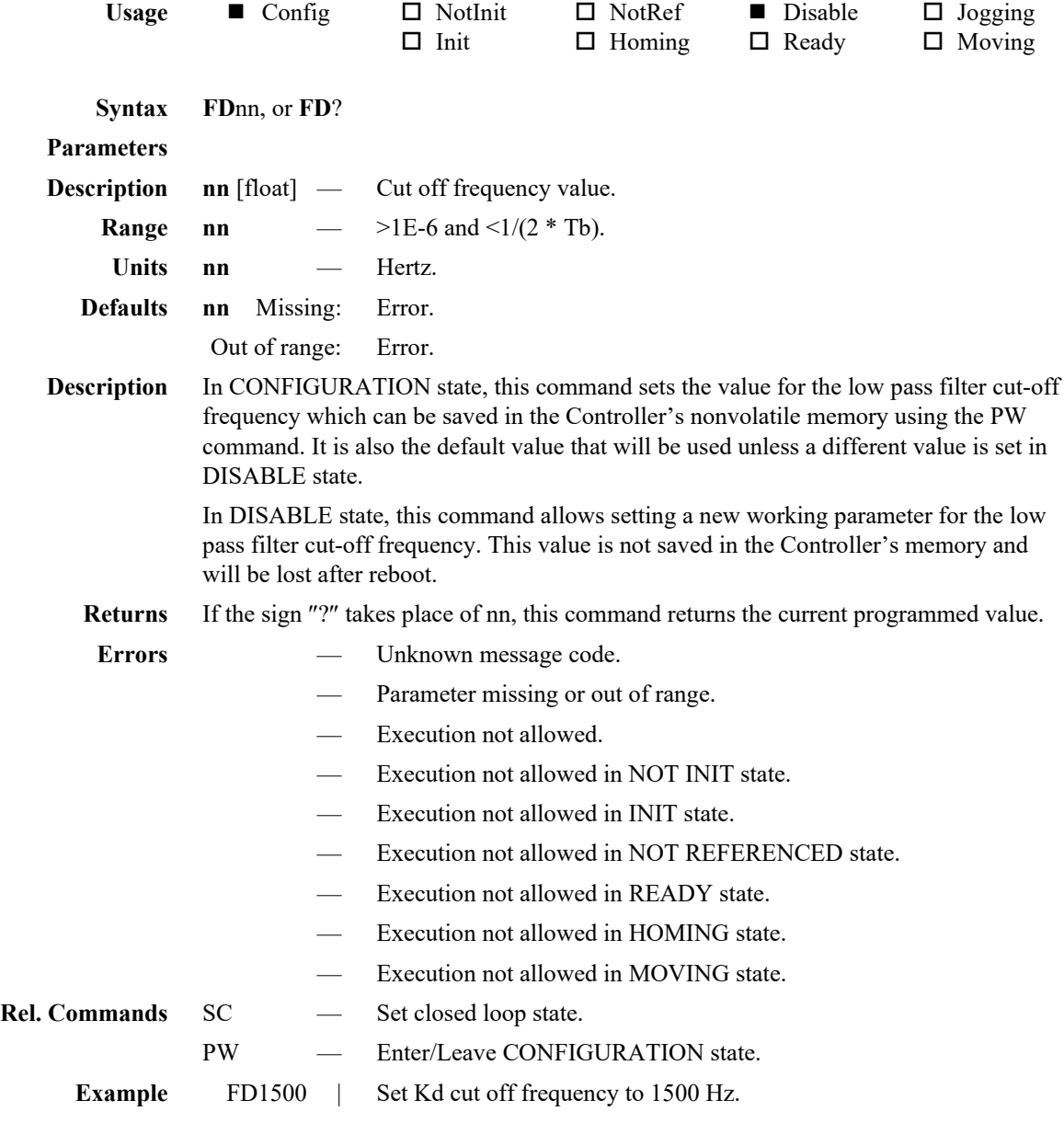

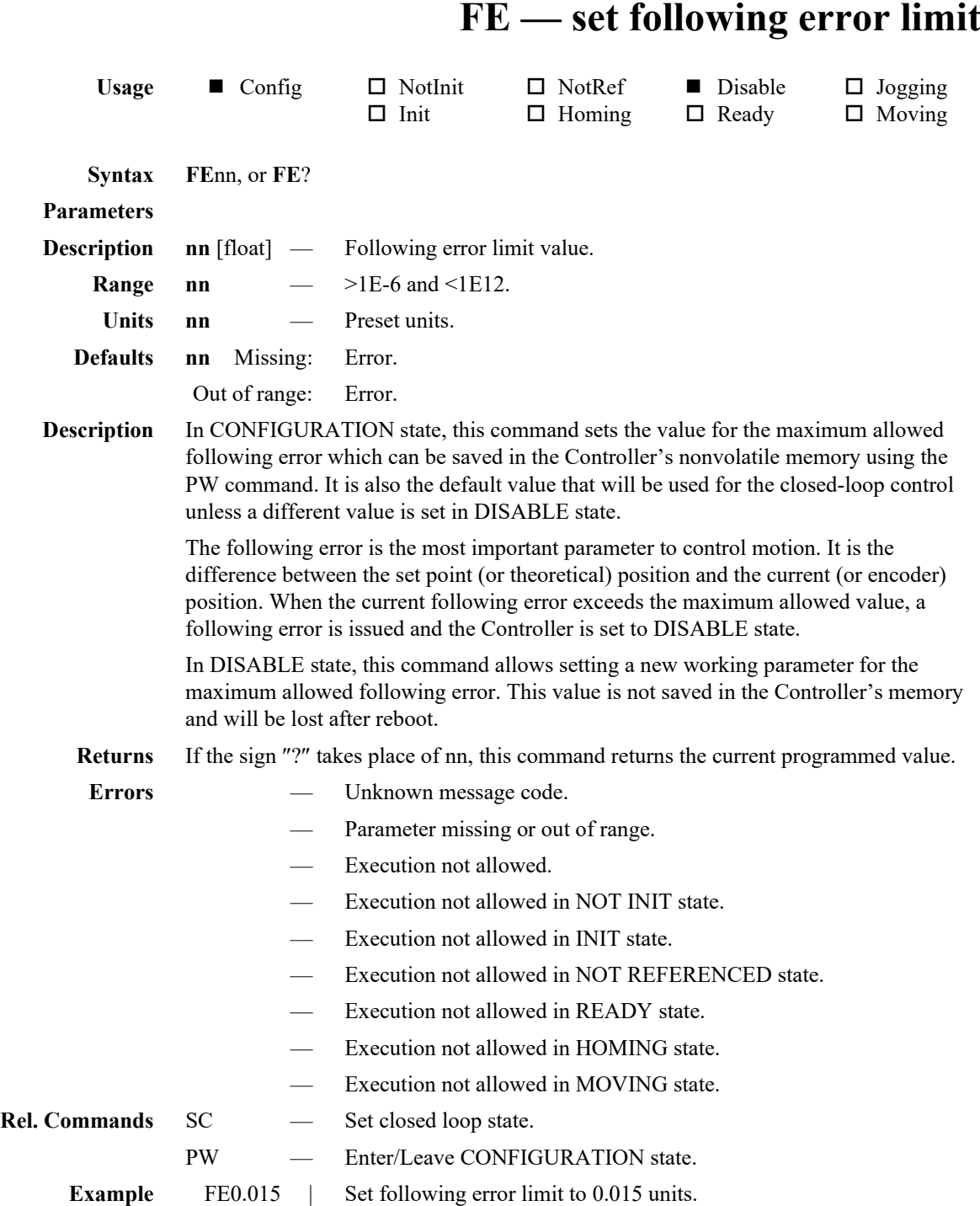

## **FL — Set low pass filter cut off frequency for PID**

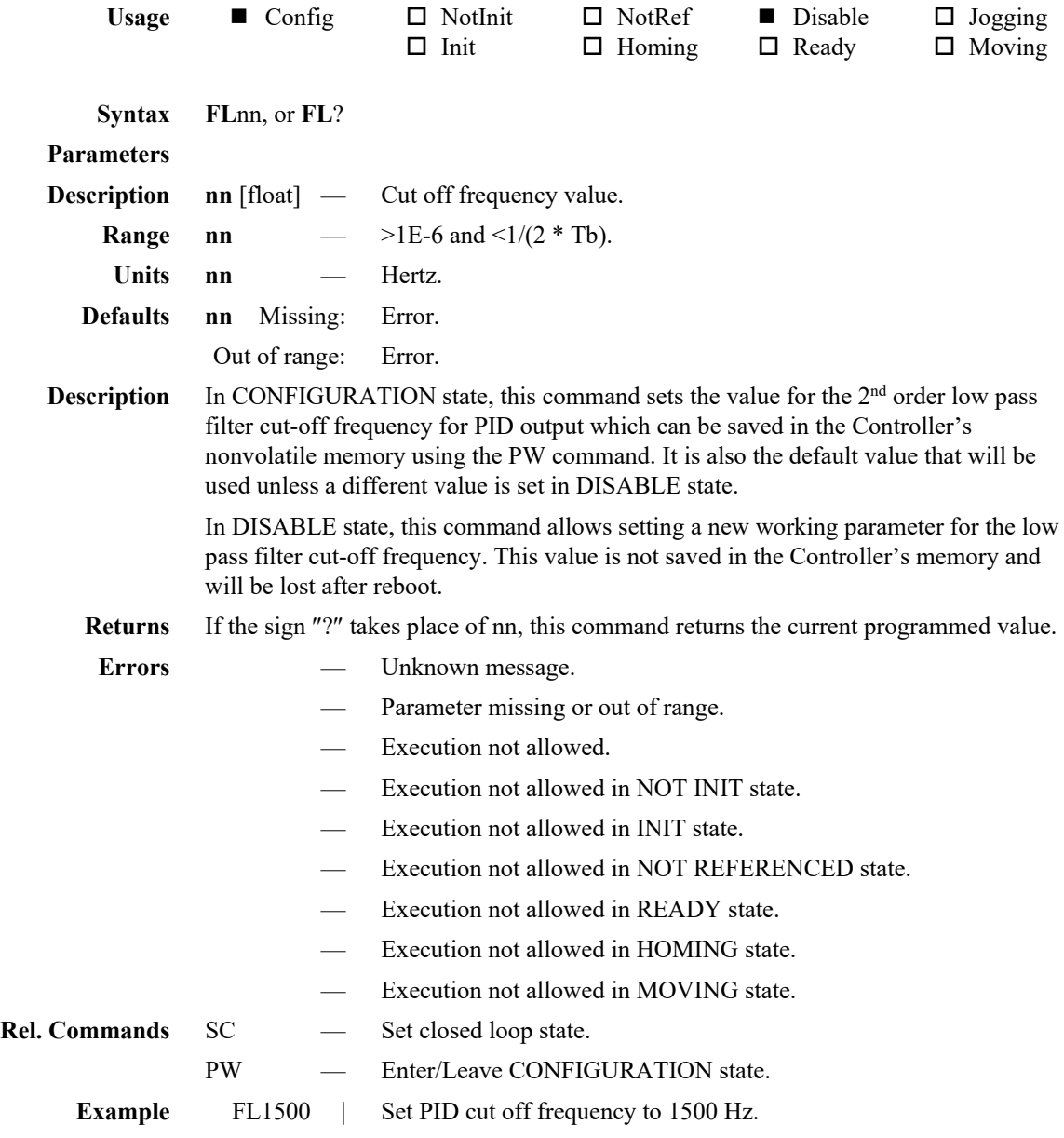

#### **FM — Set forces and masses**

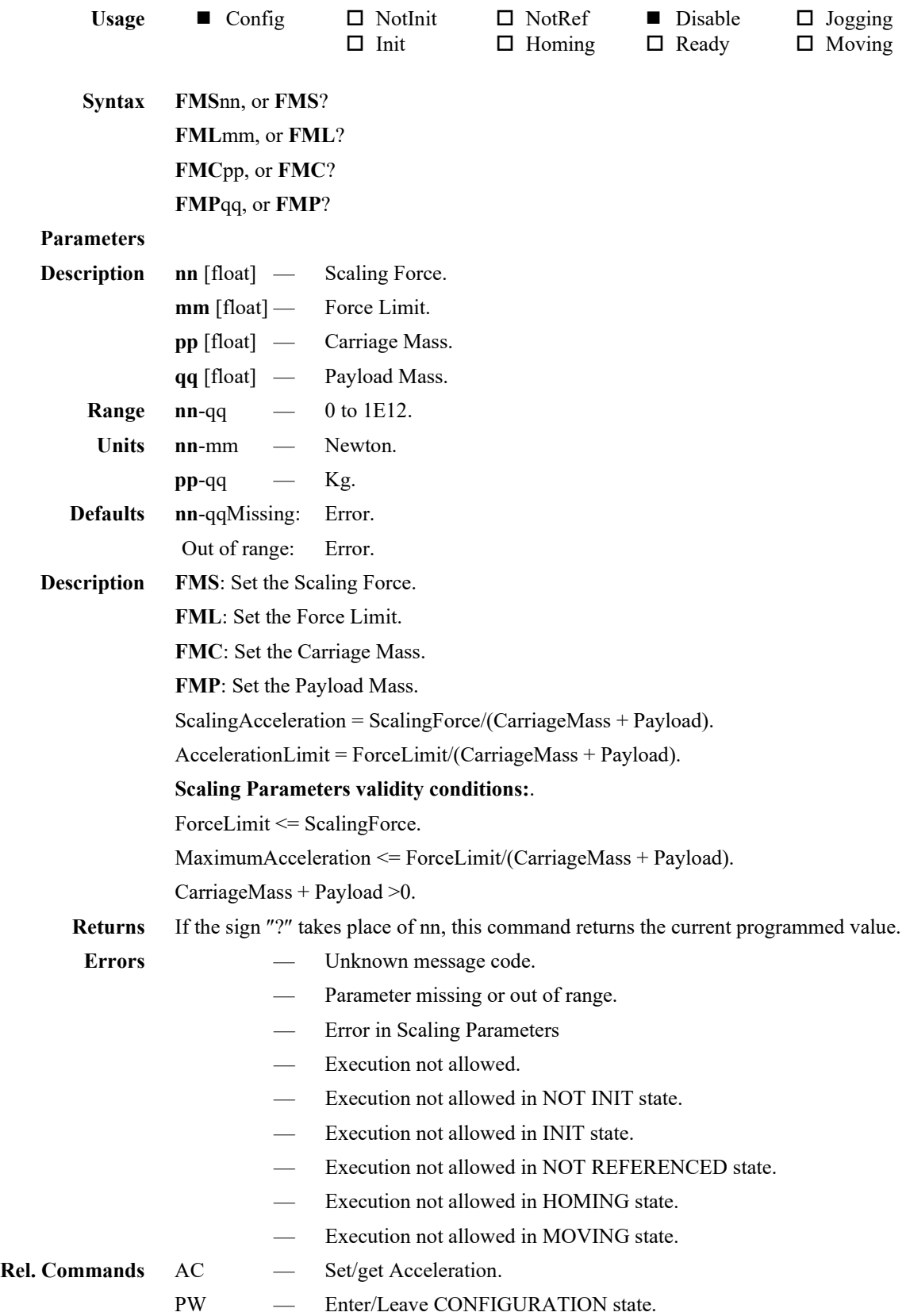

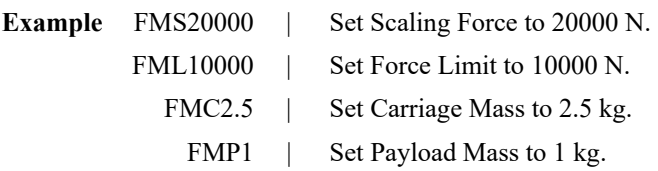

## **FS — Factory settings modification/restoration**

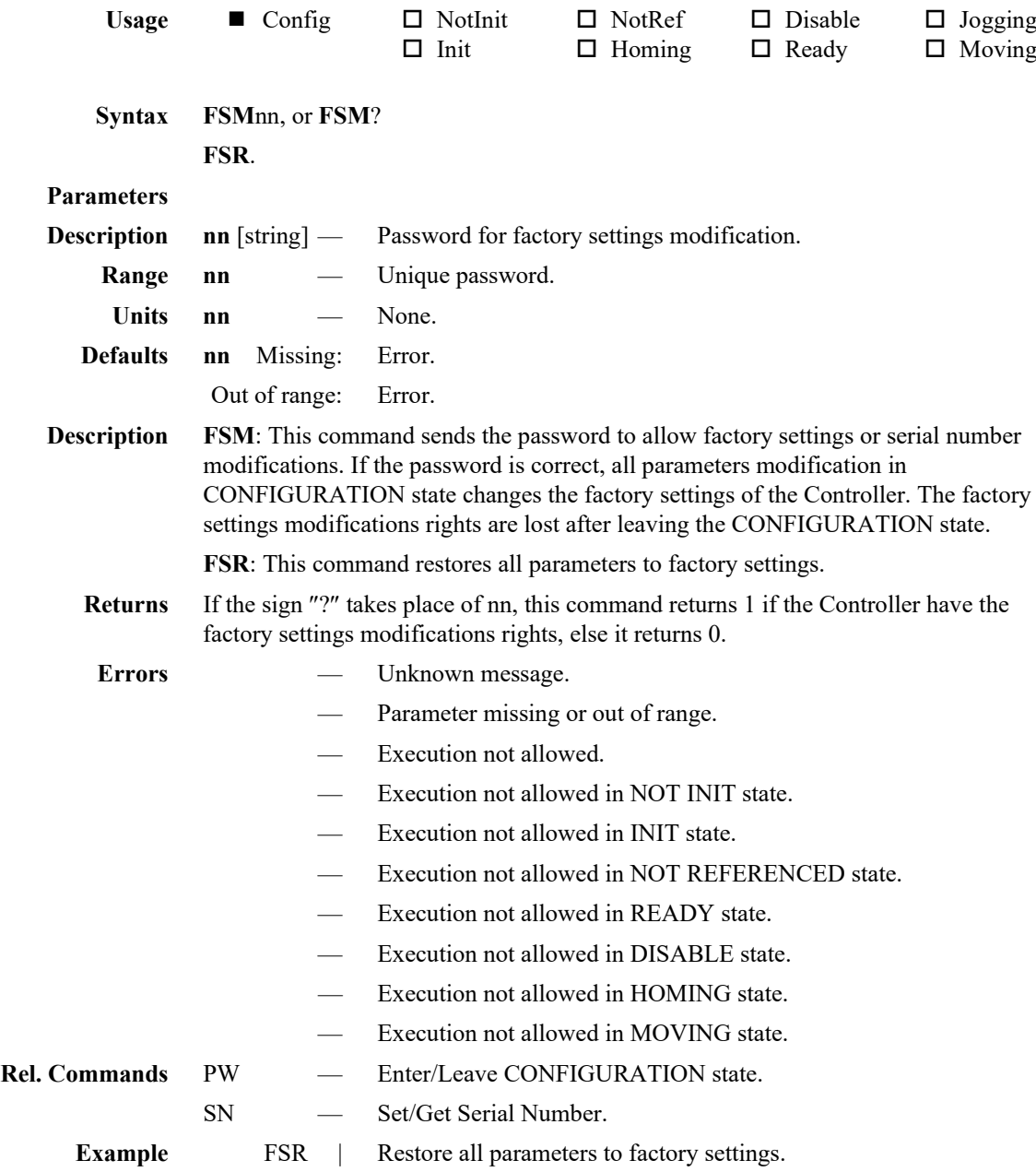

## **GI — Set inputs triggers settings**

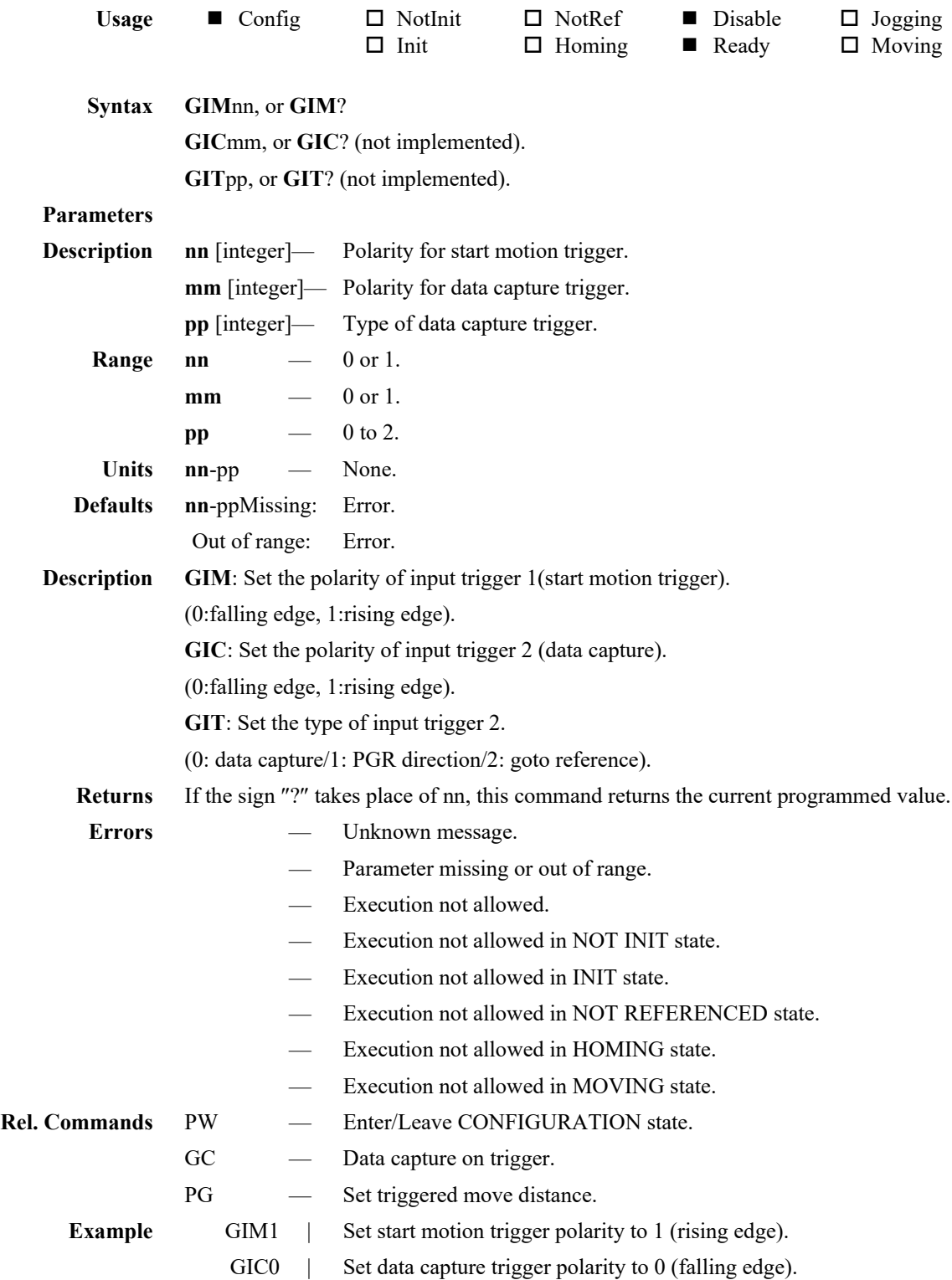

## **GO — Set output triggers settings**

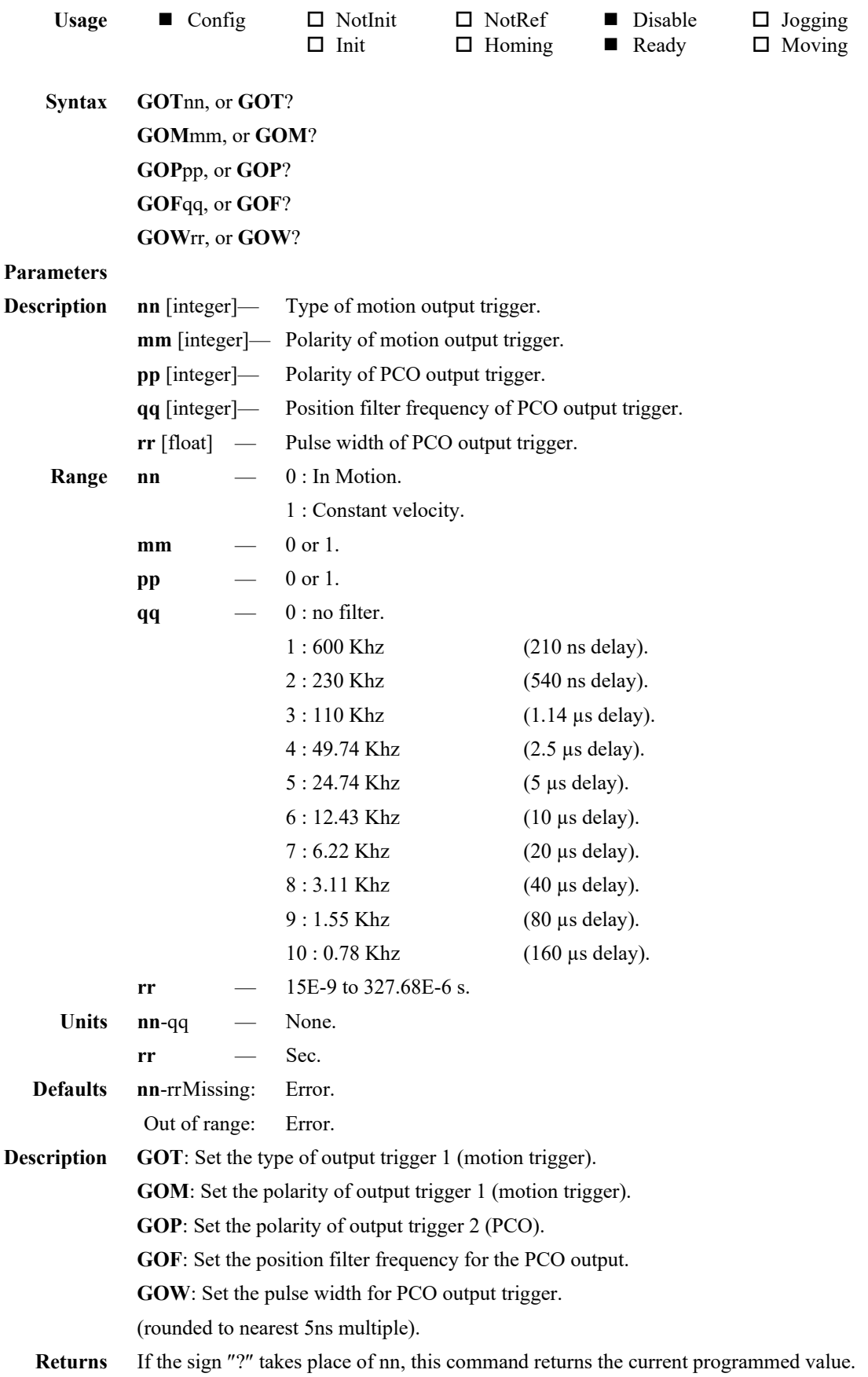

.

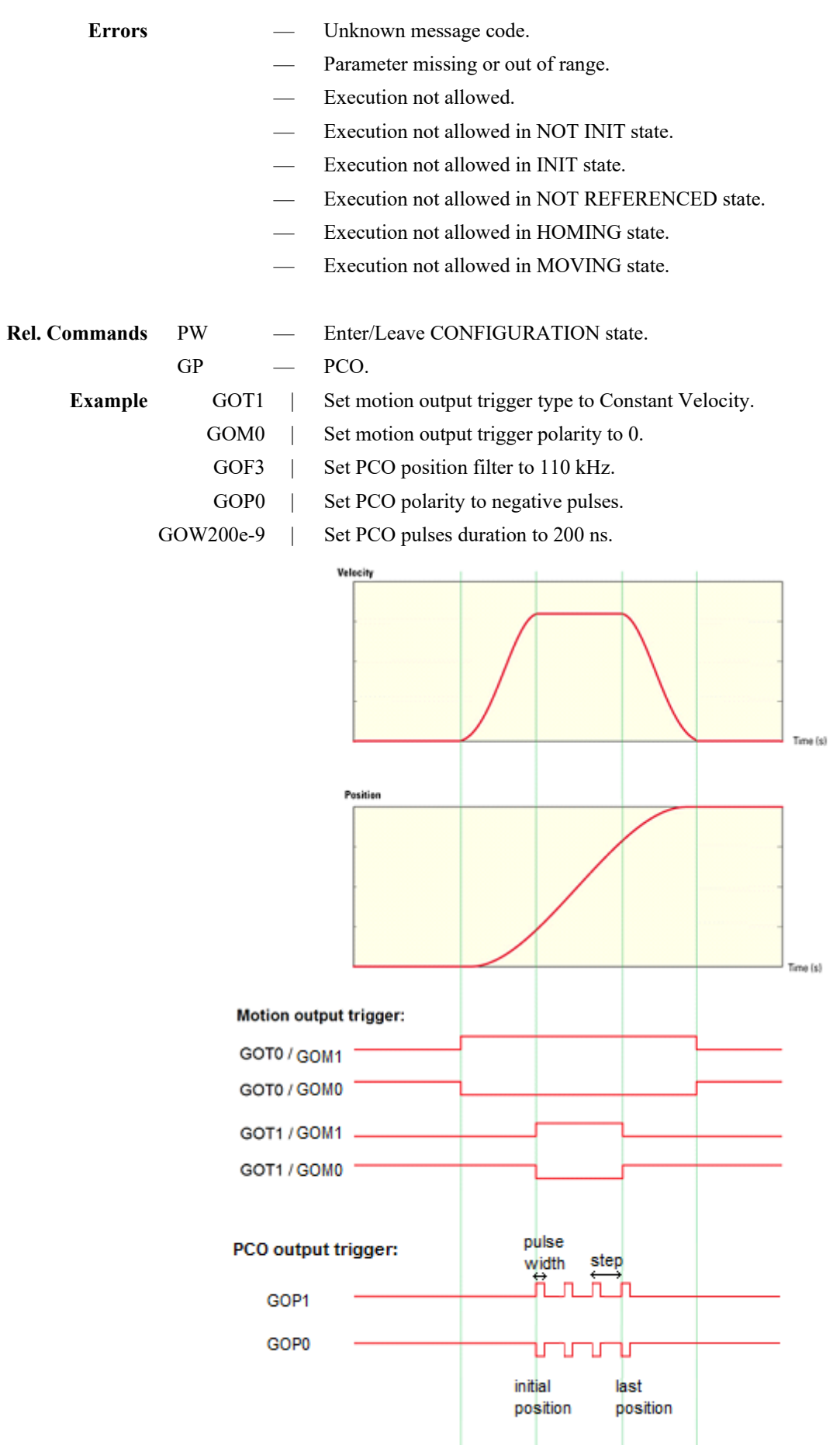

#### **GP — PCO (Position compare output trigger)**

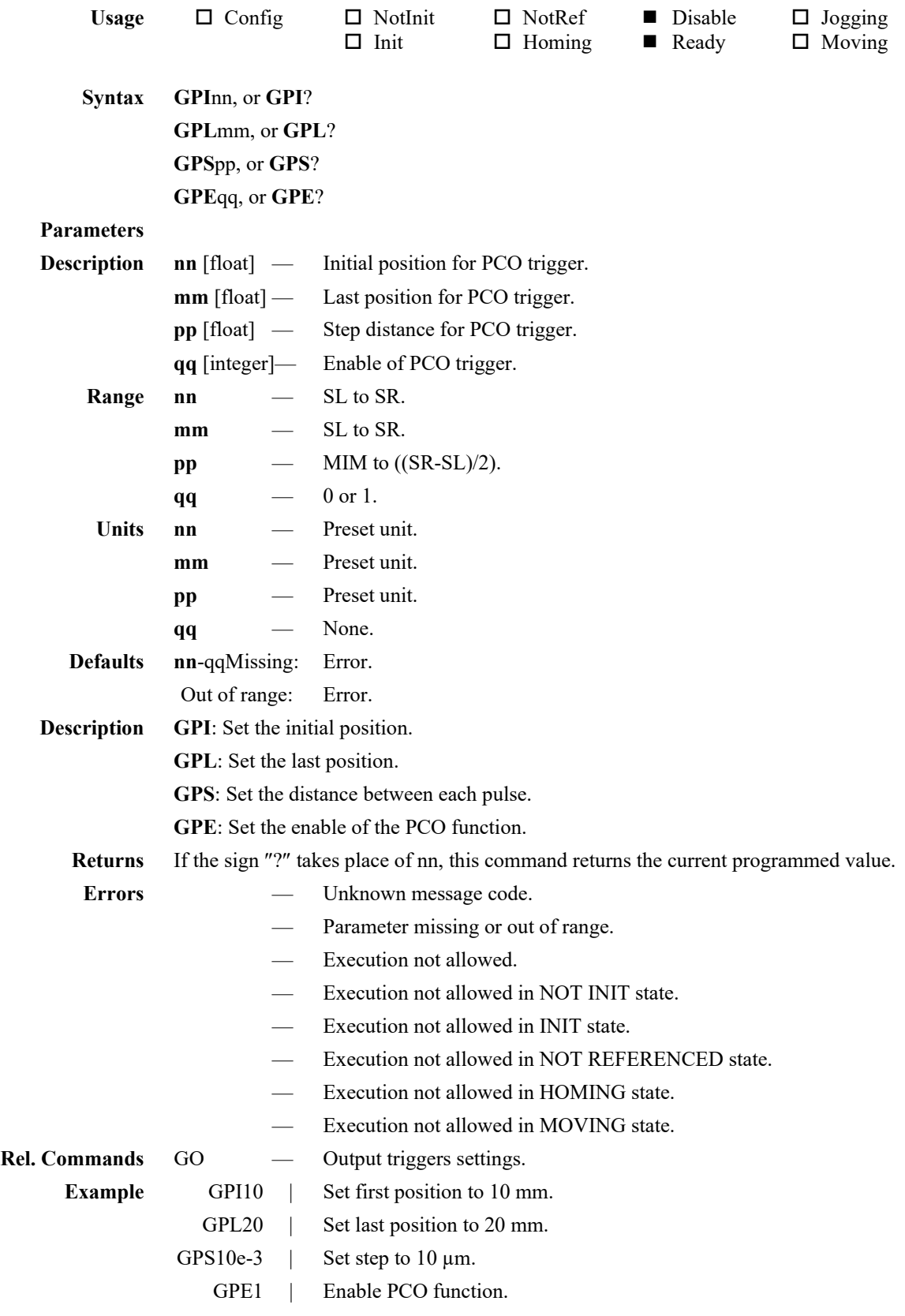

#### **NOTE**

**To restart triggering, make sure to move outside the defined window, disable and re-enable pulse triggering using GPE0 and GPE1 commands respectively.**

#### **HO — Set HOME search offset**

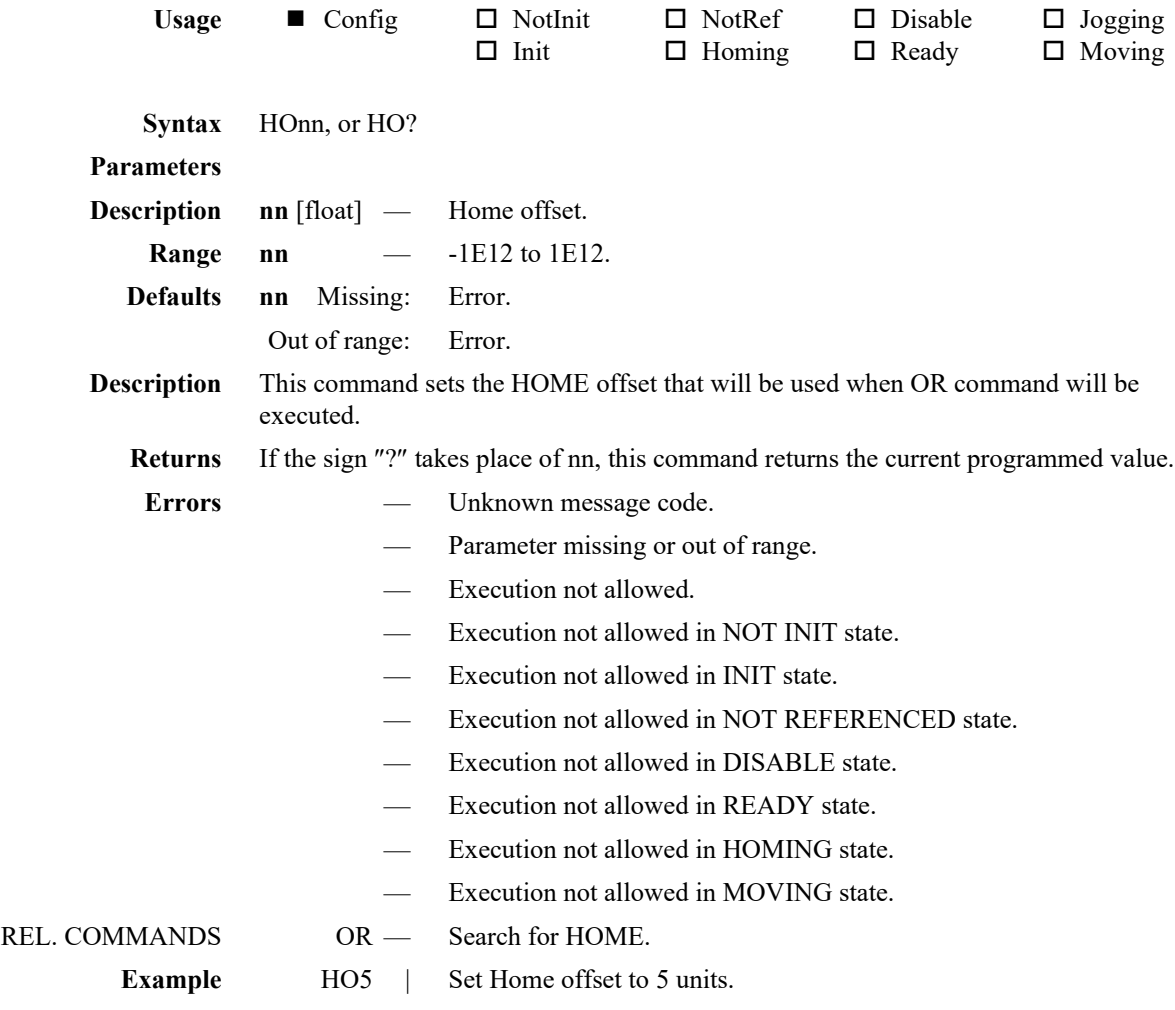

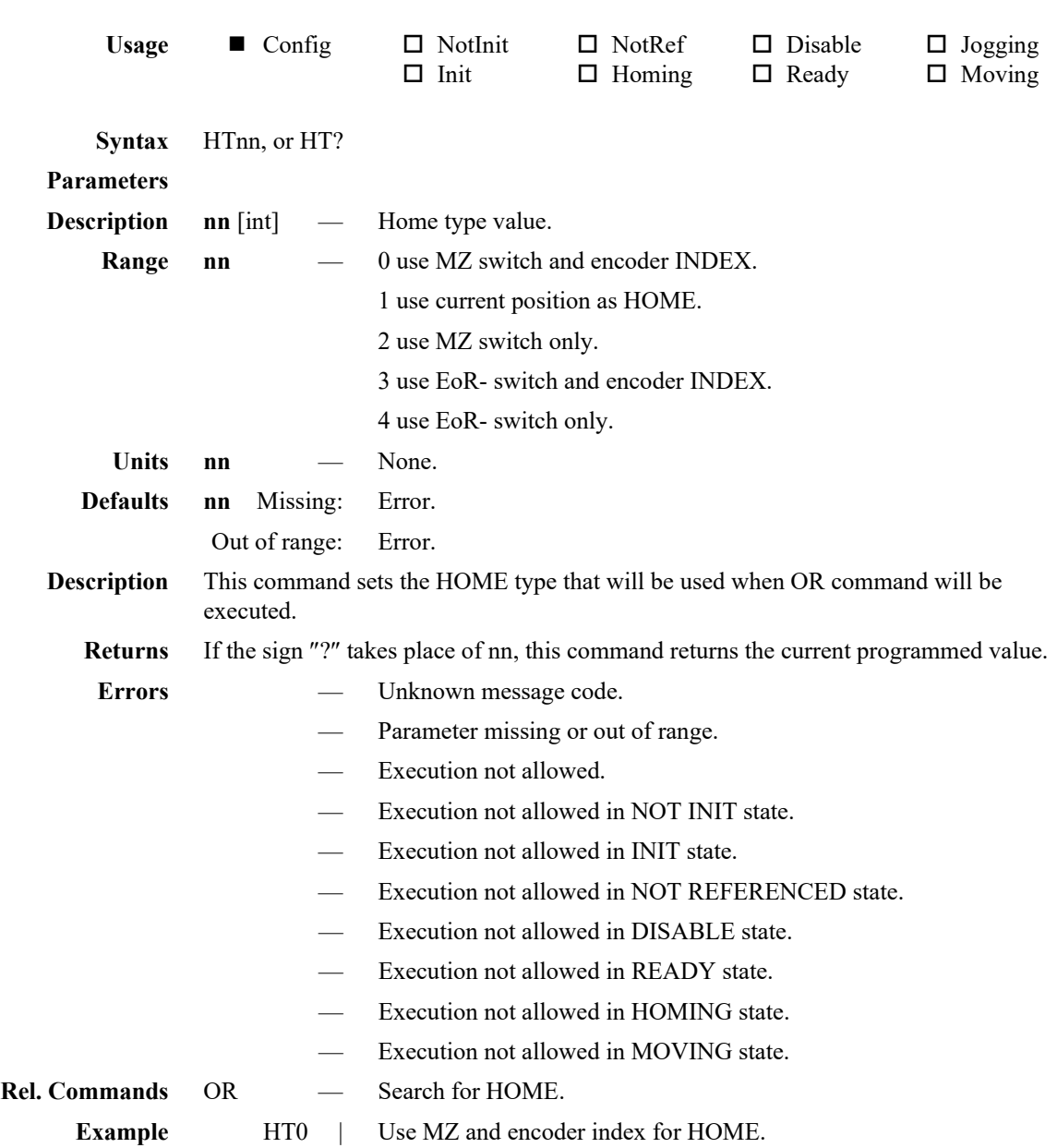

# **HT — Set HOME search type**

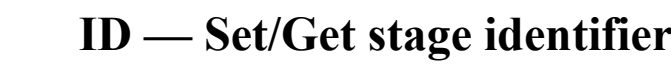

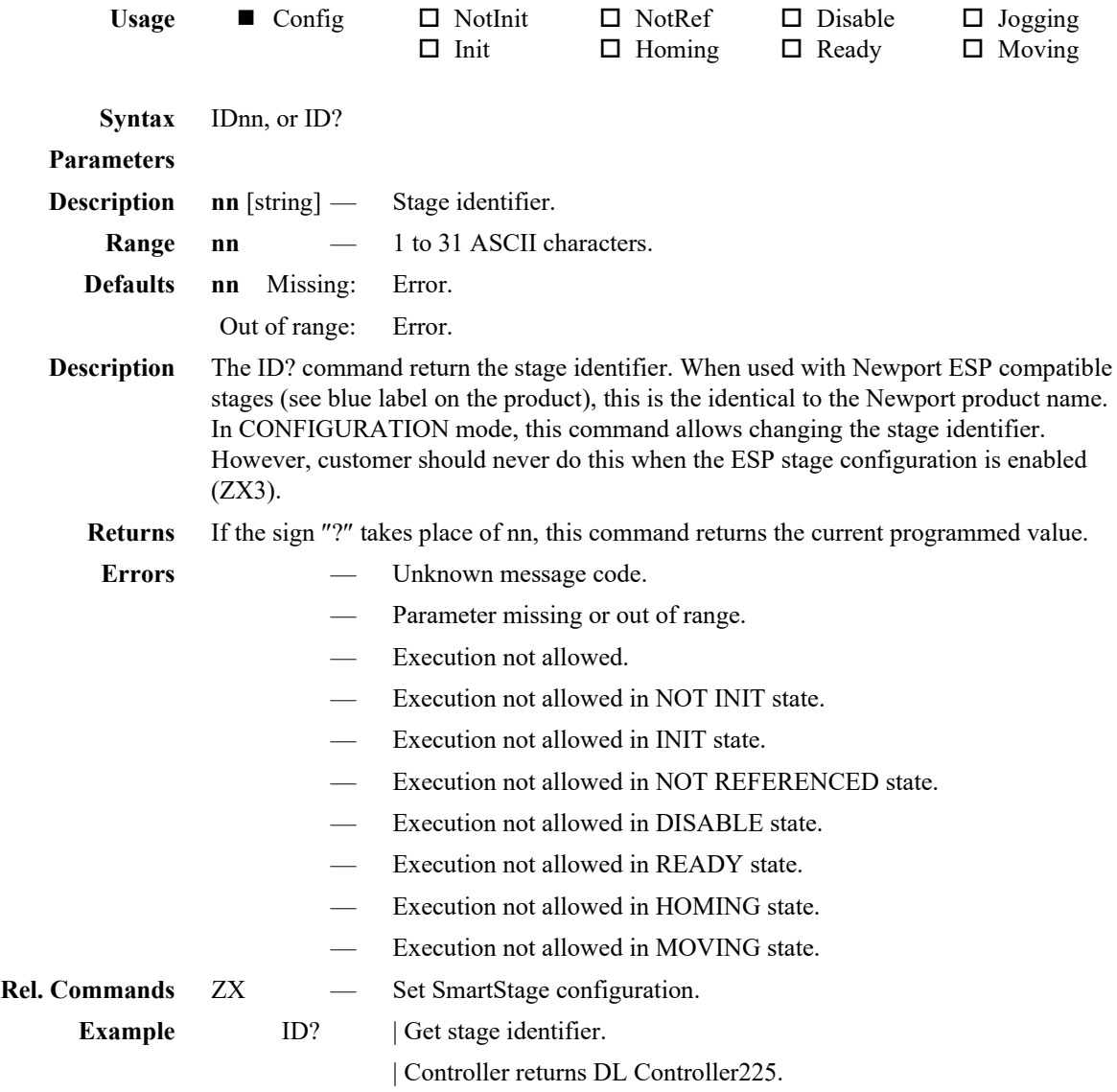

#### **IE — Execute initialization**

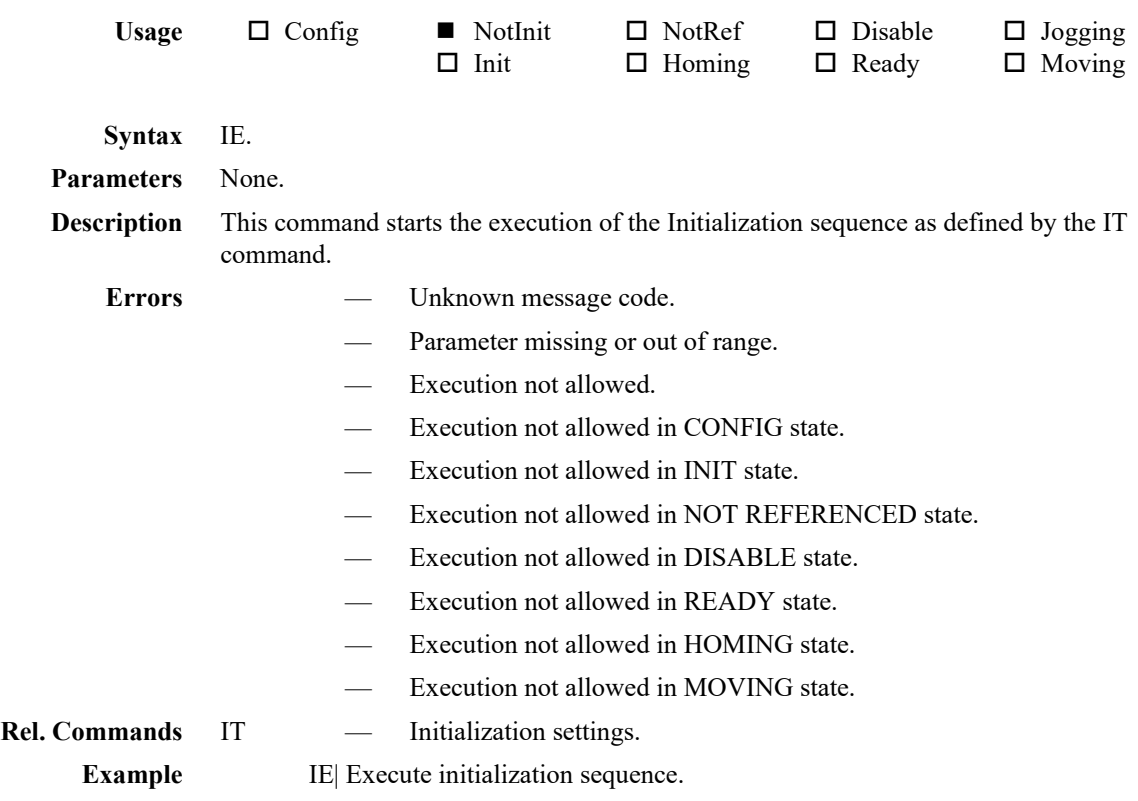

## **IT — Set initialization sequence settings**

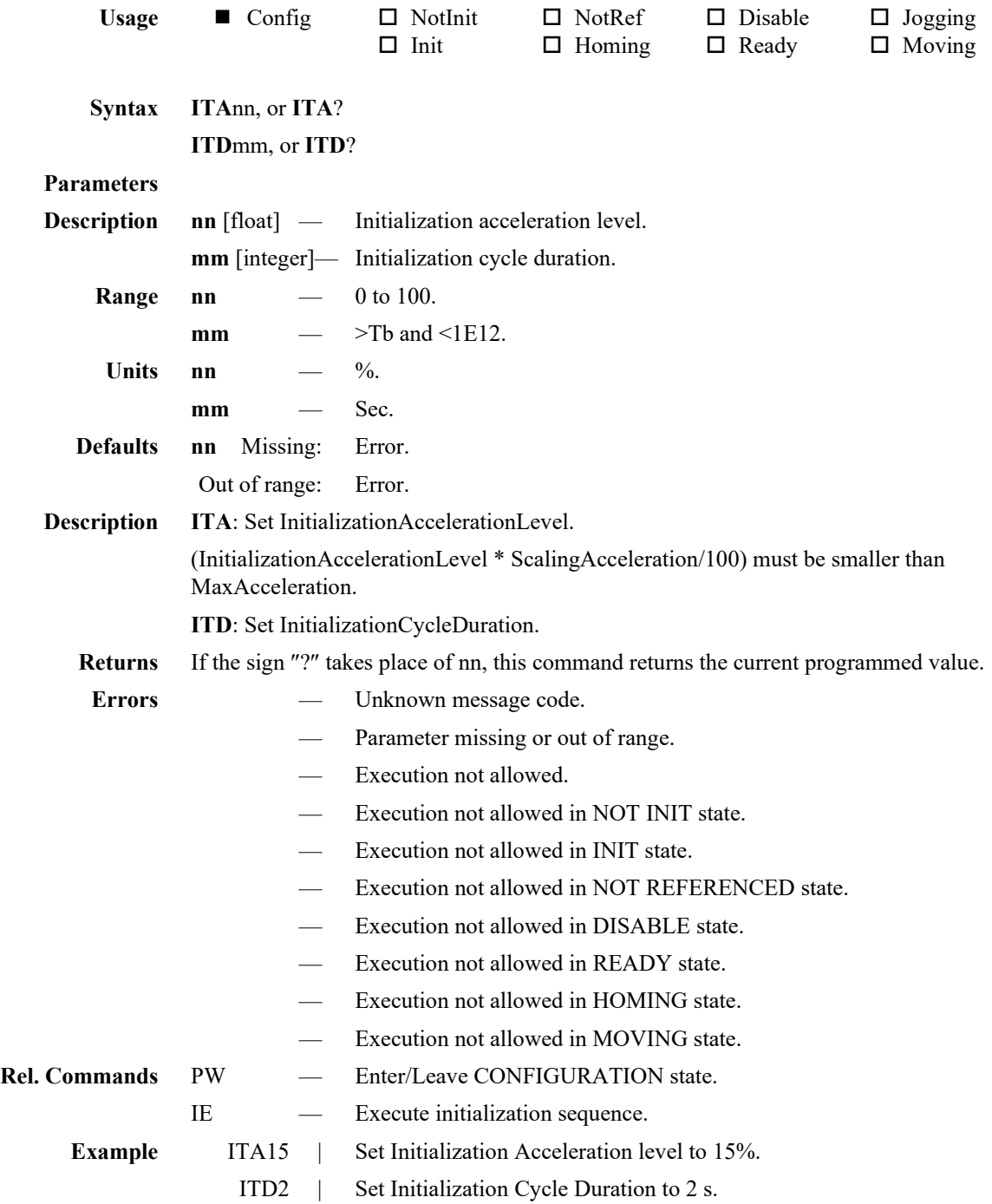

## **JA — Set jogging acceleration time**

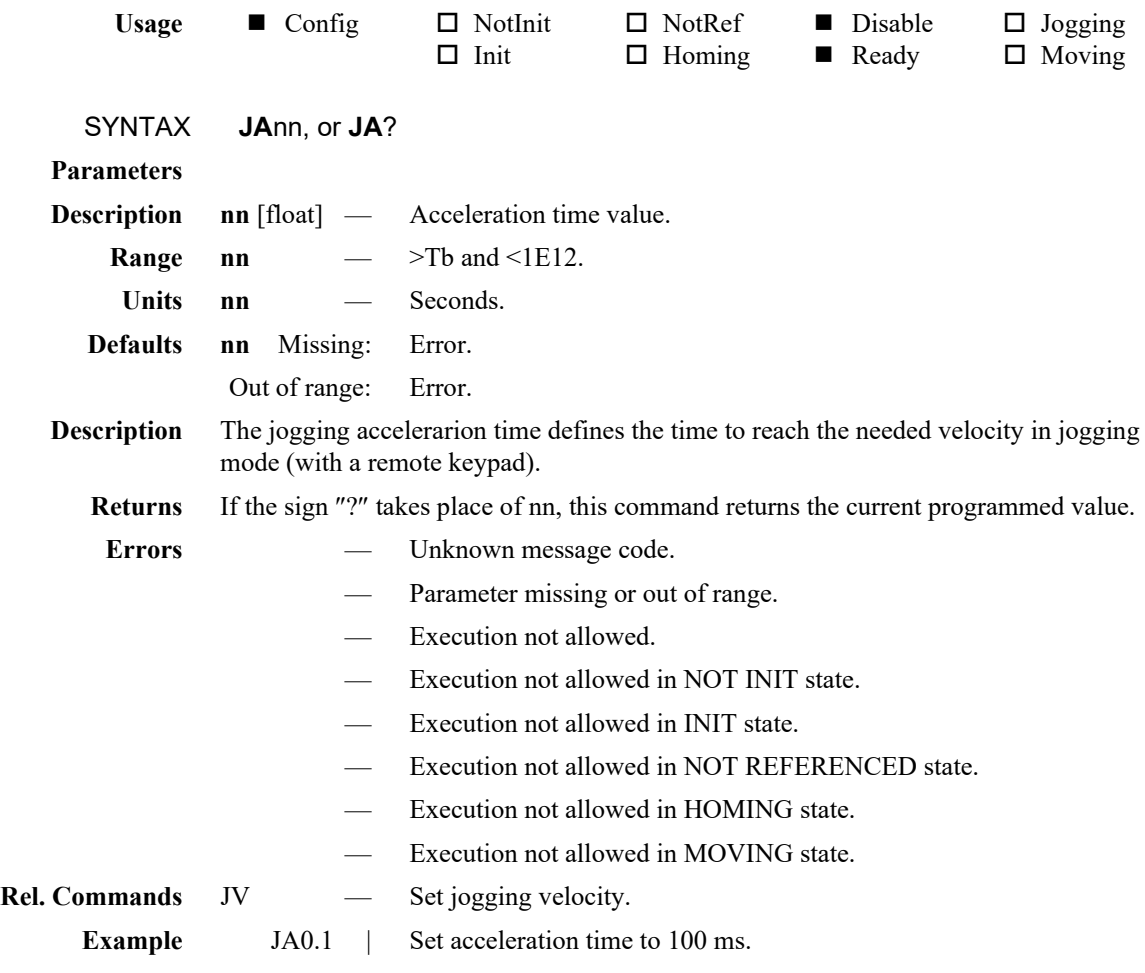

## **JD — Leave jogging state**

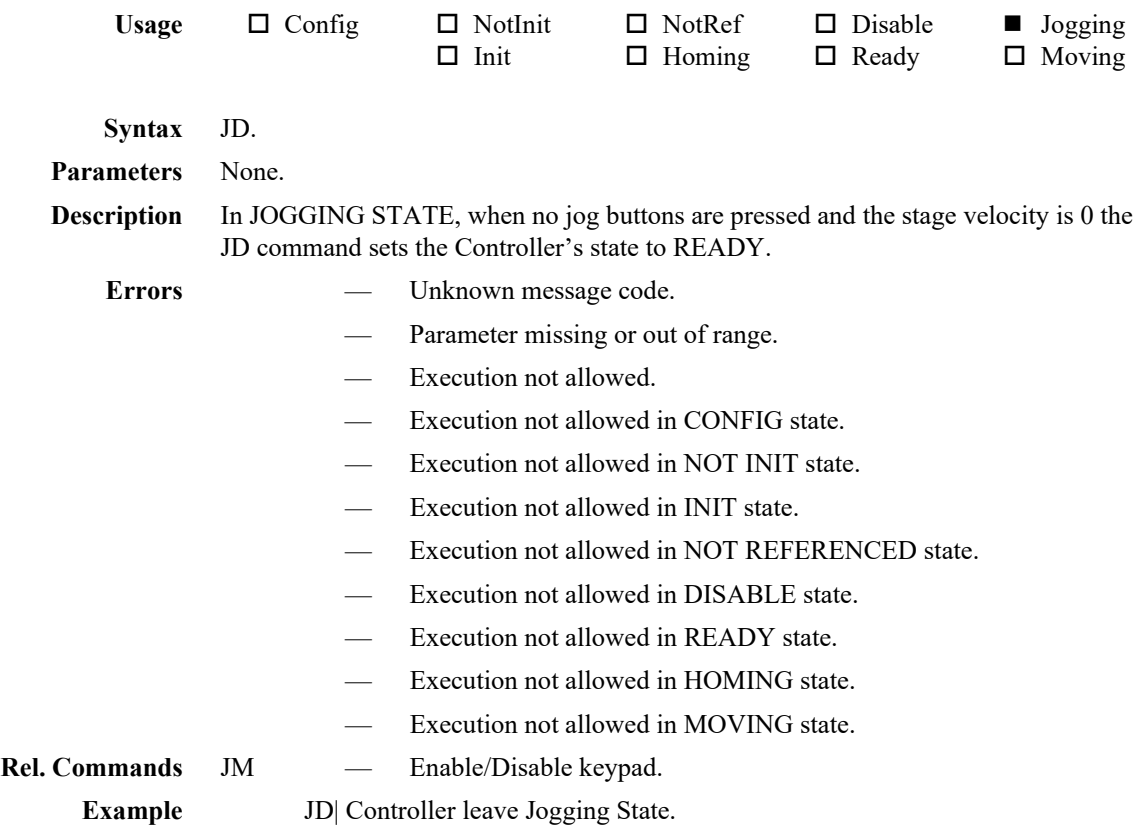

#### **JM — Enable/Disable keypad**

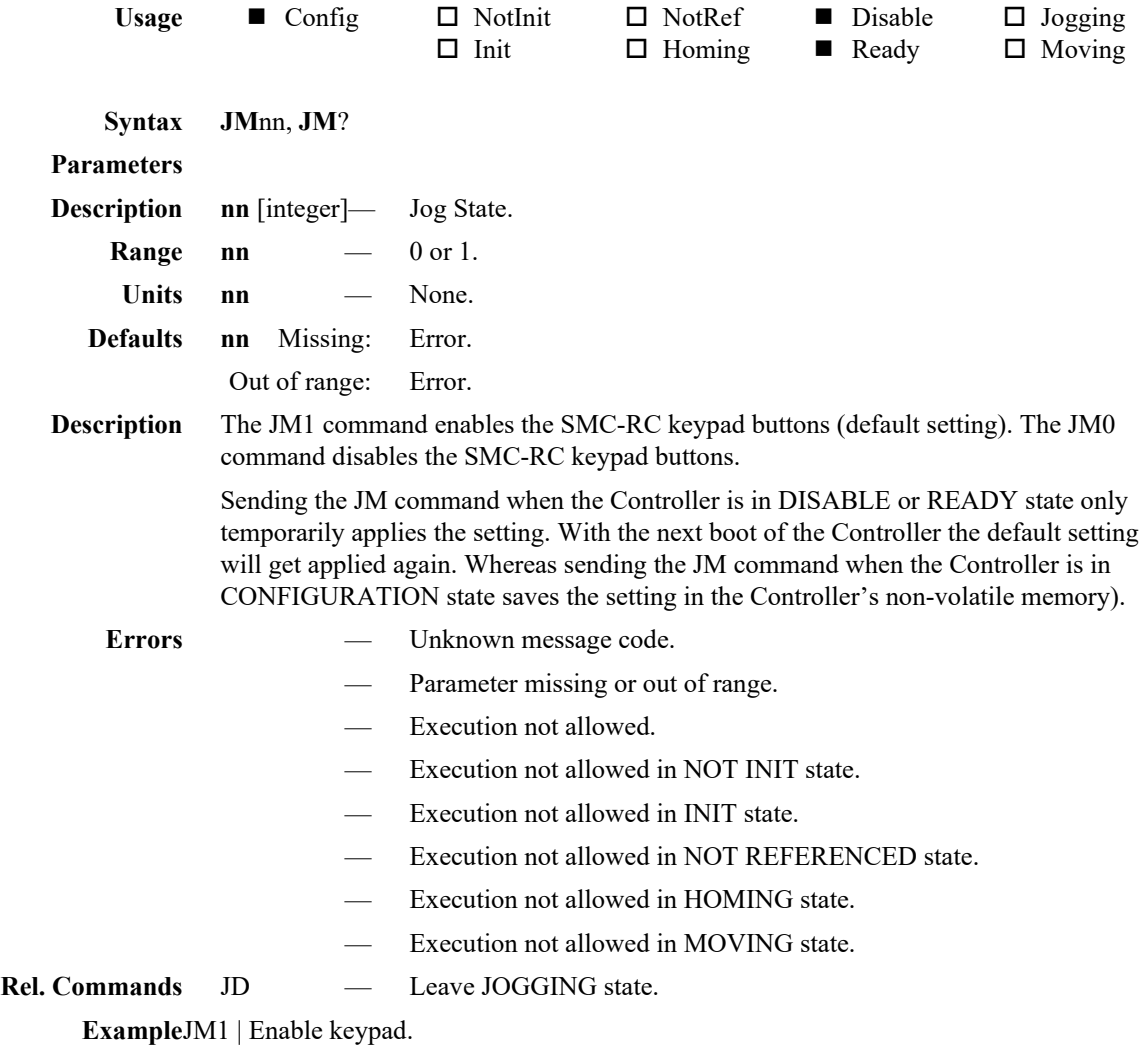

## **JR — Set jerk time**

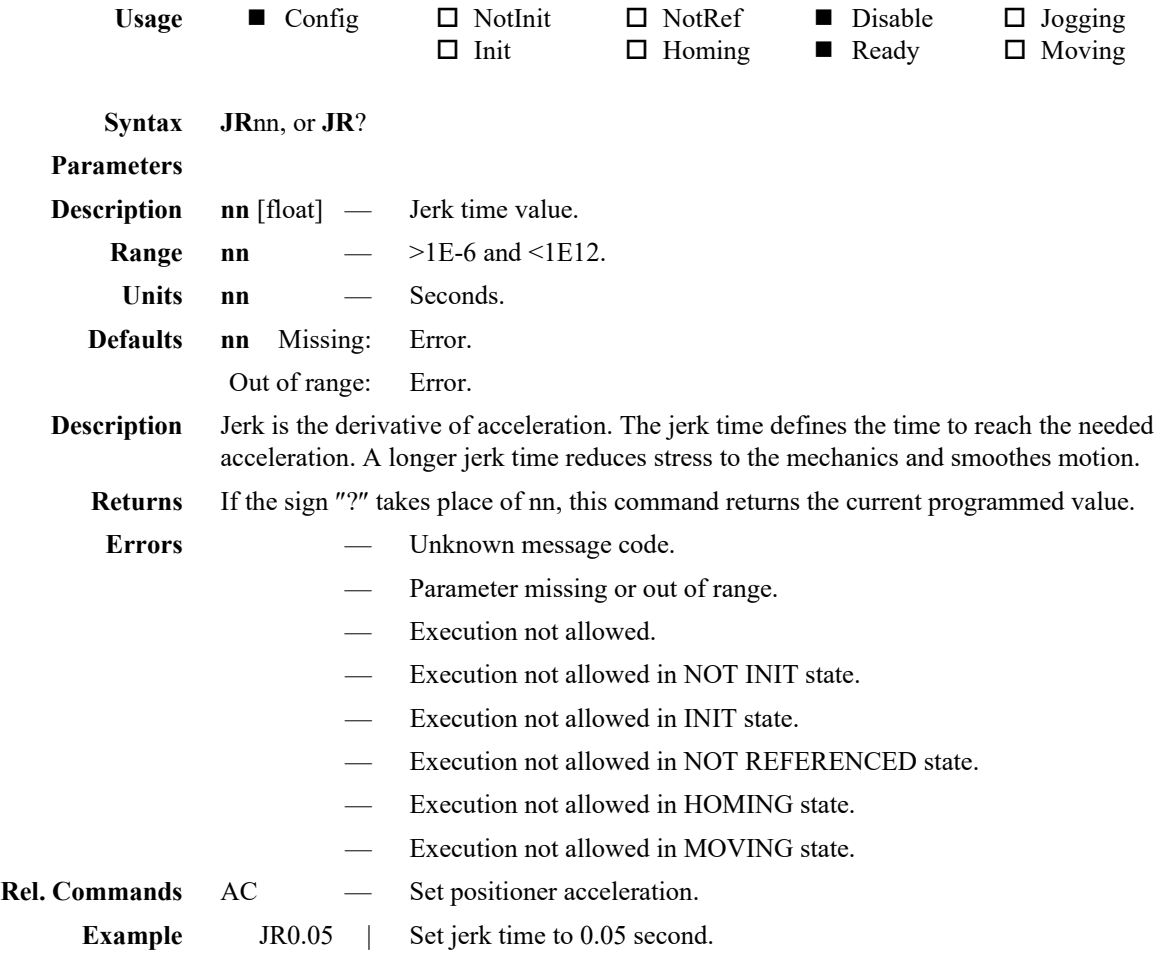

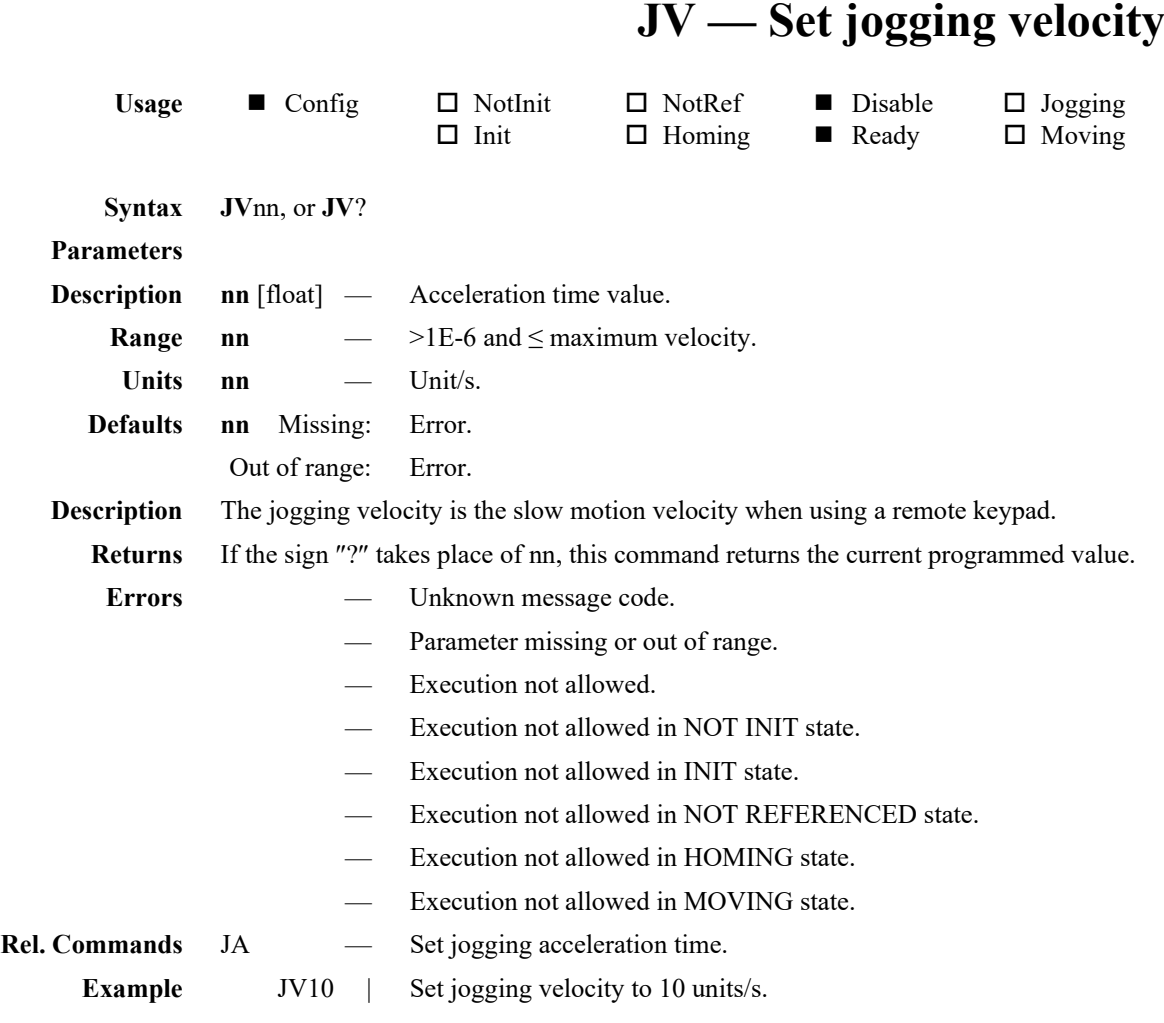

**Syntax KD**nn,

**Range** nn Units **nn** 

reboot.

**Parameters**

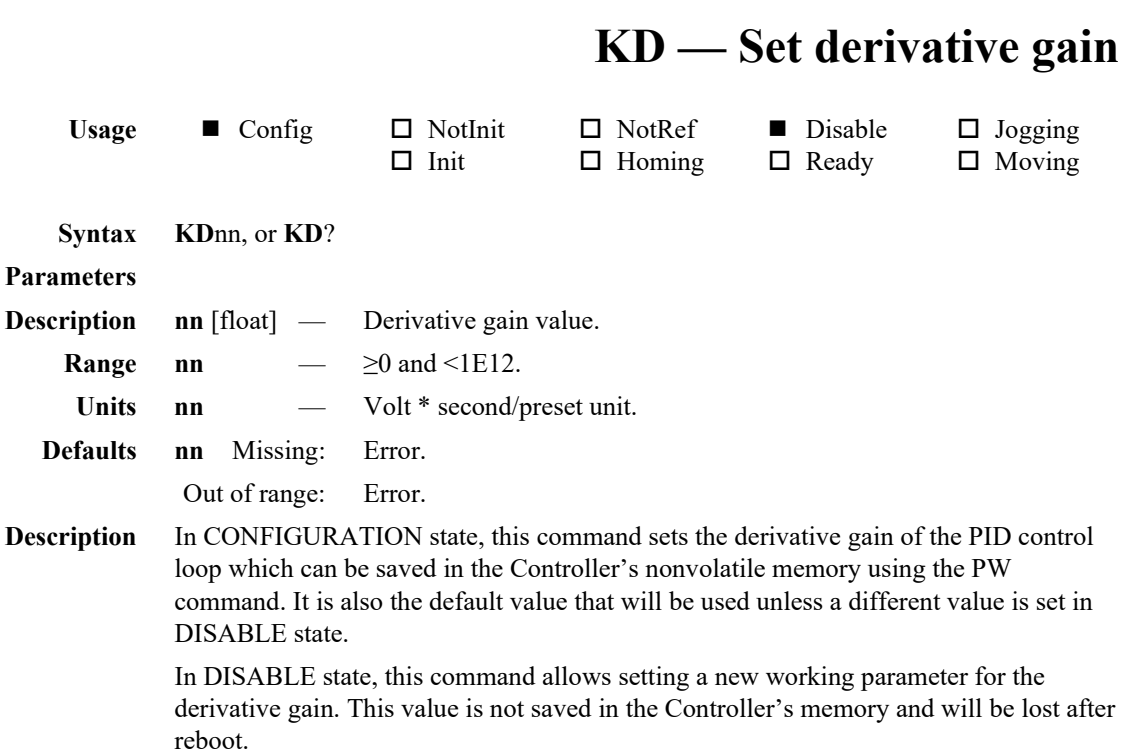

#### **Returns** If the sign ″?″ takes place of nn, this command returns the current programmed value.

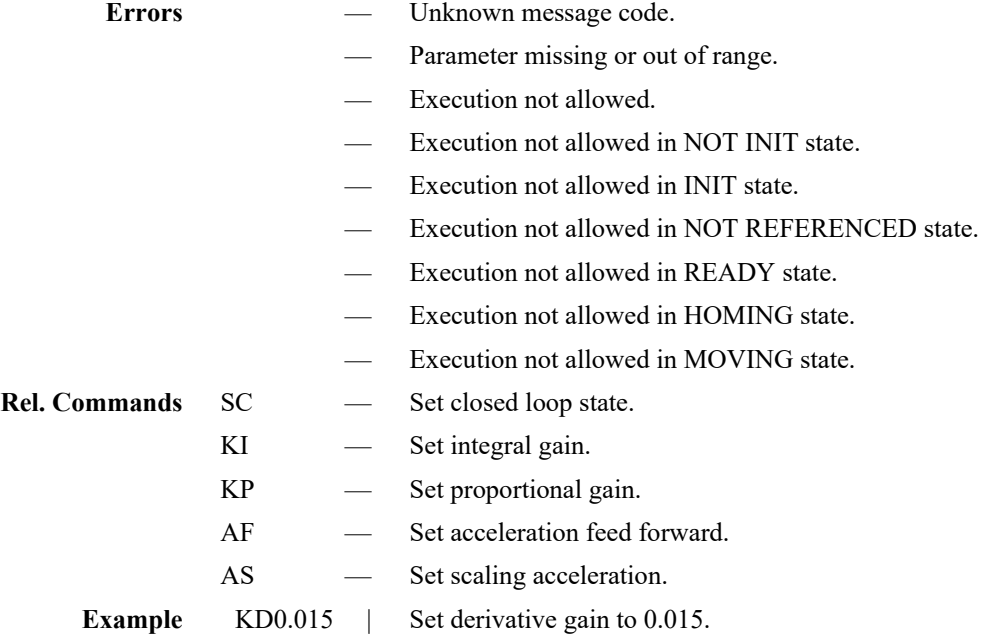

## **KG — set variable PID gains**

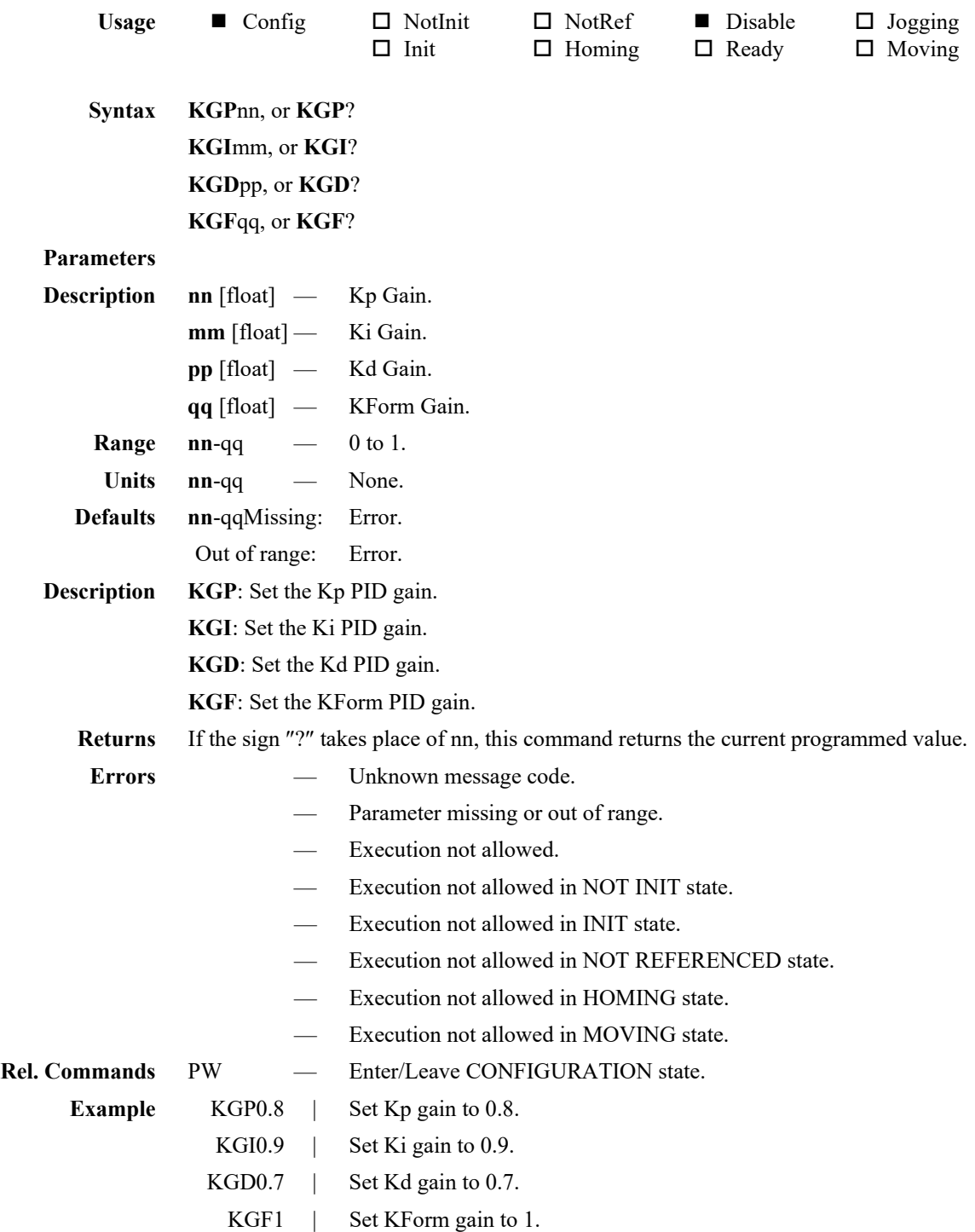

## **KI — Set integral gain**

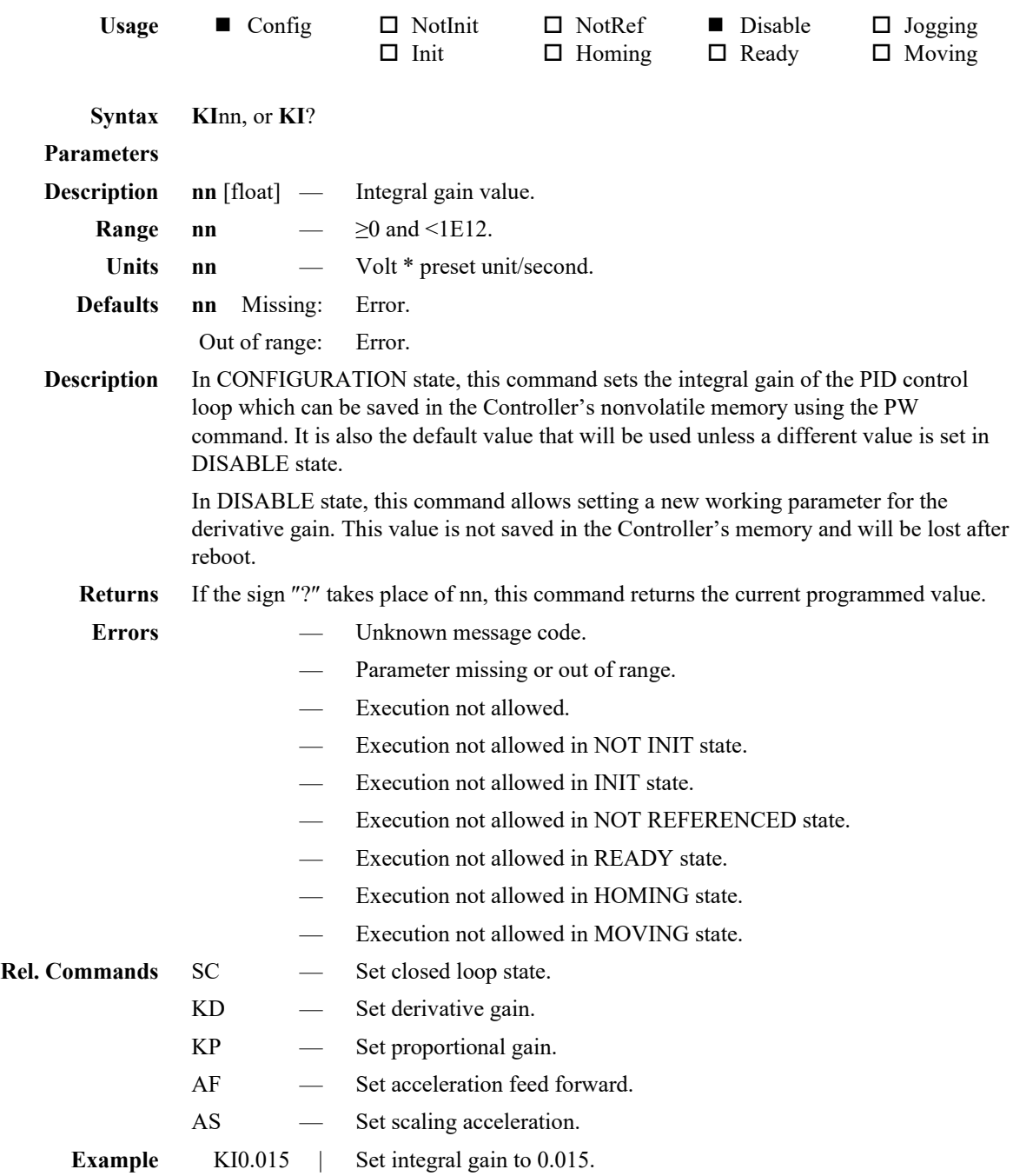

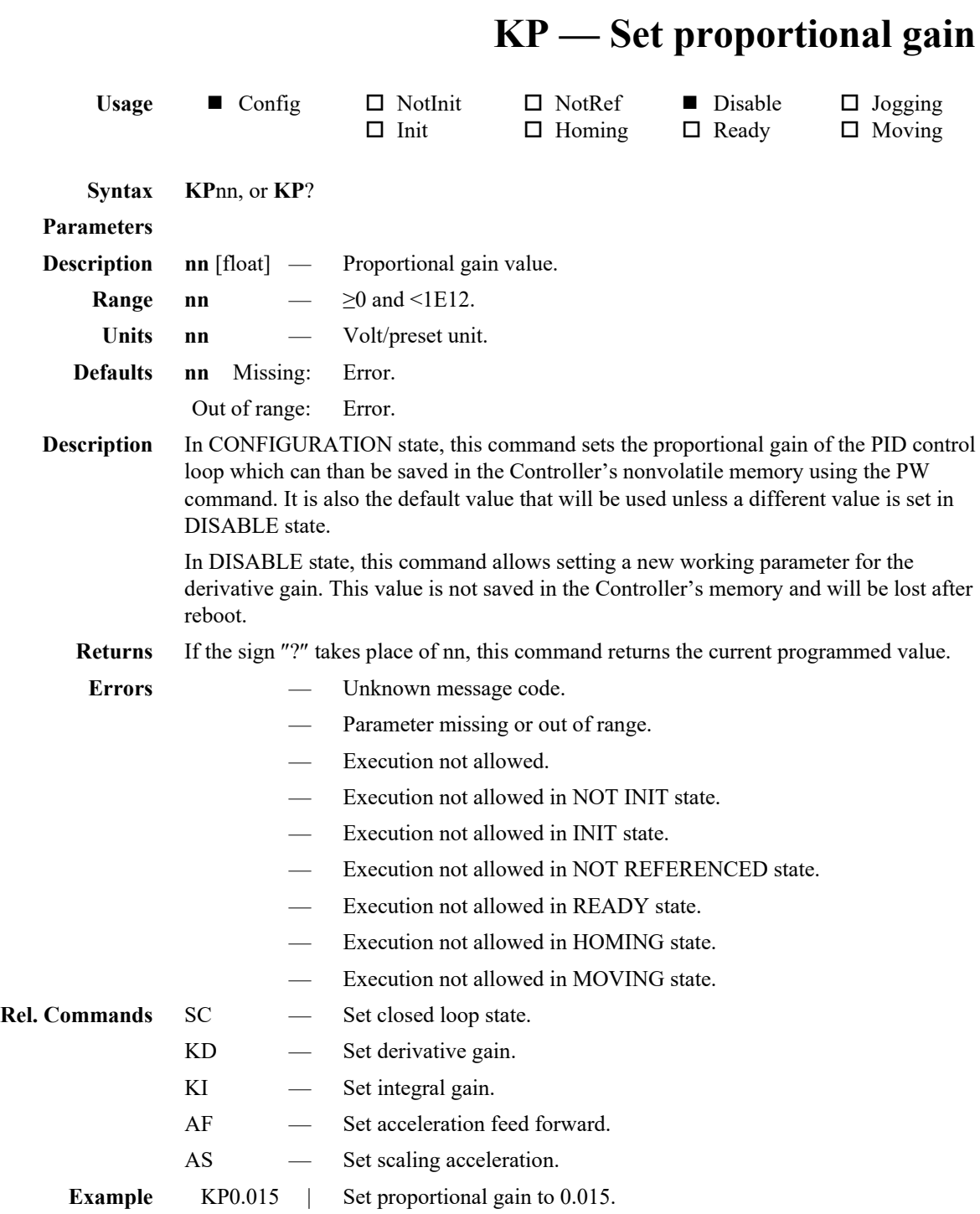

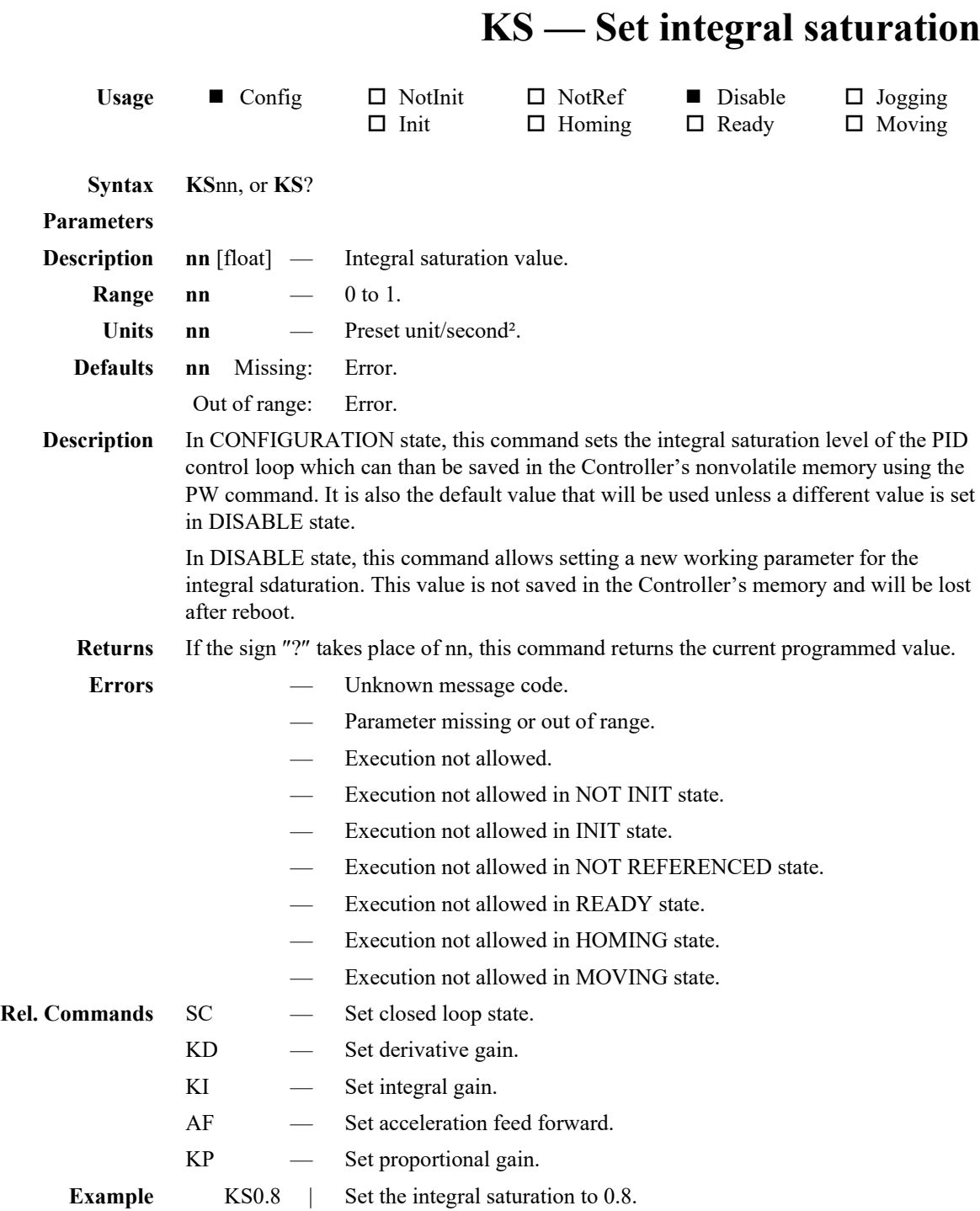

#### **LT — Set limits type**

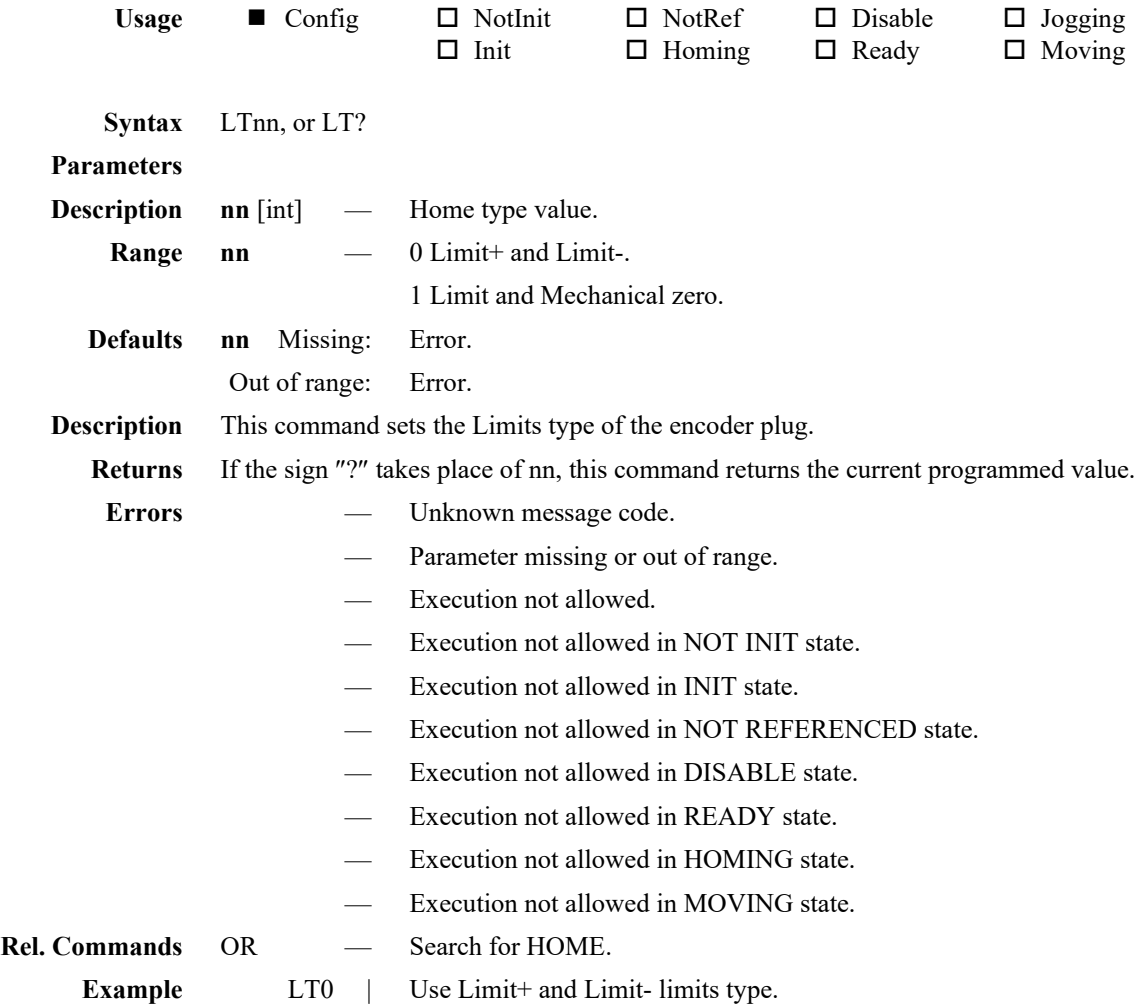

## **MD — Set Motion done parameters**

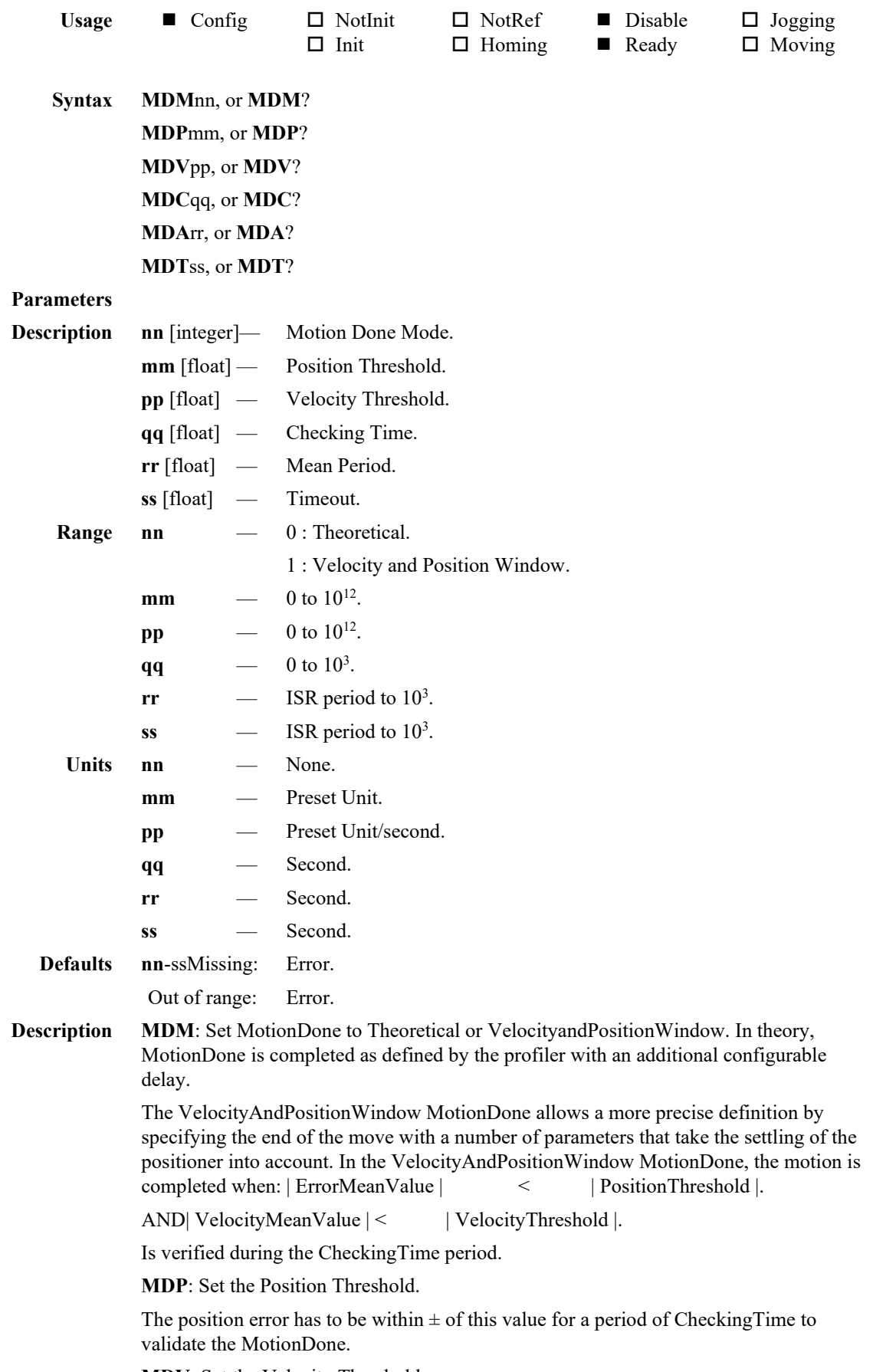

**MDV**: Set the Velocity Threshold.

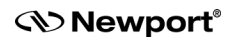

The velocity at the end of the motion has to be within  $\pm$  of this value for a period of CheckingTime to validate the MotionDone.

**MDC**: Set the Checking Time. This parameter defines the period during which the conditions for the PositionThreshold and the VelocityThreshold must be true before setting the motion done.

In Theoretical mode this parameter define the delay after the end of the profiler to activate the motion done.

**MDA**: Set the Mean period. A sliding mean filter is used to attenuate the noise for the position and velocity parameters. The MeanPeriod defines the duration for calculating the sliding mean position and velocity.

**MDT**: Set the timeout which defines the maximum time the Controller will wait from the end of the theoretical move for the MotionDone condition, before sending a MotionDone time-out.

#### **NOTE MDC value must be lower than MDT otherwise, the Motion Done Time out error (40000) will appear systematically.**

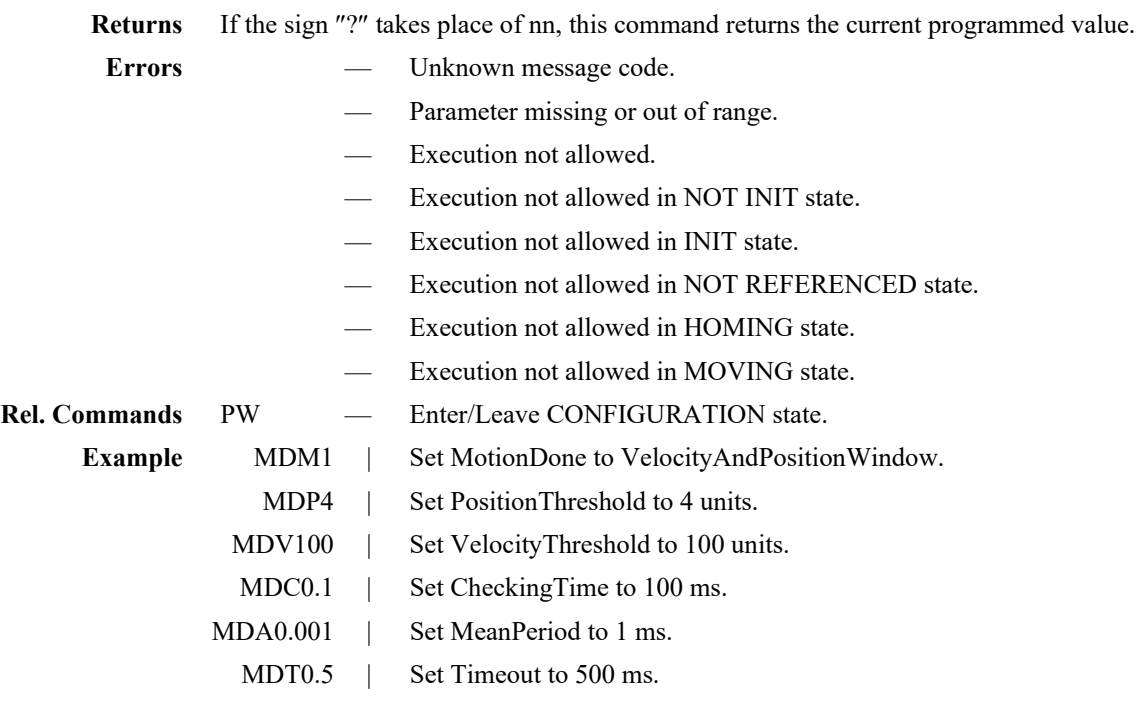

#### **MM — Enter/Leave DISABLE state**

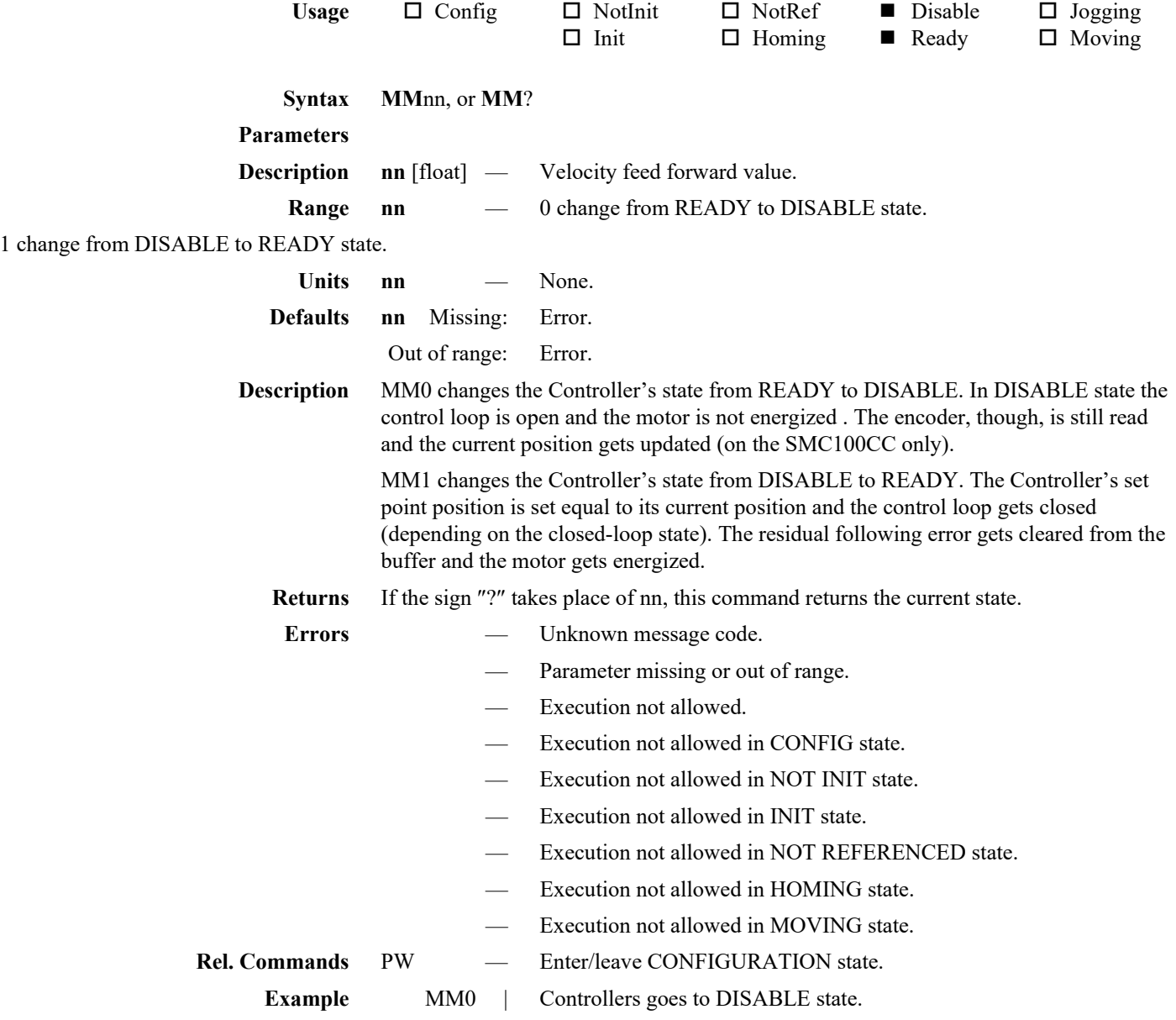

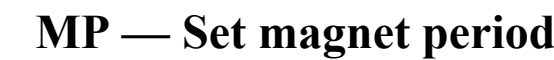

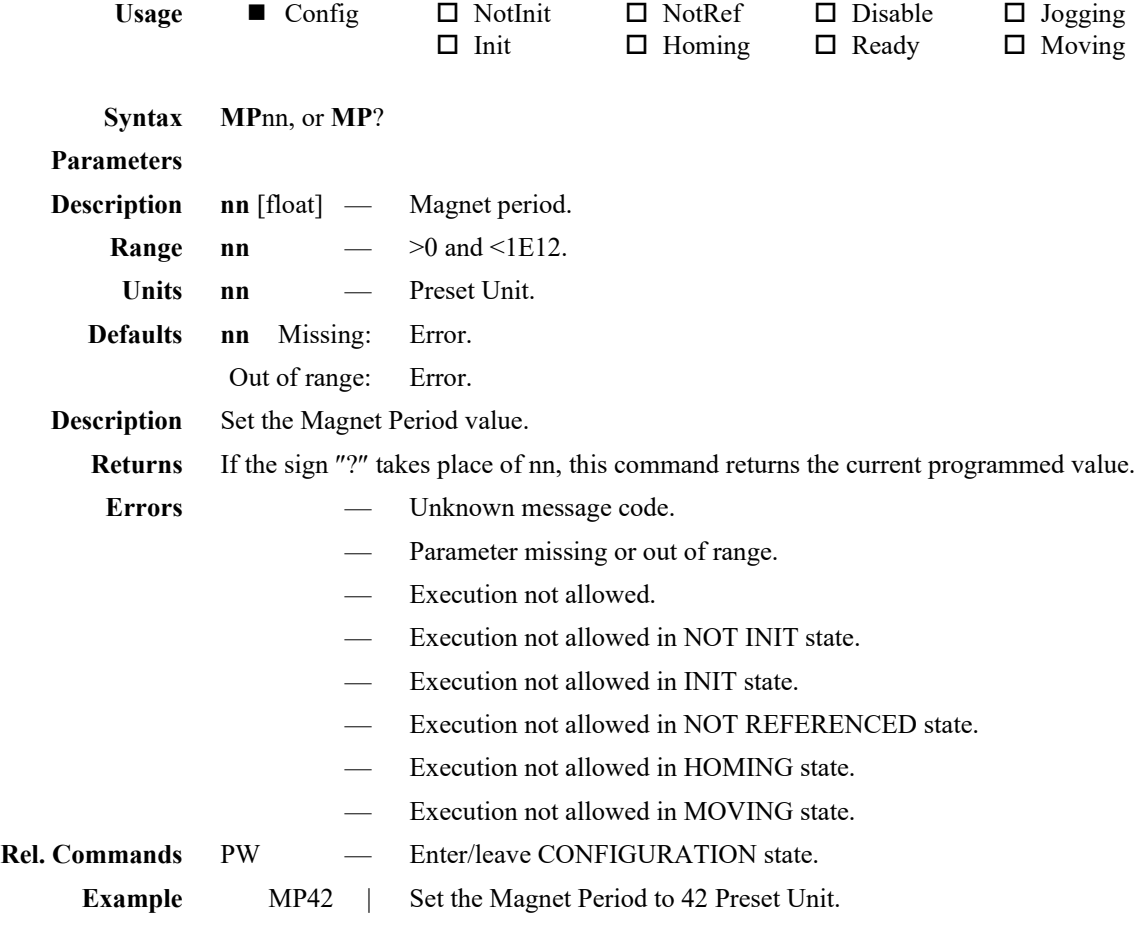

#### **MT — Set motion timeout for PD**

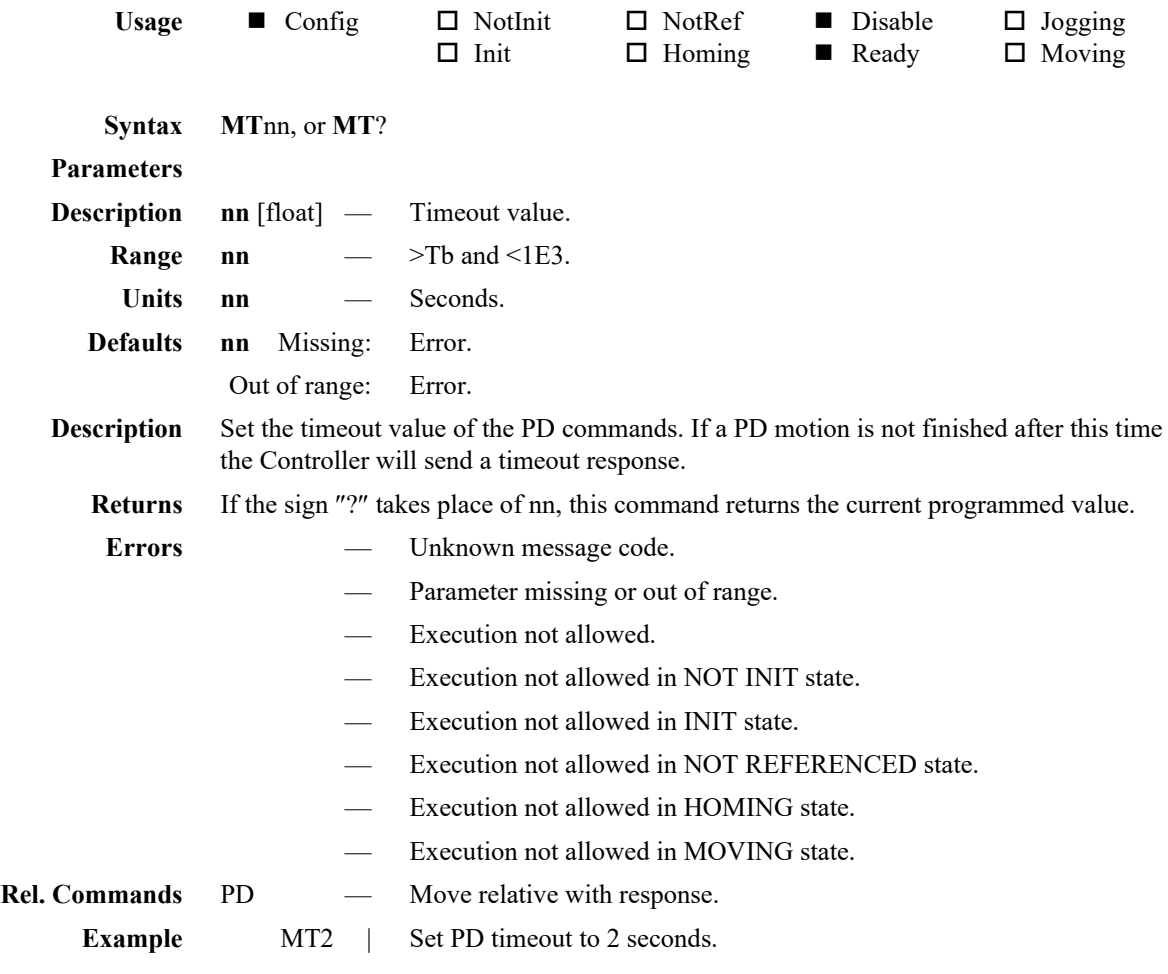
### **NF — Set PID notch filter**

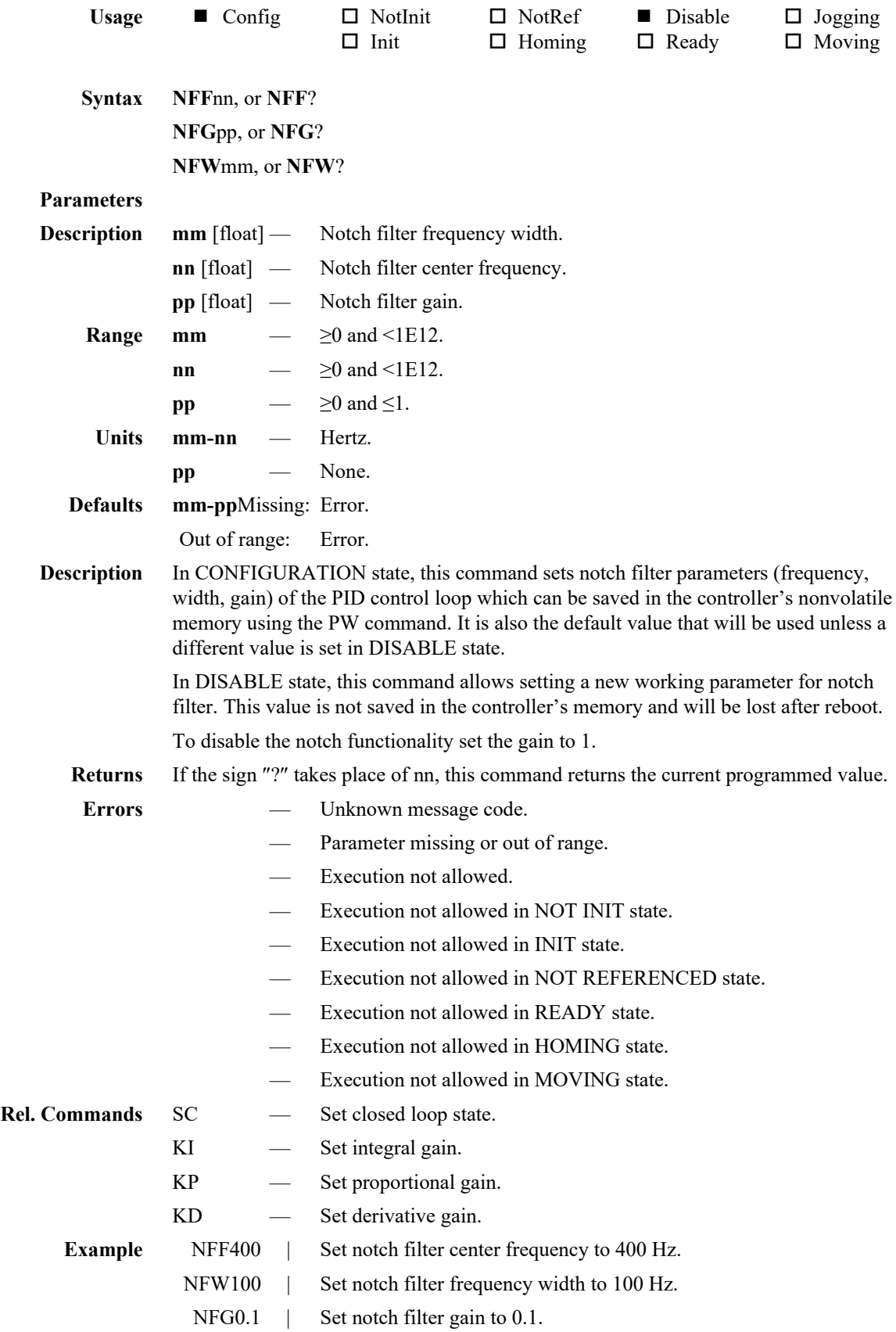

## **OH — Set HOME search velocity**

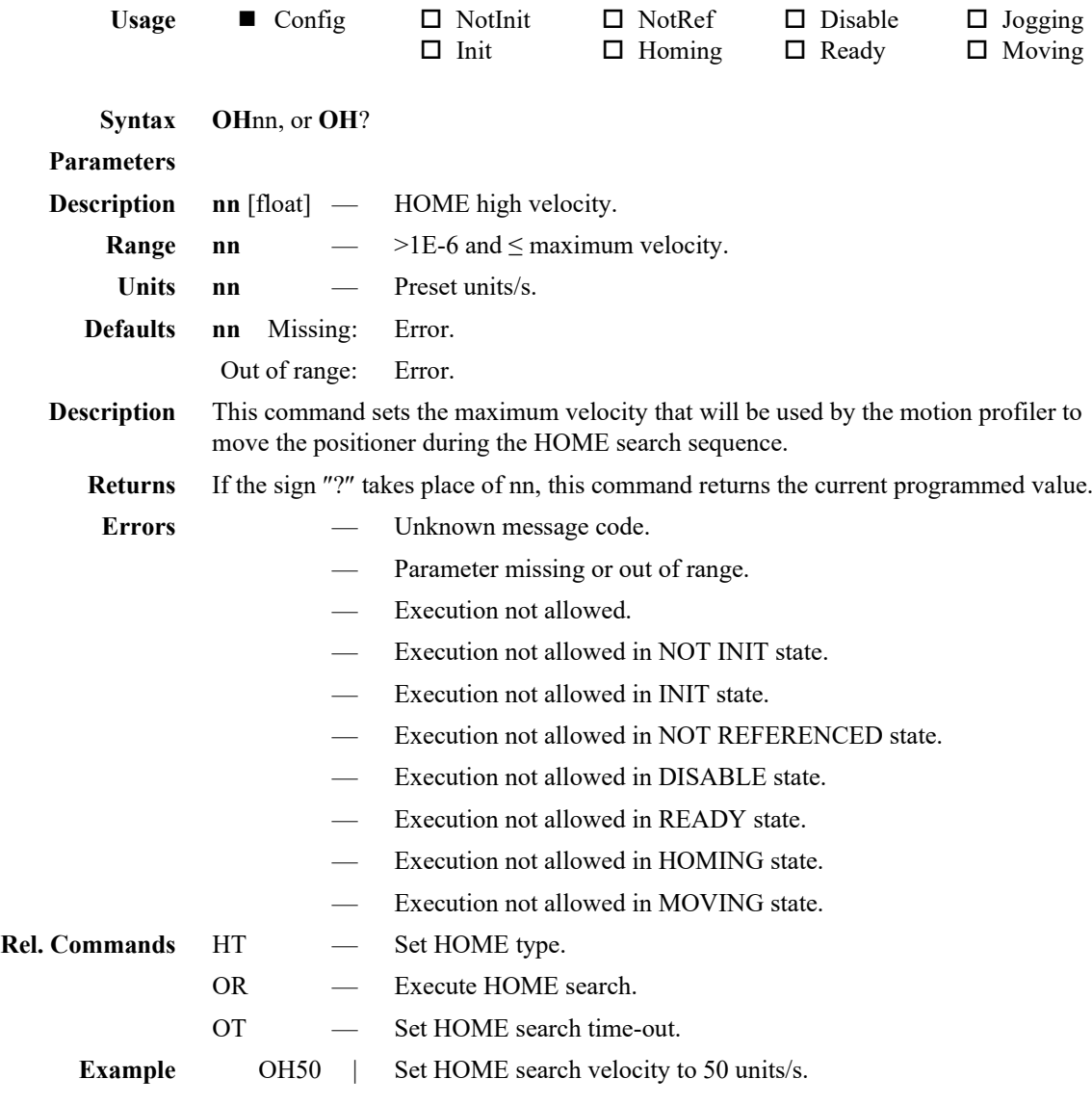

### **OR — Execute HOME search**

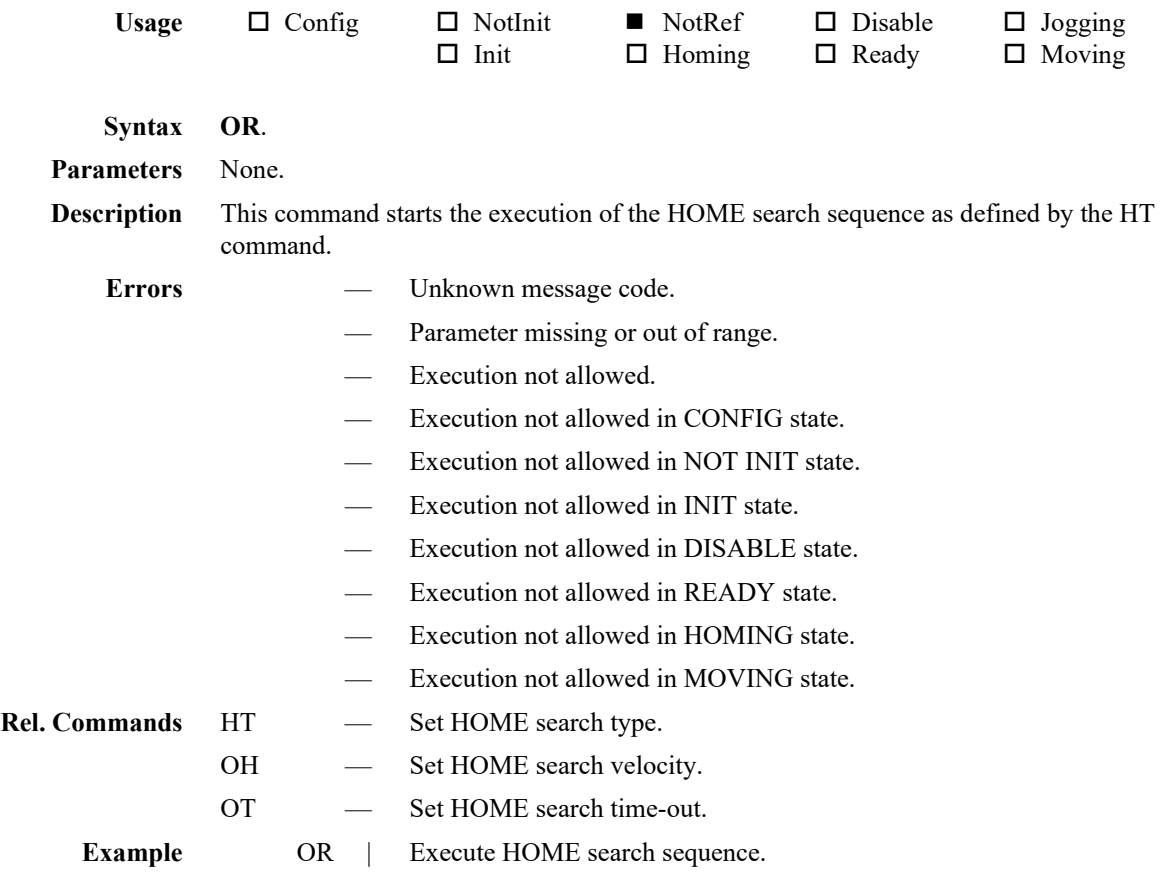

# **OT — Set HOME sequence time-out**

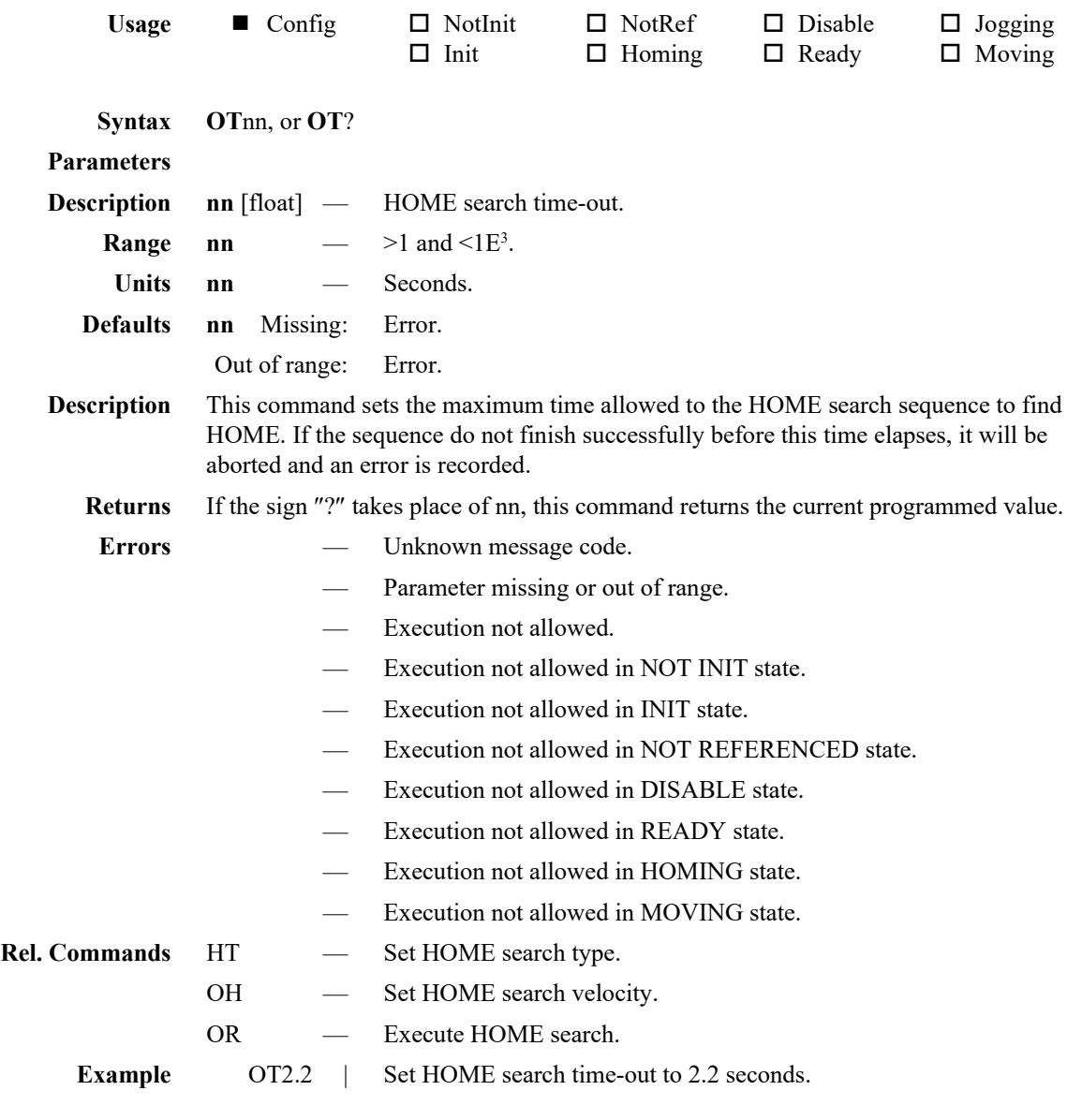

## **PA — Move absolute**

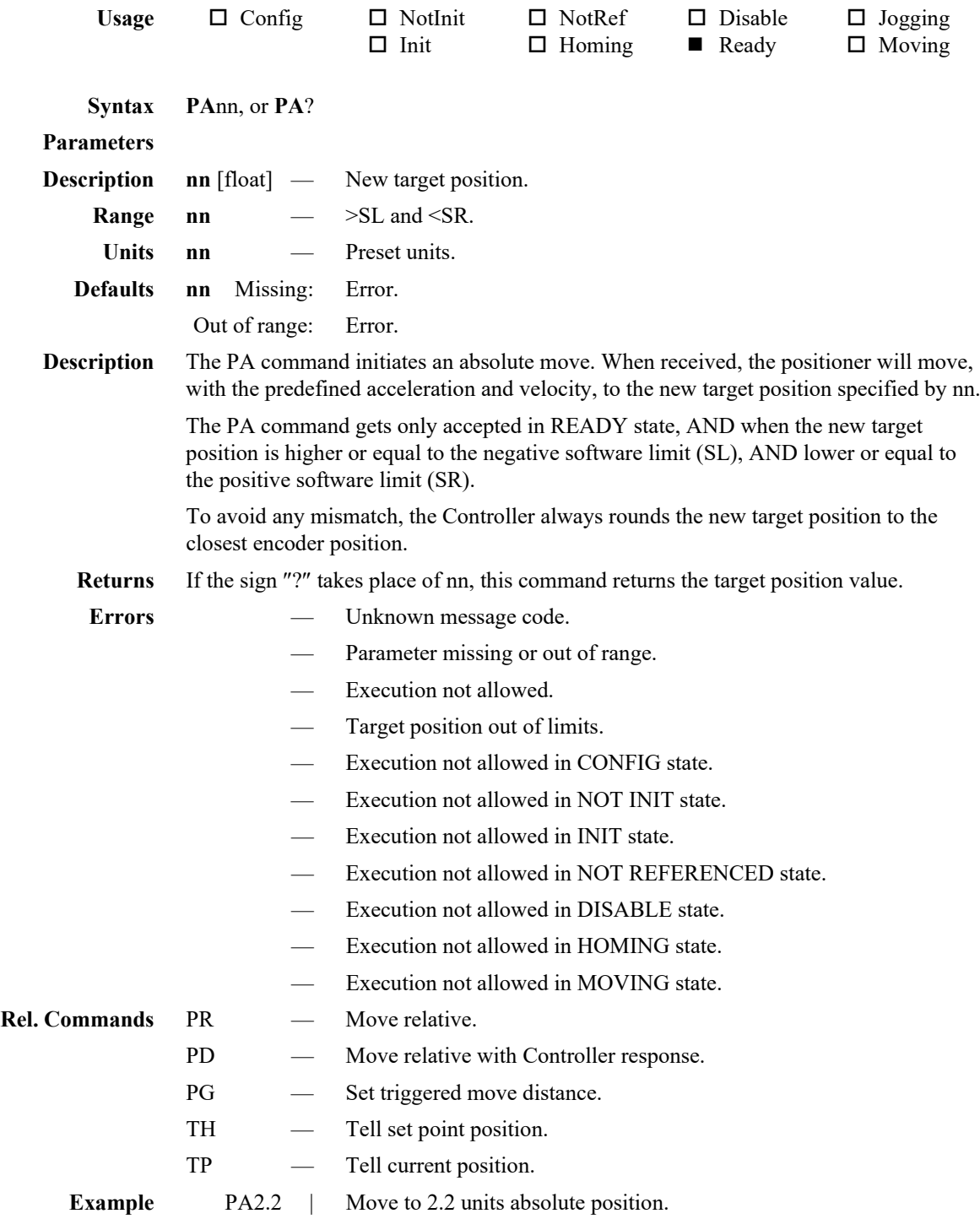

# **PI — Set PID integration time**

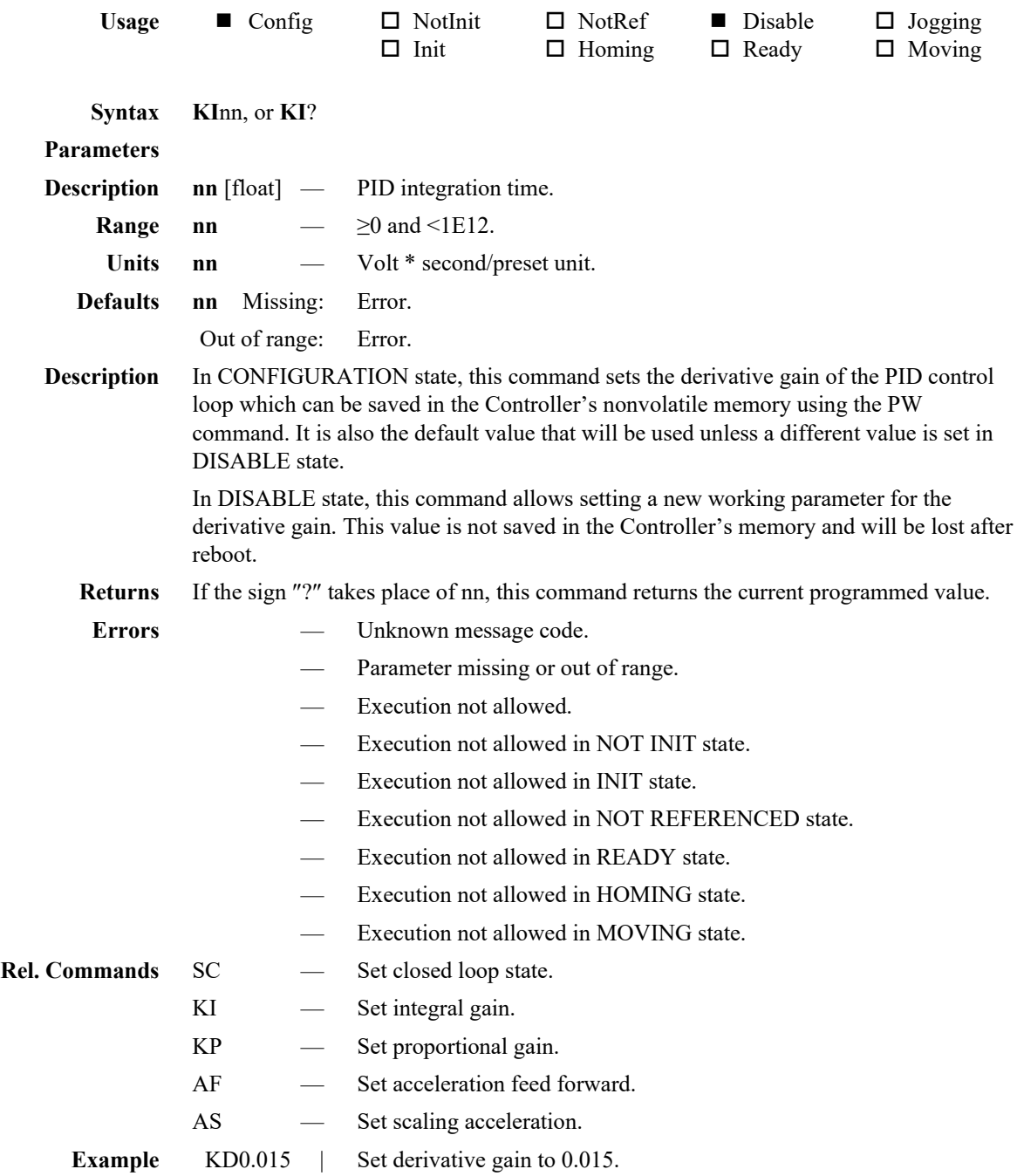

# **PG — Set triggered move distance**

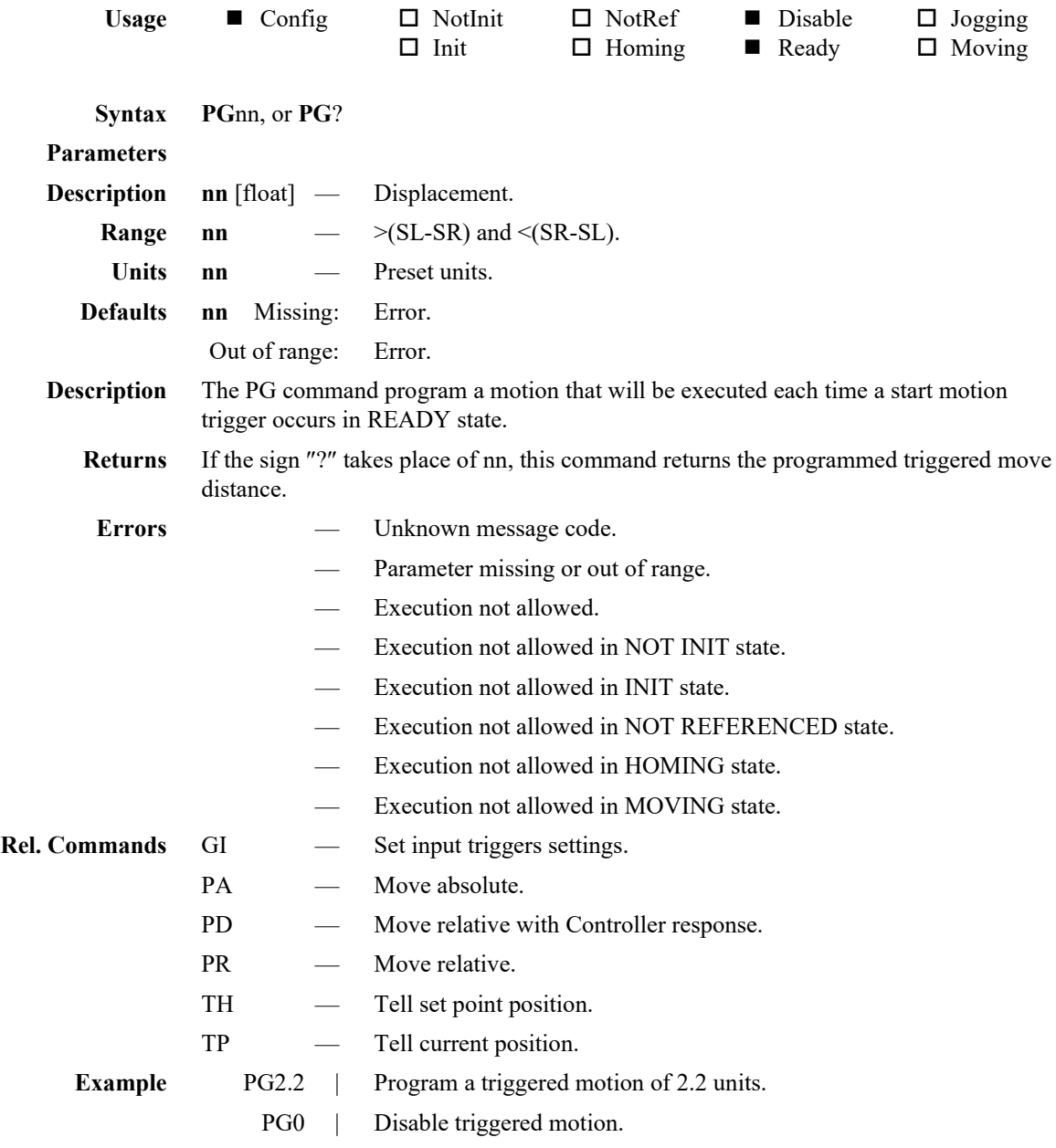

## **PD — Move relative with controller response**

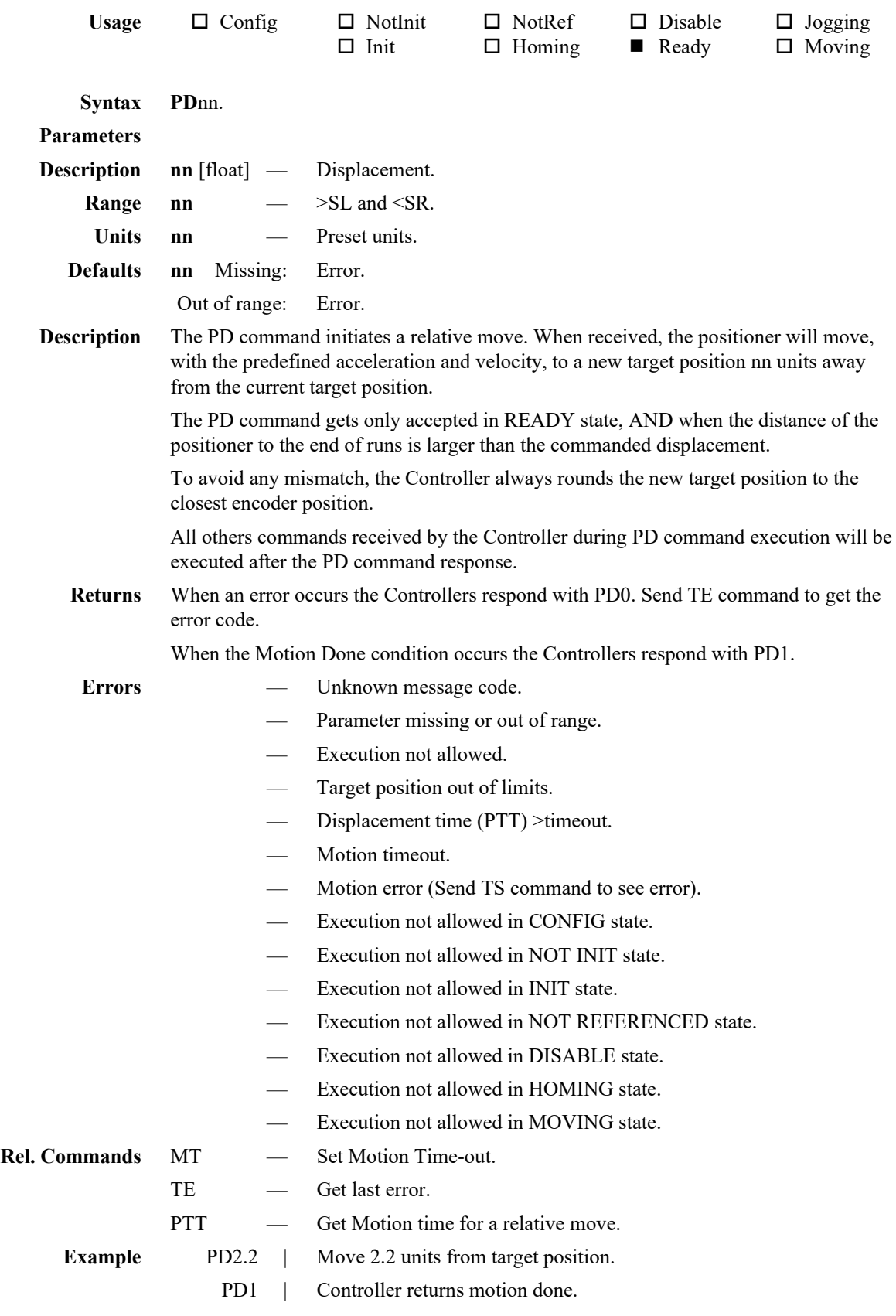

## **PR — Move relative**

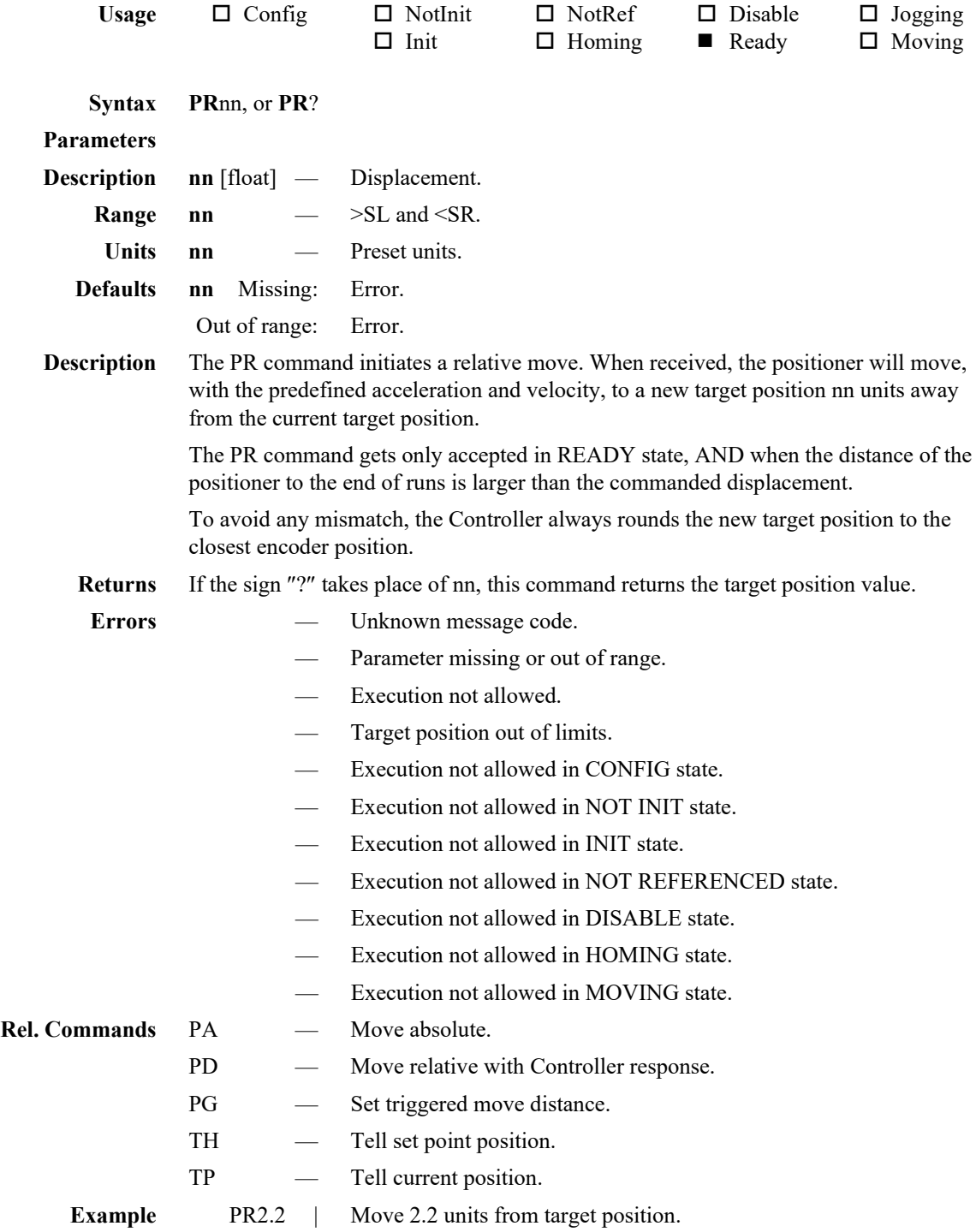

# **PT — Tell motion time or acceleration distance**

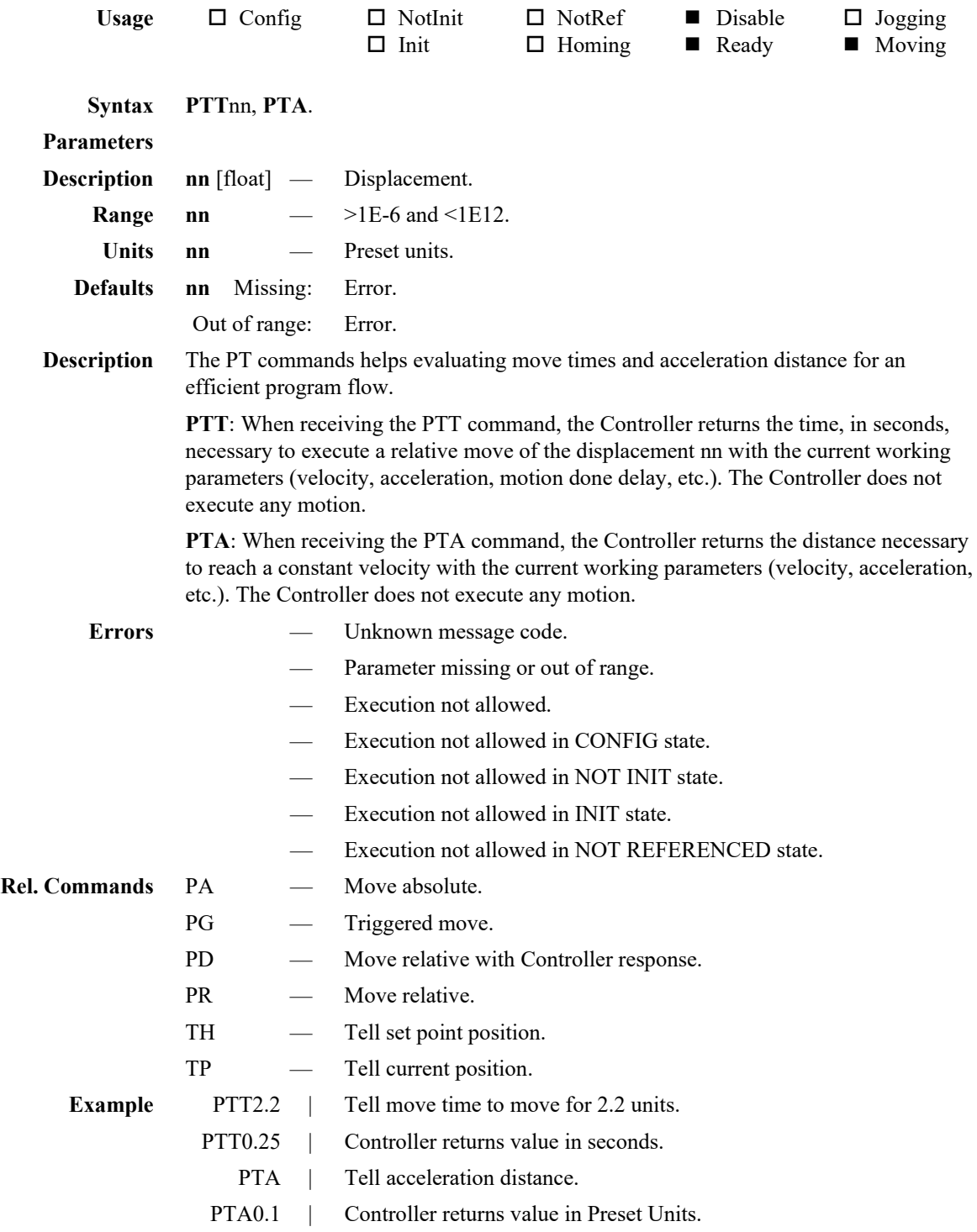

# **PW — Enter/Leave configuration state**

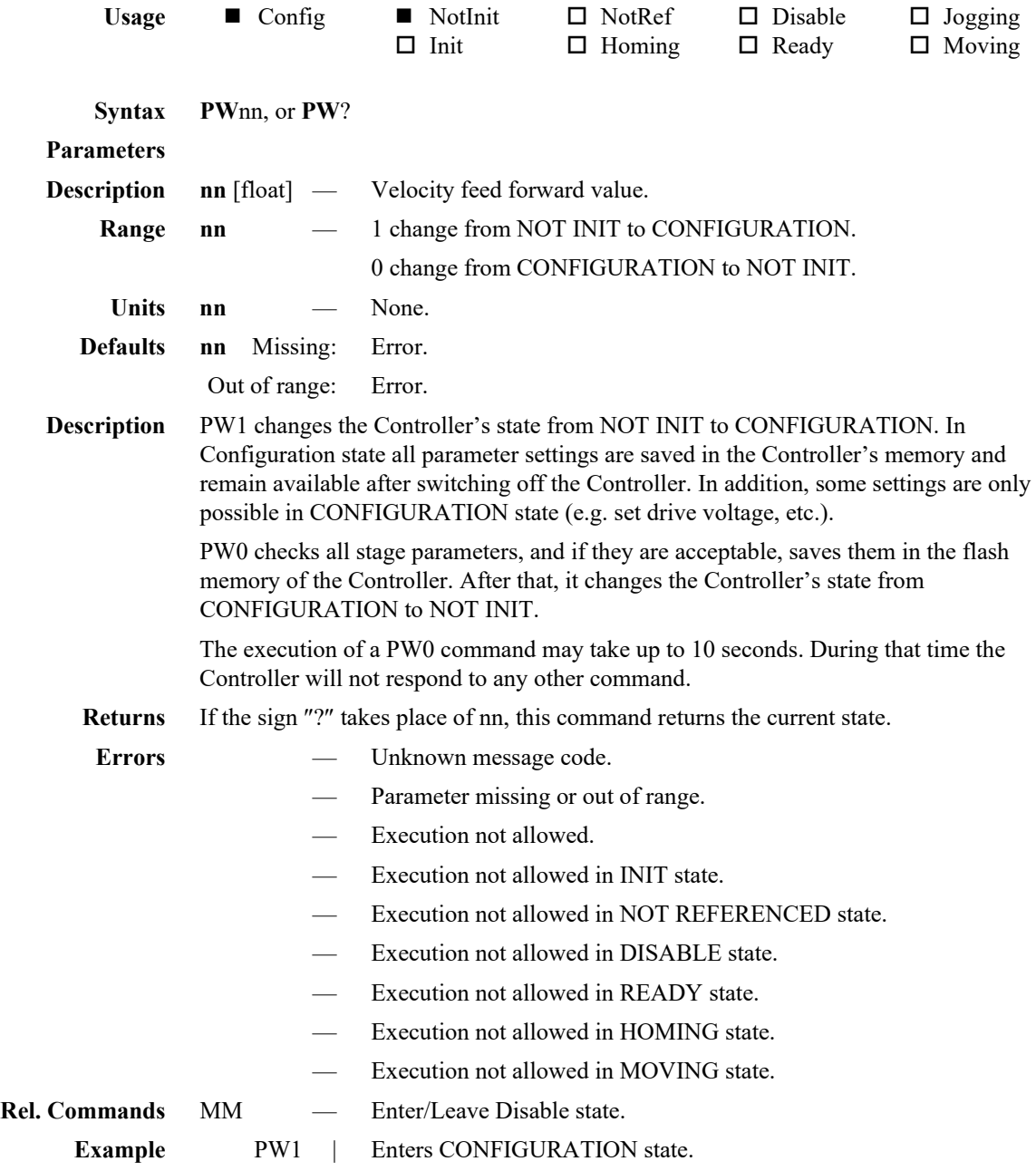

# **QC — Set current loop parameters**

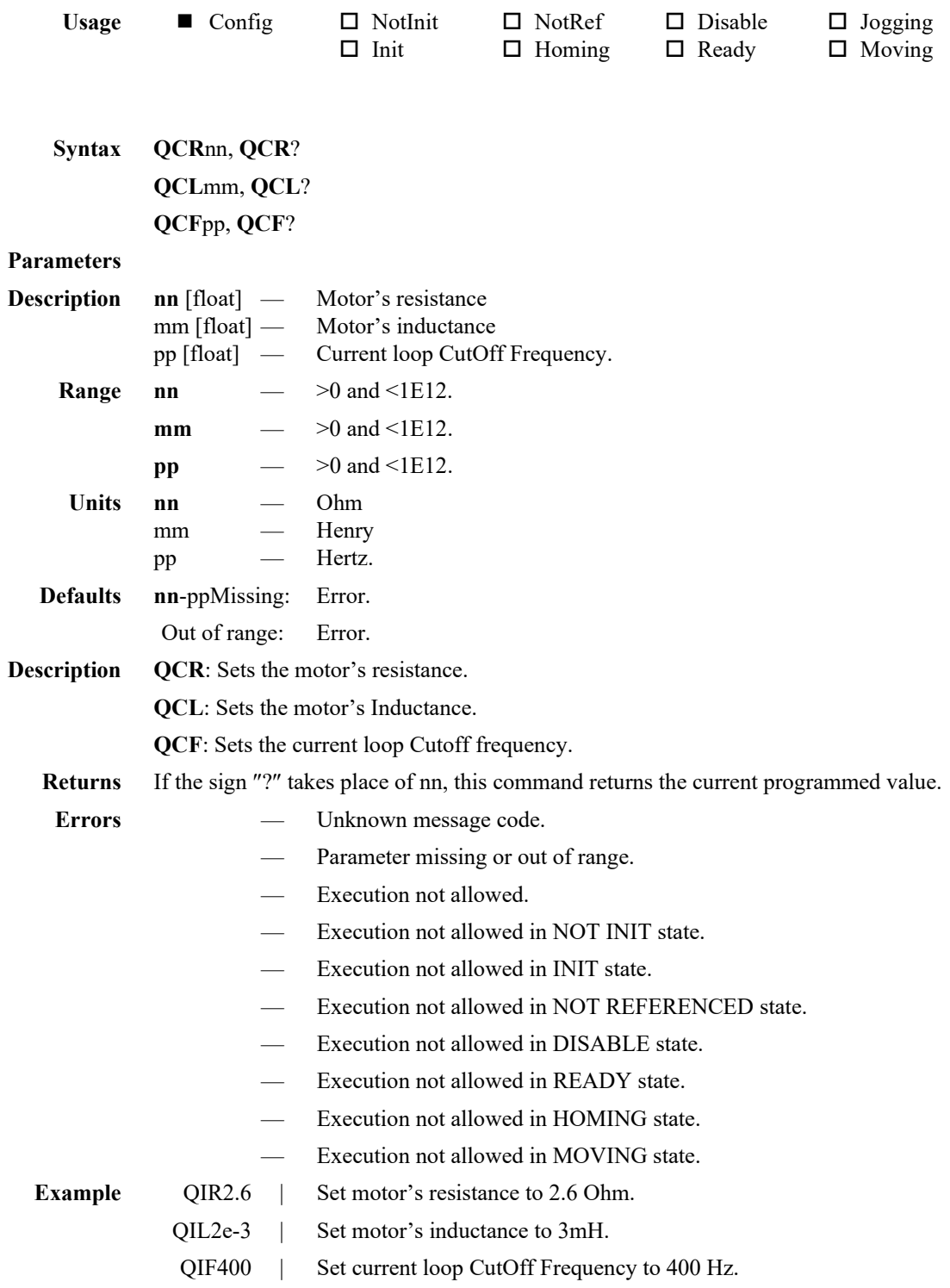

# **QI — Set motor's current limits**

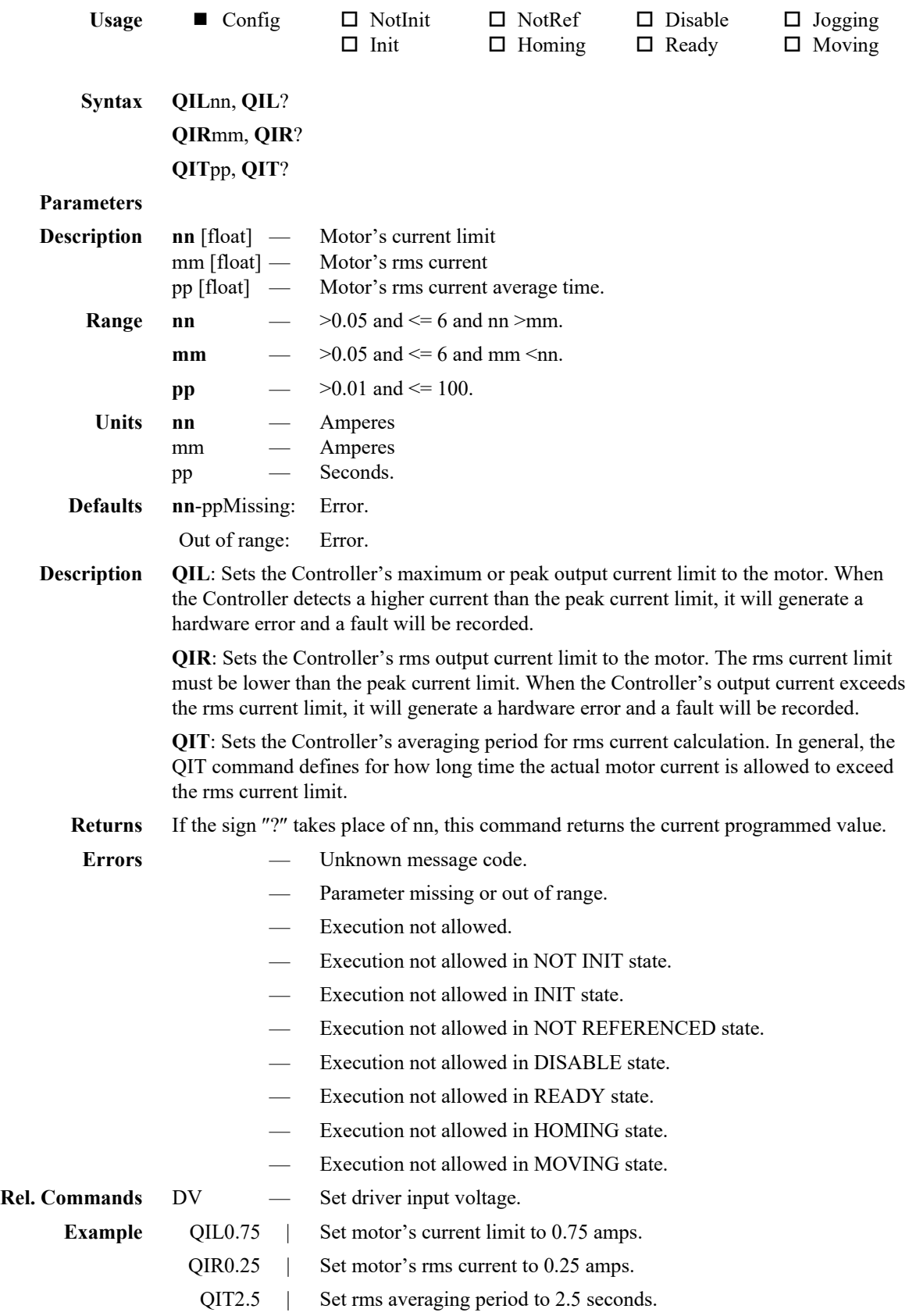

# **RA — Tell analog input value**

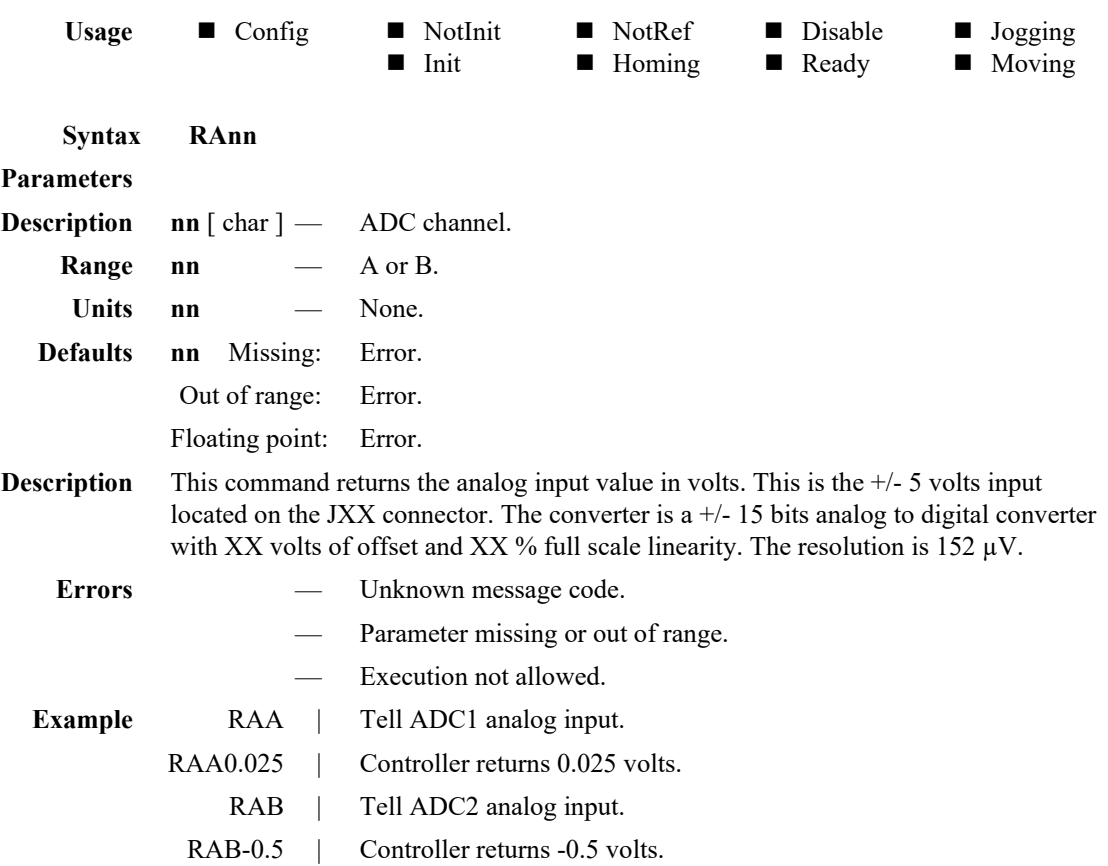

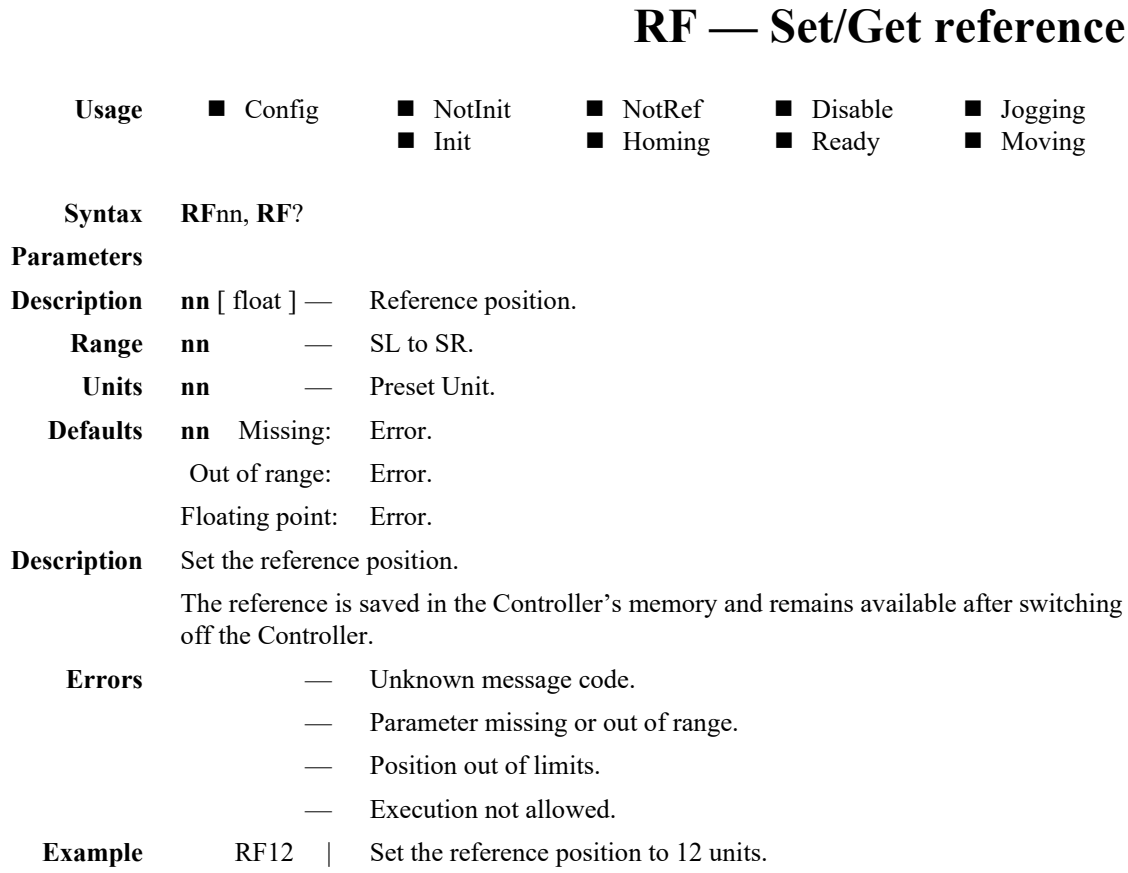

## **RS — Reset controller**

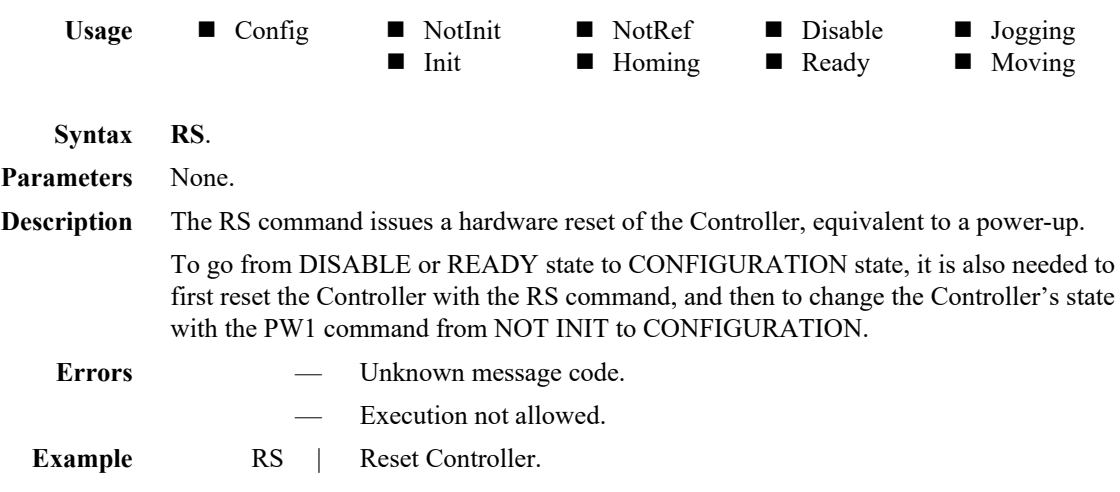

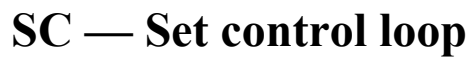

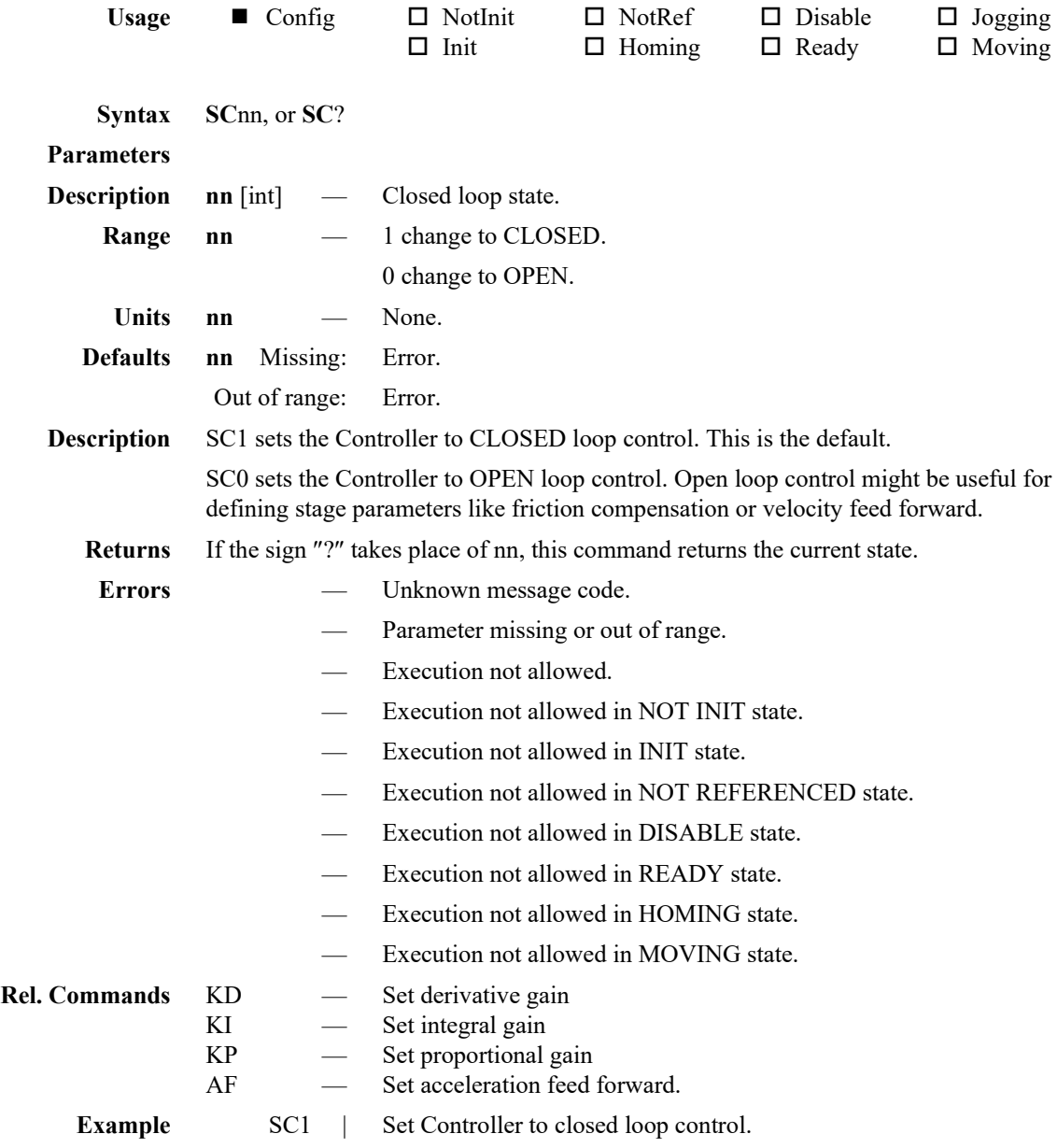

# **SL — Set negative software position limit**

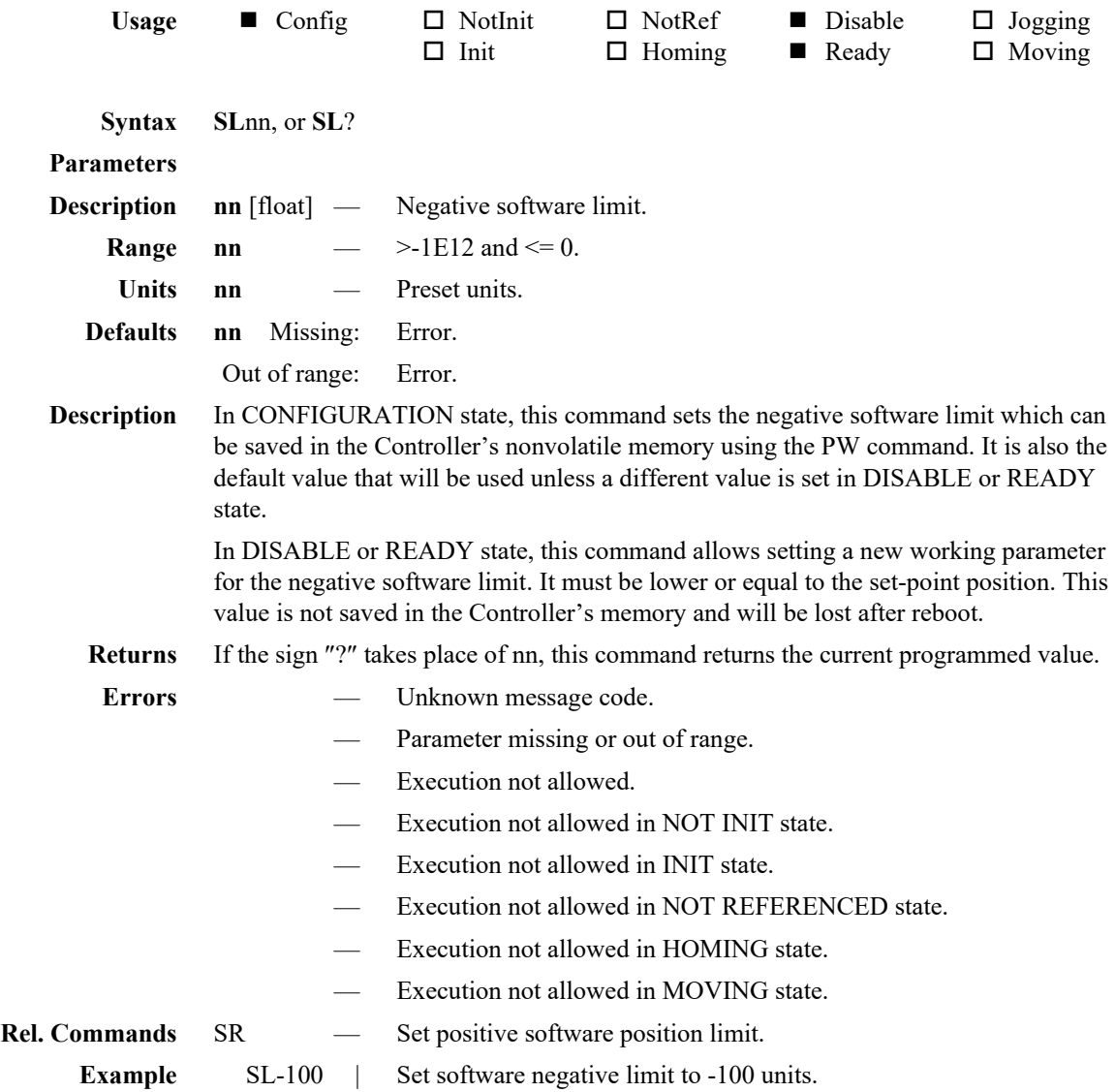

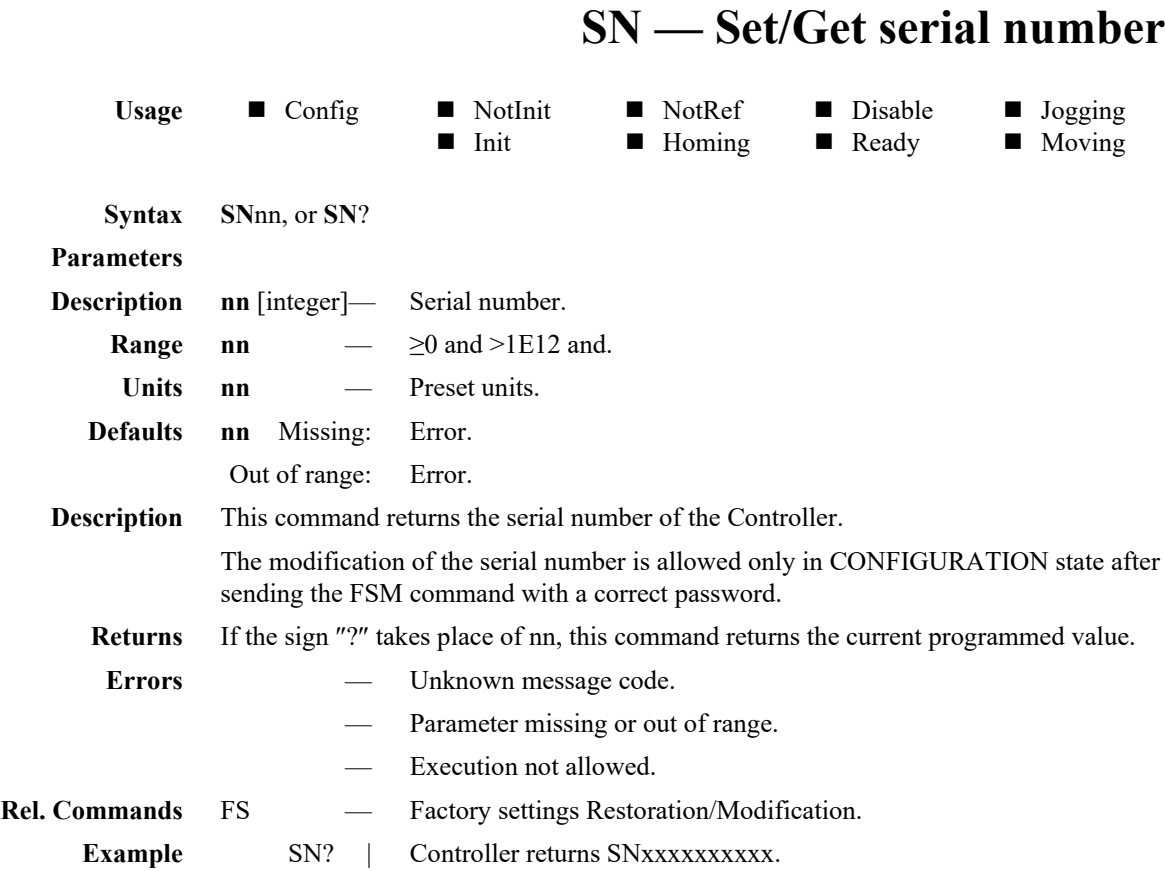

# **SR — Set positive software position limit**

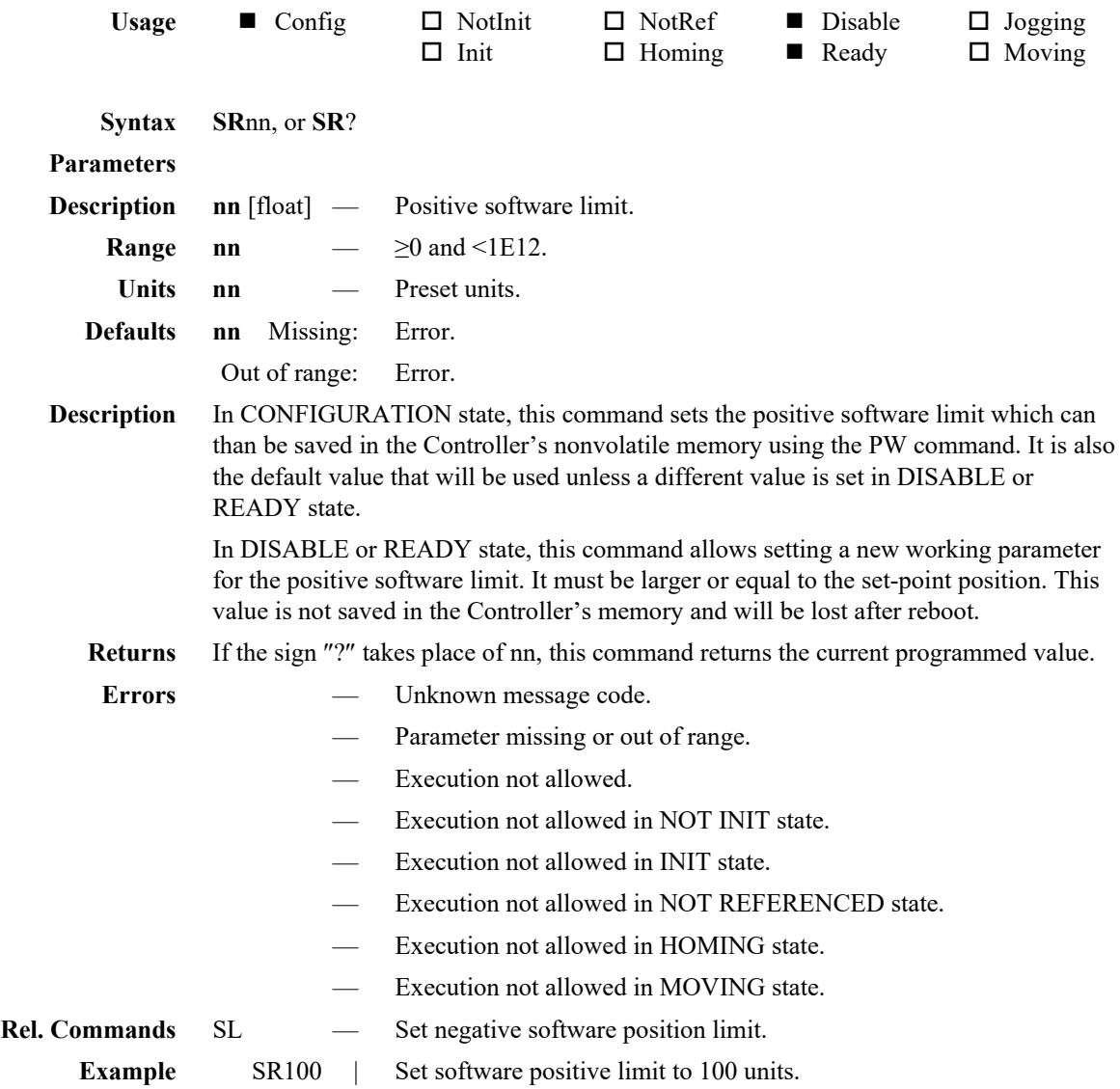

# **ST — Stop motion**

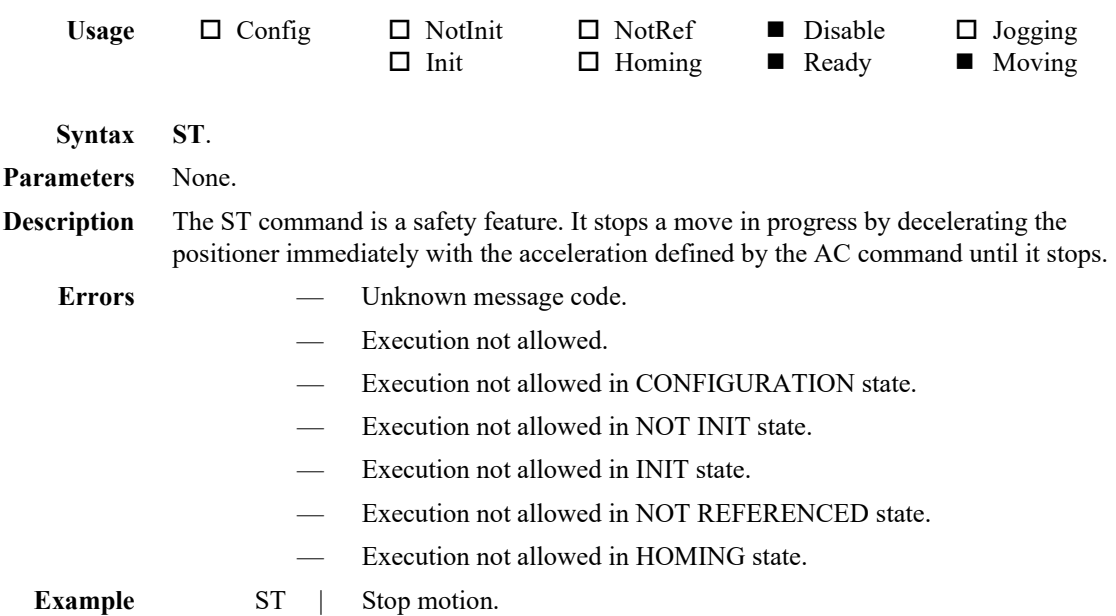

## **TB — Tell error string**

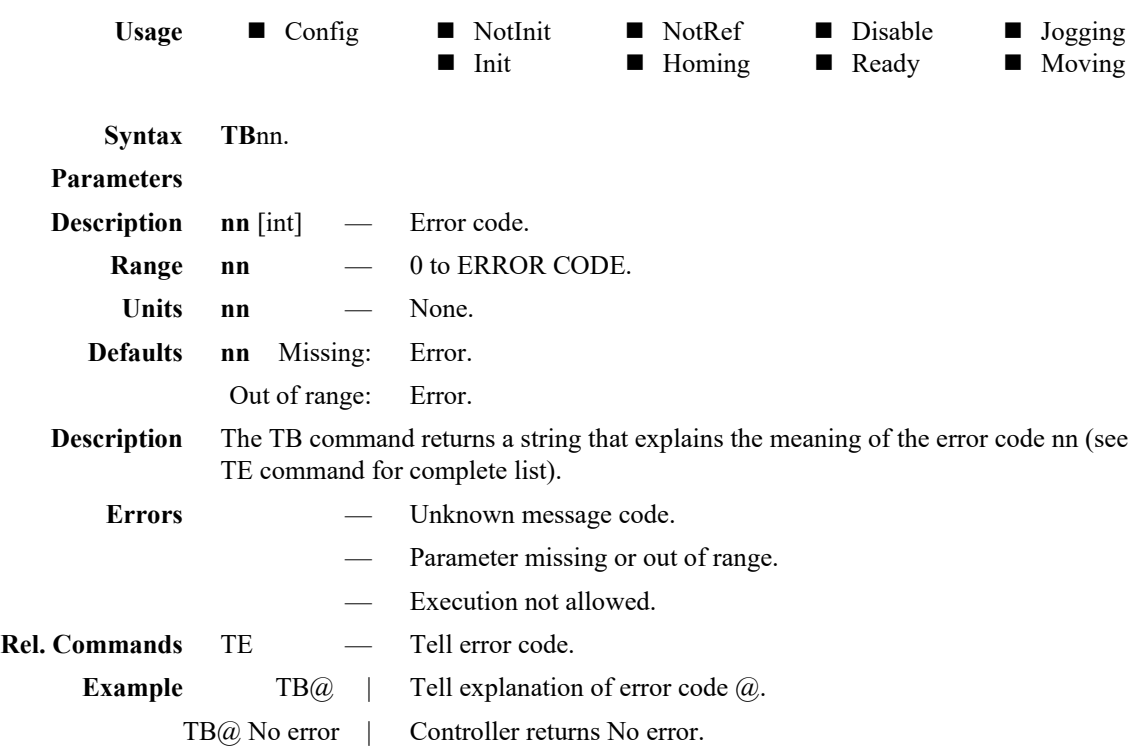

### **TE — Tell last error**

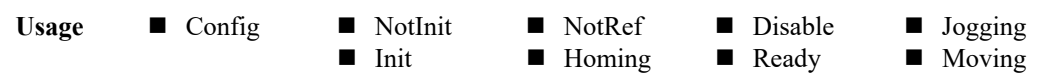

#### **Syntax TE**.

Parameters None.

**Description** The TE command returns the currently memorized error. When a command is not executable, it memorizes an error. This error can be read with the TE command. After the execution of a TE command, the error buffer gets erased and another TE command will return  $@$ , means no error. When a new command error is generated before the previous command error is read, the new command error will overwrite the current memorized error.

> For a safe program flow it is recommended to always query the command error after each command execution.

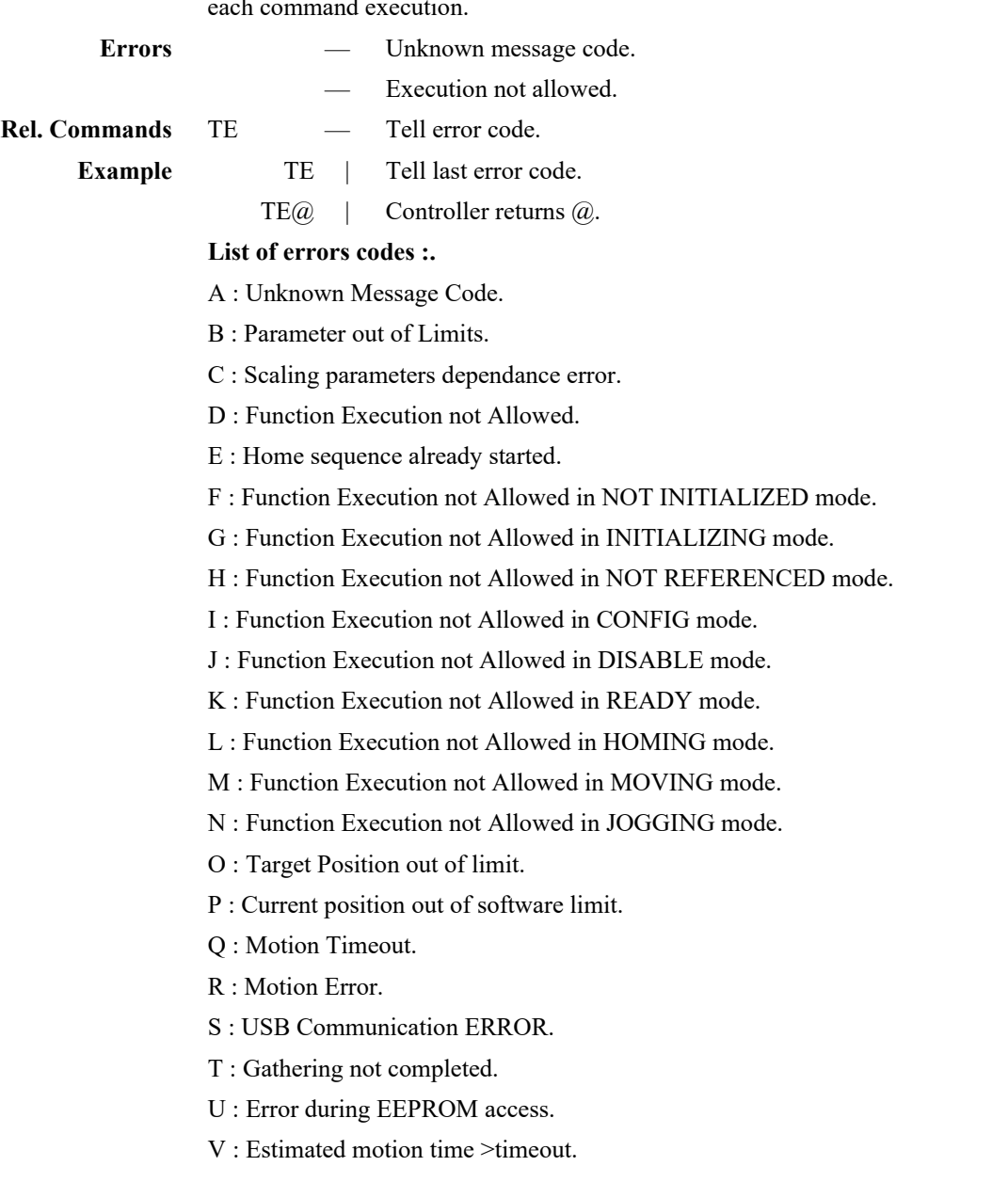

# **TH — Tell set point position**

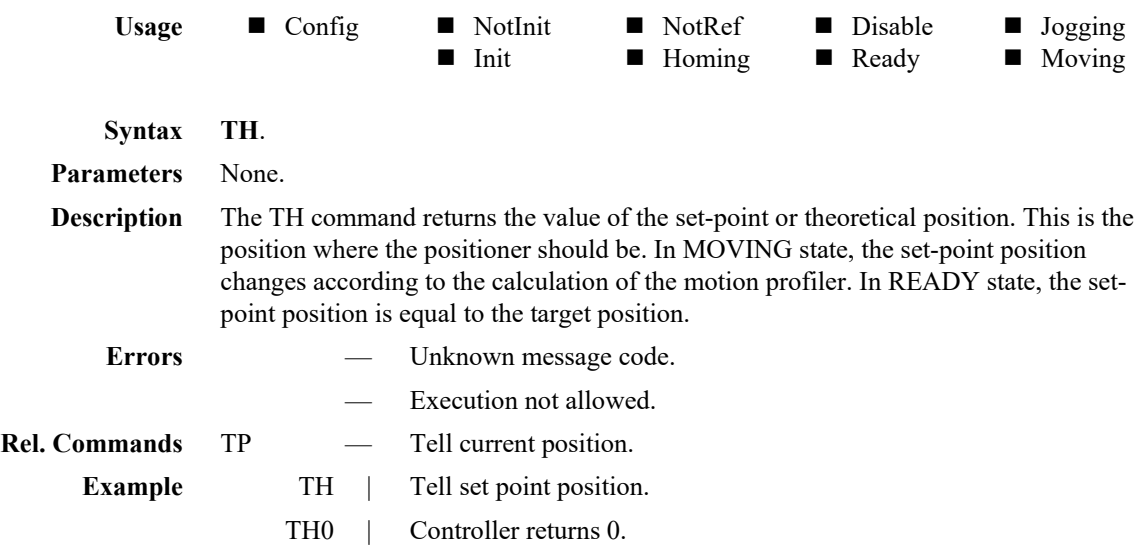

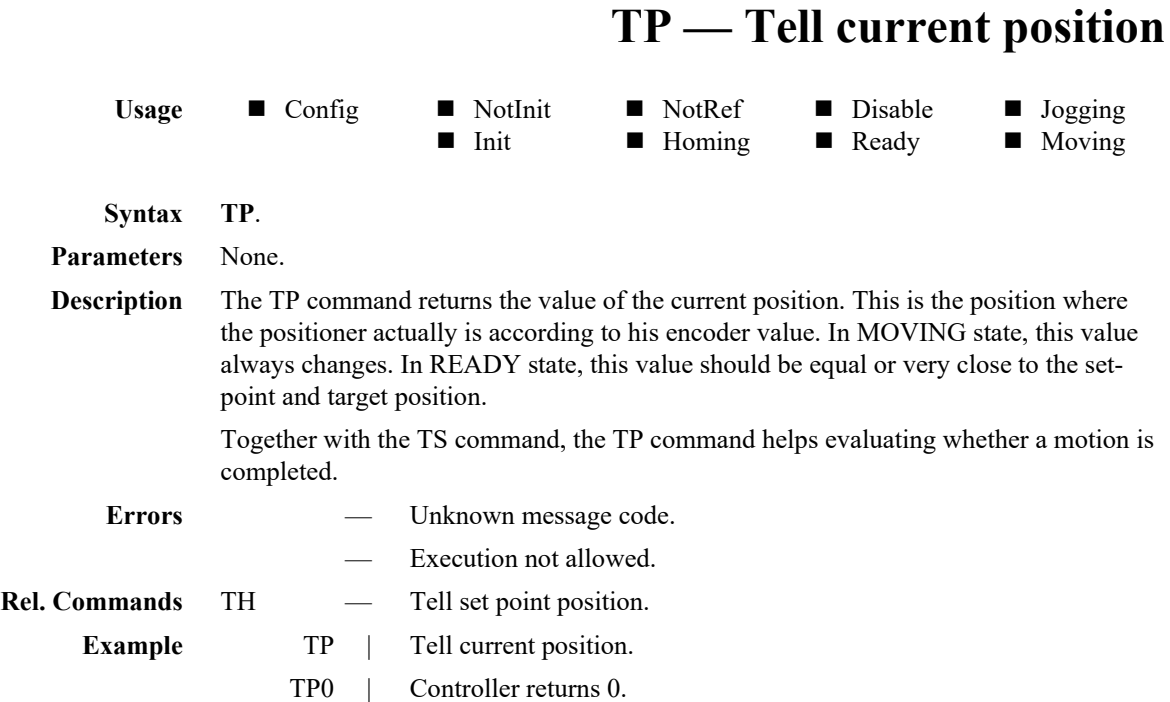

### **TS** — Get positioner error and controller state

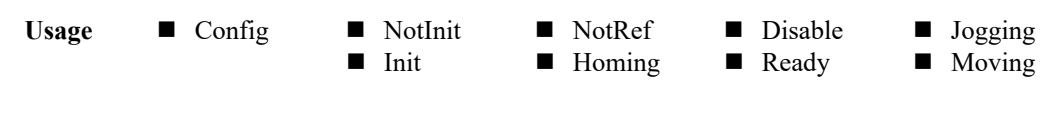

**Syntax TS**.

Parameters None.

**Description** The TS command returns the error bits and the current Controller state.

**Returns** The TS command returns 8 characters (1TSabcdefgh).

The first character (a) represents the status bits in Hexadecimal.

The next 5 characters (bcdef) represent the error bits in Hexadecimal.

The last two characters (gh) represent the Controller state in Hexadecimal.

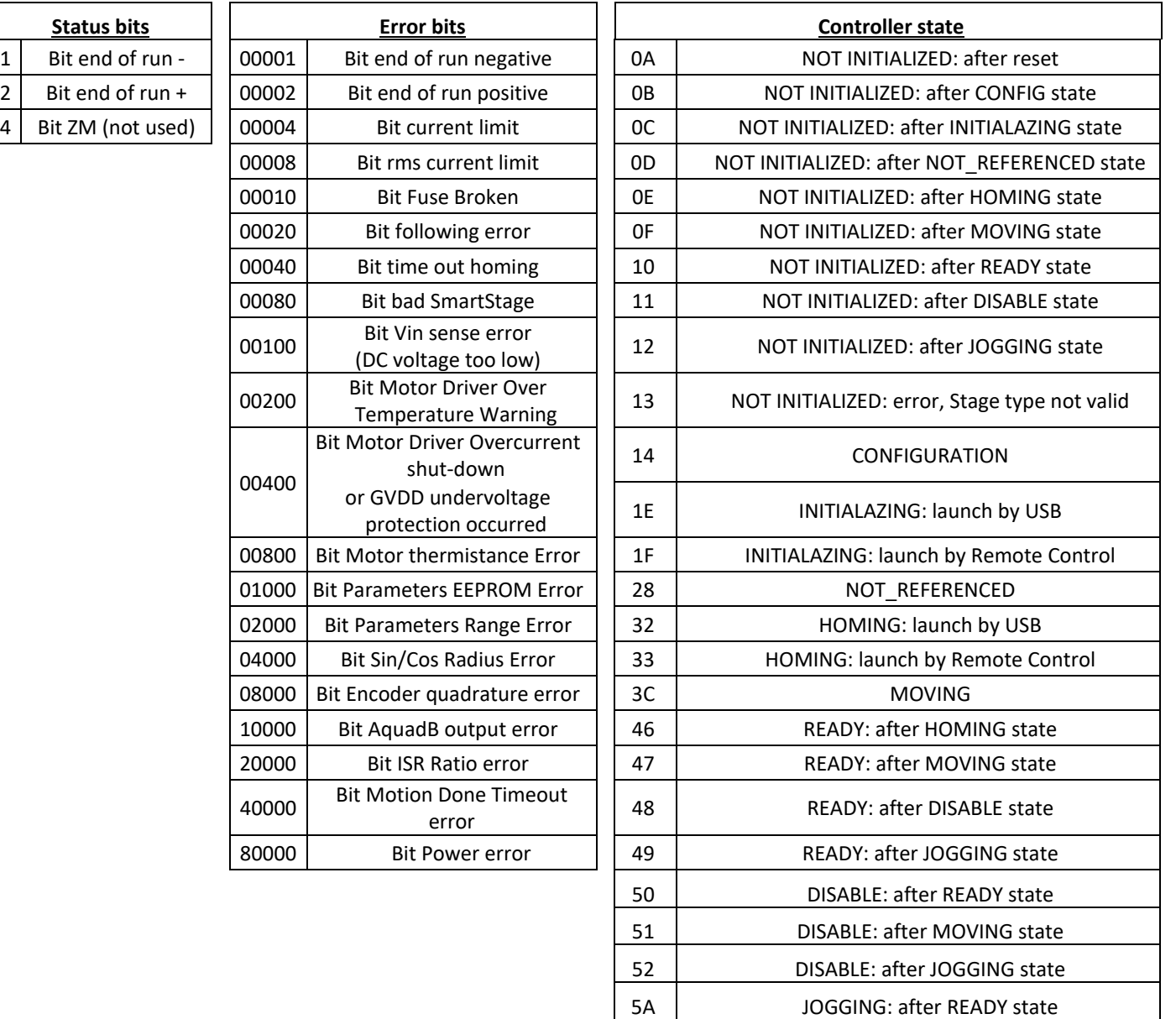

5B JOGGING: after DISABLE state

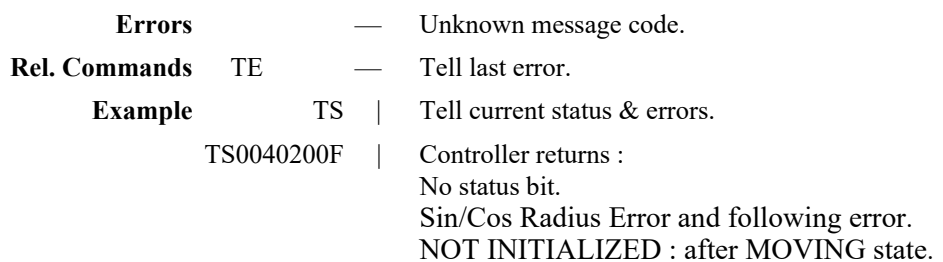

# **VA — Set positioner motion velocity**

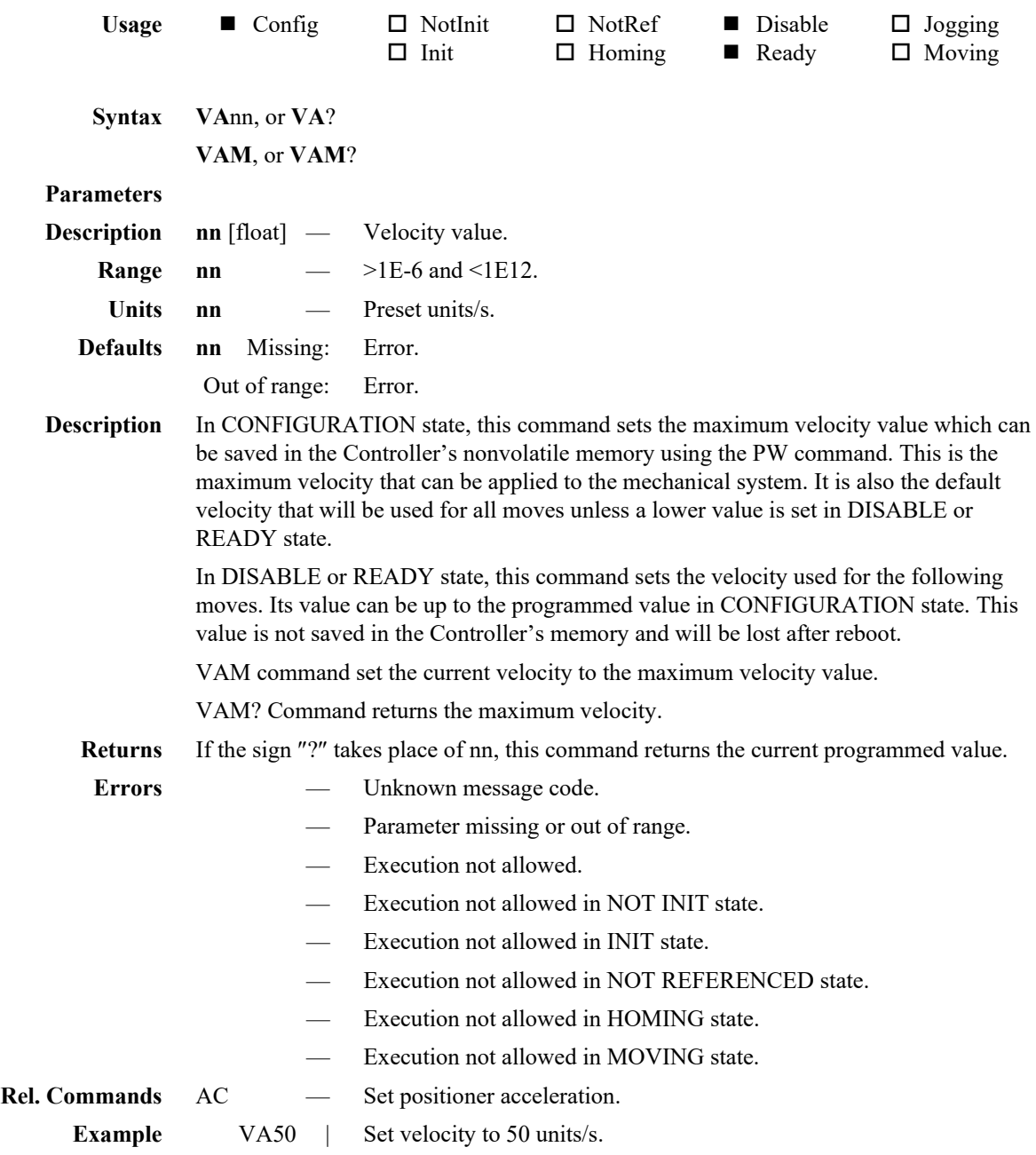

## **VE — Tell controller revision information**

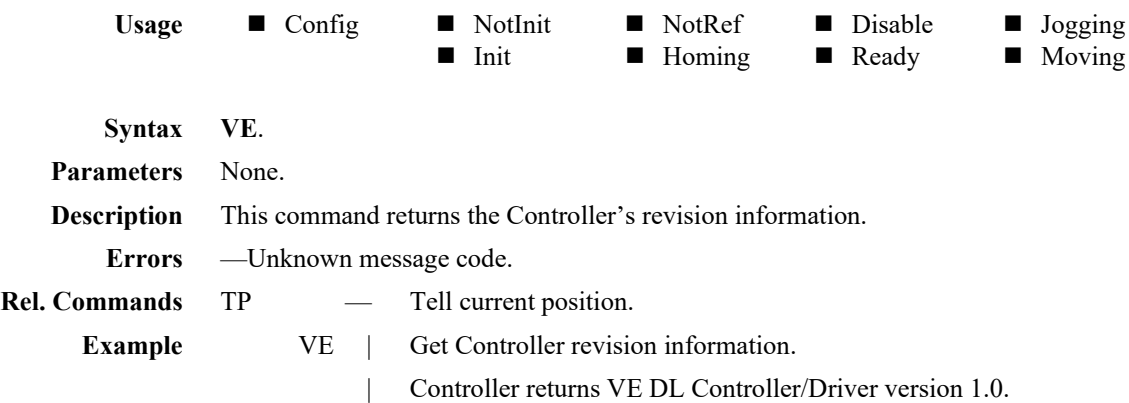

# **ZT — List all configuration parameters**

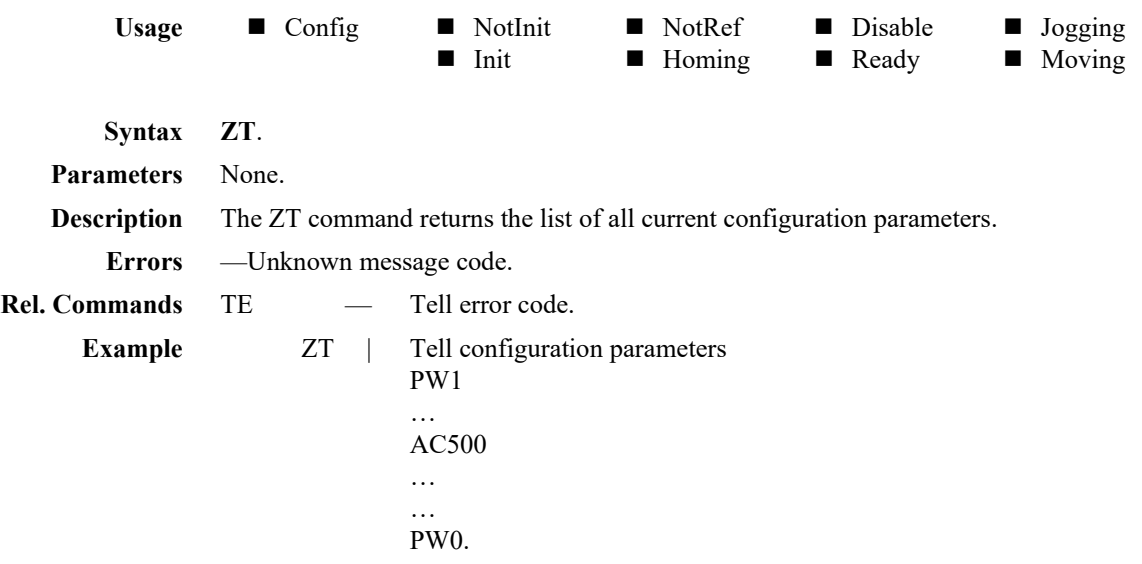

### **6.0 Connector Pinout**

### **6.1 DC-IN (Kycon KPJX-4S-S or Equivalent)**

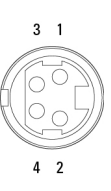

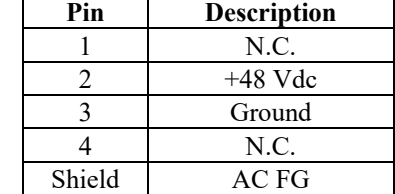

### **6.2 USB Connector (USB Mini-B Receptacle)**

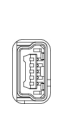

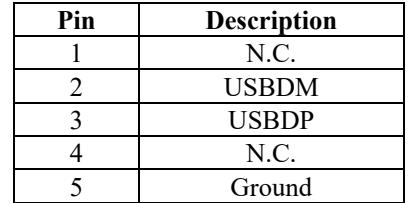

### **6.3 Keypad (Female RJ9-4/4)**

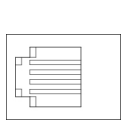

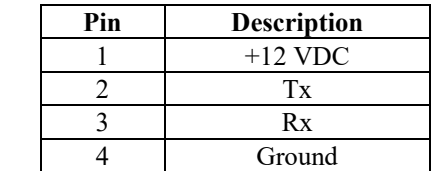

### **6.4 Stage Connector (DB25 Female with Female Lockers)**

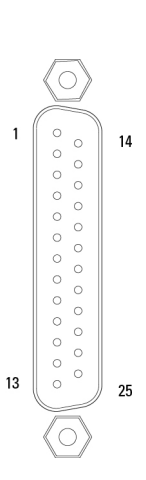

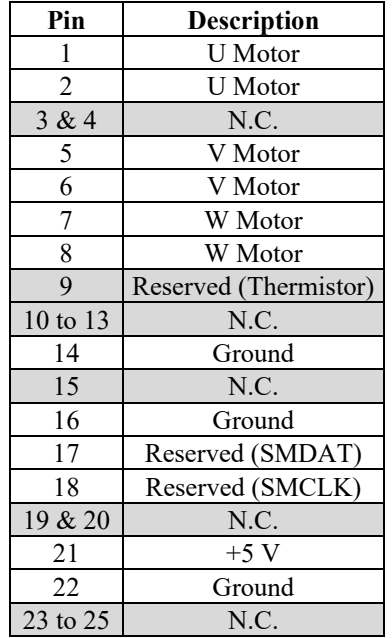

### **6.5 Encoder Connector (DB26HD Female with Female Lockers)**

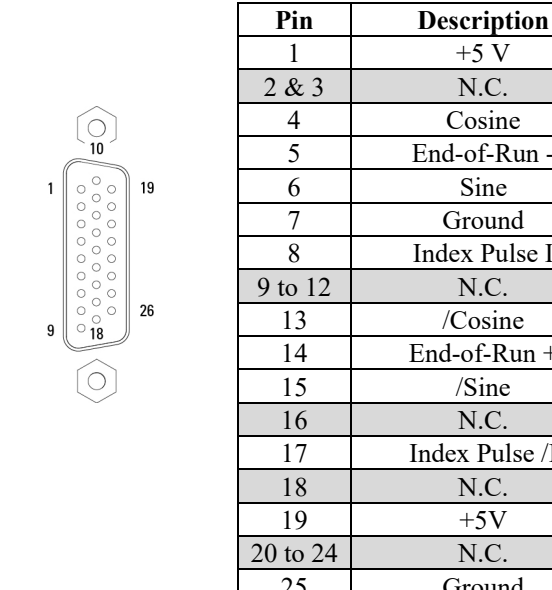

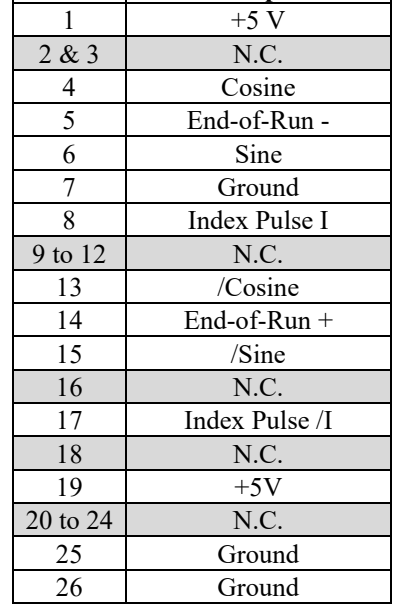

### **6.6 GPIO Connector (DB15HD Female with Female Lockers)**

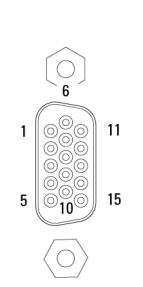

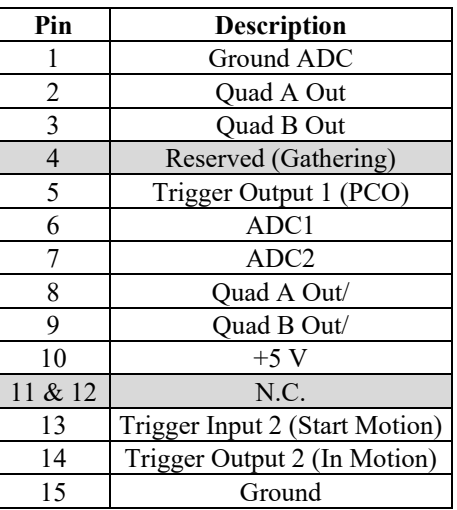

### **7.0 PID Control Loop Structure**

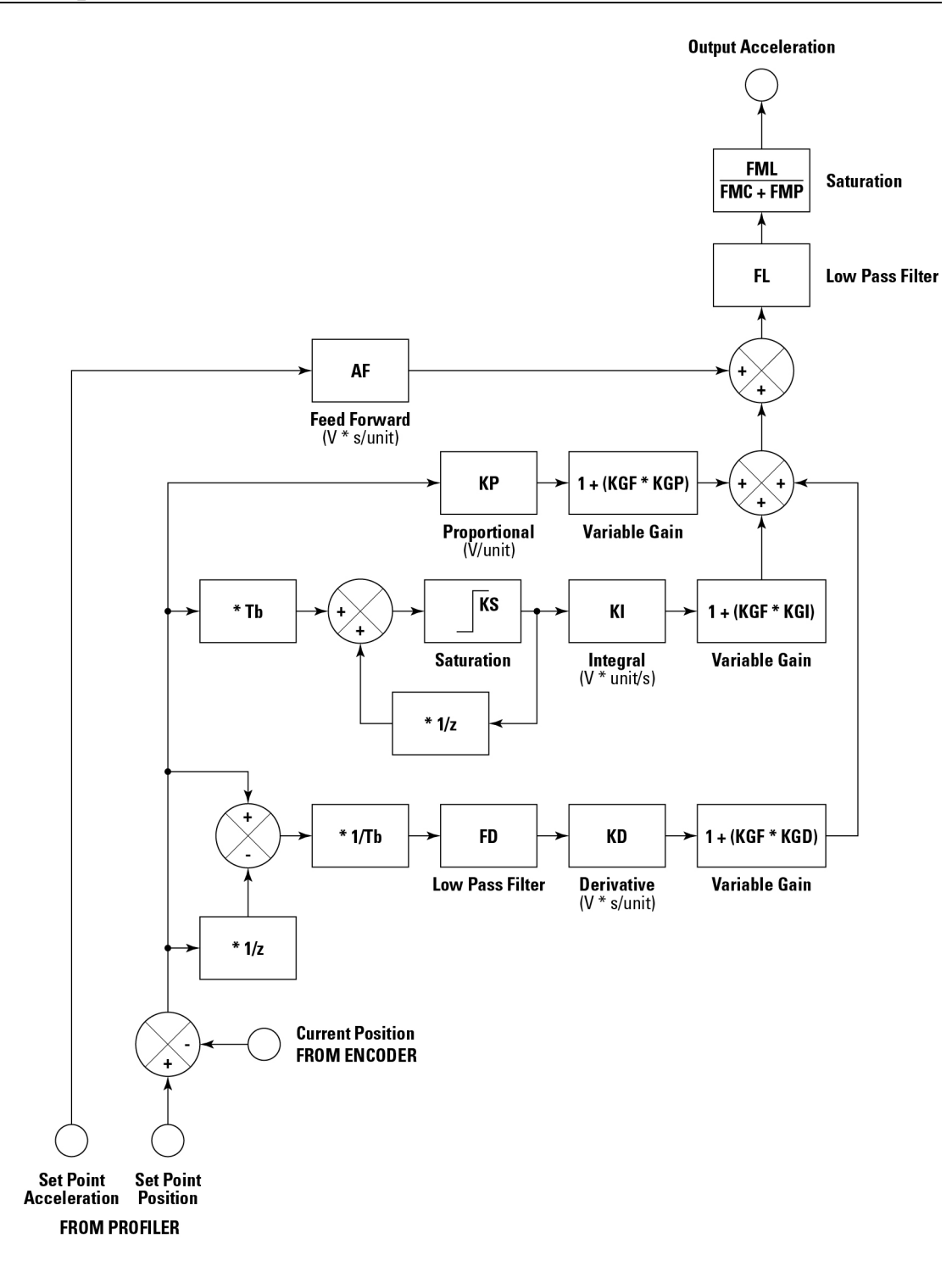

### **8.0 Troubleshooting**

Here is a list of possible errors and the recommended corresponding actions to be taken prior to contact Newport.

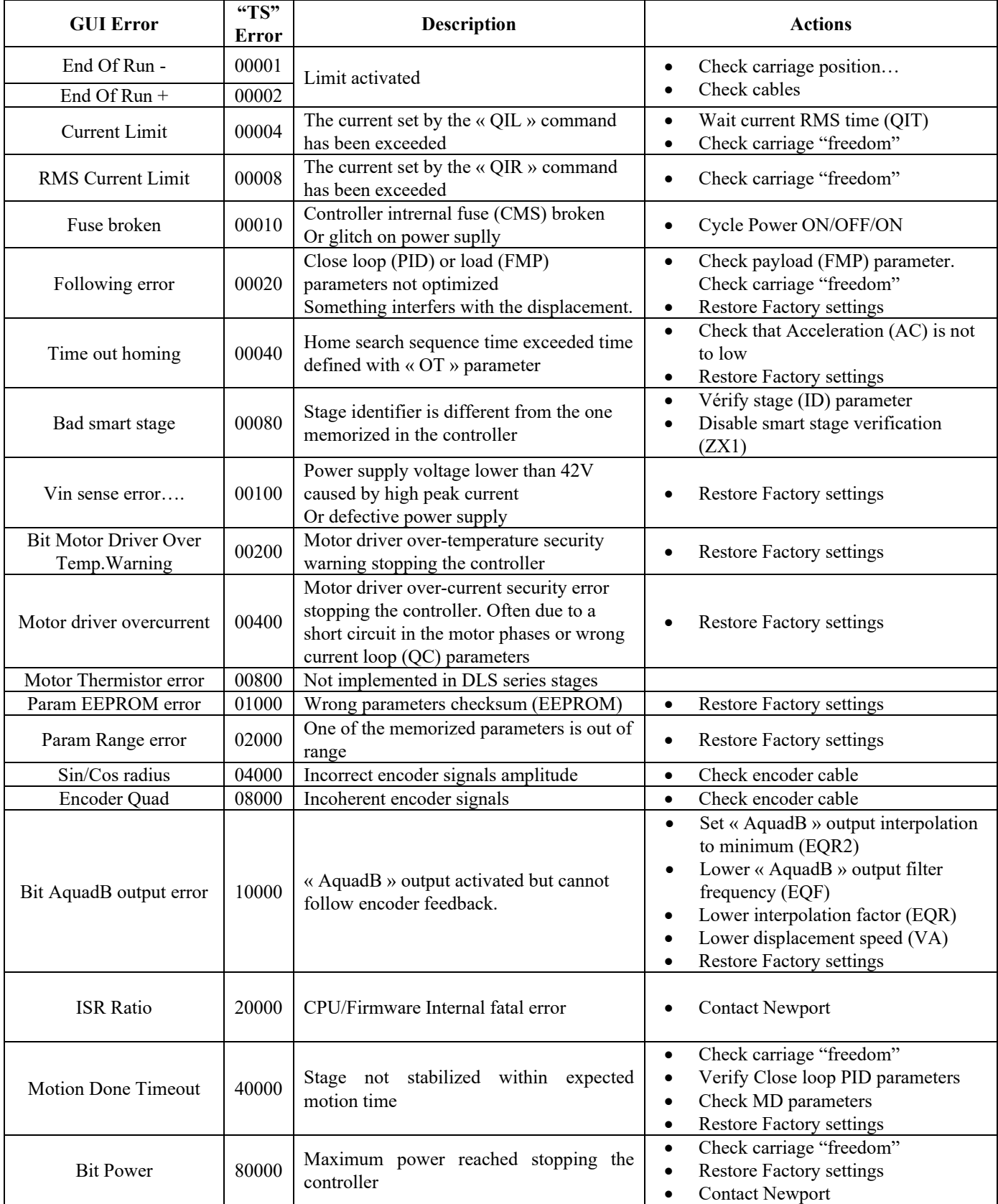

### **9.0 Maintenance and Service**

#### **9.1 Enclosure Cleaning**

The DL Controller/Driver should only be cleaned with a lightly damped cloth or sponge with a soapy water solution. Do not use an acetone or alcohol solution, this will damage the finish of the enclosure.

#### **9.2 Obtaining Service**

The DL Controller/Driver contains no user serviceable parts. To obtain information regarding factory service, contact Newport Corporation or your Newport representative. Please have the following information available:

- Instrument model number (on front panel).
- Instrument serial number (on rear panel) or original order number.
- Description of the problem.

If the instrument is to be returned to Newport Corporation, you will be given a Return Number, which you should reference in your shipping documents.

Complete a copy of the Service Form as represented on the next page and include it with your shipment.
# **Service Form**

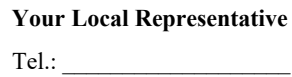

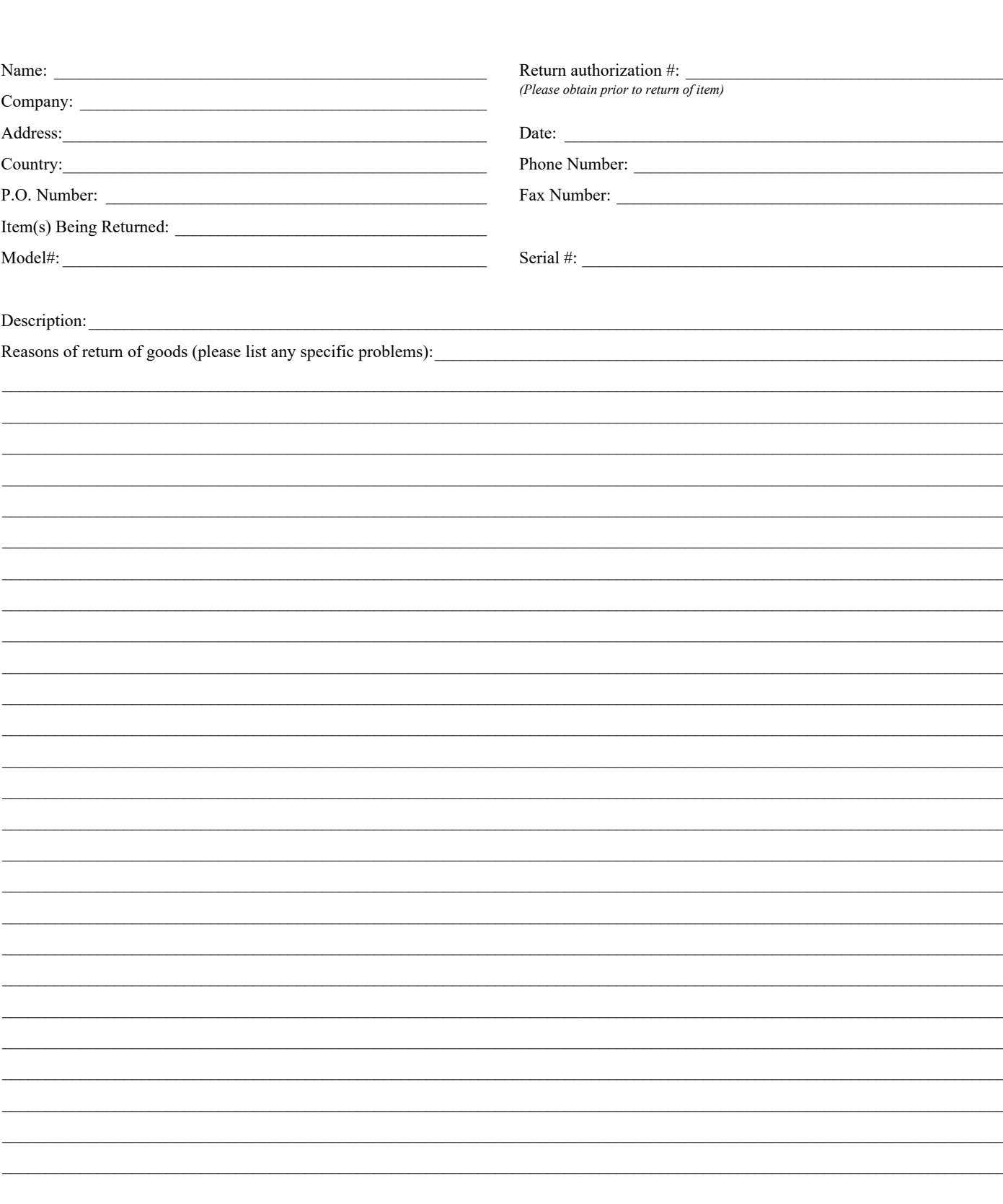

# OOMKS | Newport

# **Visit MKS I Newport Online at: www.newport.com**

### **North America & Asia**

Newport Corporation 1791 Deere Ave. Irvine, CA 92606, USA

**Sales** Tel.: +1 (949)-863-3144 e-mail: sales@newport.com

**Technical Support** Tel.: +1 (949)-863-3144 e-mail: tech@newport.com

**Service, RMAs & Returns** Tel.: +1 (949)-863-3144 e-mail: service@newport.com

### **Europe**

MICRO-CONTROLE Spectra-Physics S.A.S 7 rue des Plantes 45340 Beaune-la-Rolande France

**Sales Europe (EMEAI)** Tel.: +49 (0) 6151-708-0 e-mail: germany@newport.com

**Sales France** Tel.: +33 (0)1 60 91 68 68 e-mail: france@newport.com

## **Sales UK** Tel.: +44 (0)1235 432 710 e-mail: uk@newport.com

**Technical Support** e-mail: tech\_europe@newport.com

**Service & Returns** Tel.: +33 (0)2 38 40 51 55 DST-BEA-RMA-service@newport.com